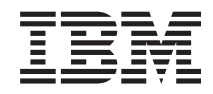

# System z10 Business Class Installation Manual for Physical Planning

GC28-6875-03

Level 03c, May 2011

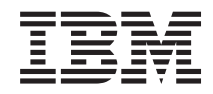

# System z10 Business Class Installation Manual for Physical Planning

GC28-6875-03

Level 03c, May 2011

#### **Note**

Before using this information and the product it supports, be sure to read the information in ["Safety"](#page-8-0) [on page vii,](#page-8-0) ["Notices" on page 113,](#page-124-0) and *IBM Systems Environmental Notices and User Guide*, Z125–5823.

#### **Fourth Edition (October 2009)**

This edition, GC28-6875-03, applies to the IBM System z10 Business Class (z10 BC) server. This edition replaces | GC28-6875-02. |

Technical changes to the text are indicated by a vertical bar  $( | )$  to the left of the change.

Figures included in this document illustrate concepts and are not necessarily accurate in content, appearance, or specific behavior.

There may be a newer version of this document in **PDF** format available on **Resource Link**. Go to *<http://www.ibm.com/servers/resourcelink>* and click on **Library** on the navigation bar. A newer version is indicated by a lower-case, alphabetic letter following the form number suffix (for example: 00a, 00b, 01a, 01b).

#### **© Copyright IBM Corporation 2008, 2011.**

US Government Users Restricted Rights – Use, duplication or disclosure restricted by GSA ADP Schedule Contract with IBM Corp.

# **Contents**

|<br>|<br>|

 $\bar{\mathsf{I}}$  $\overline{1}$ 

 $\mathsf I$ 

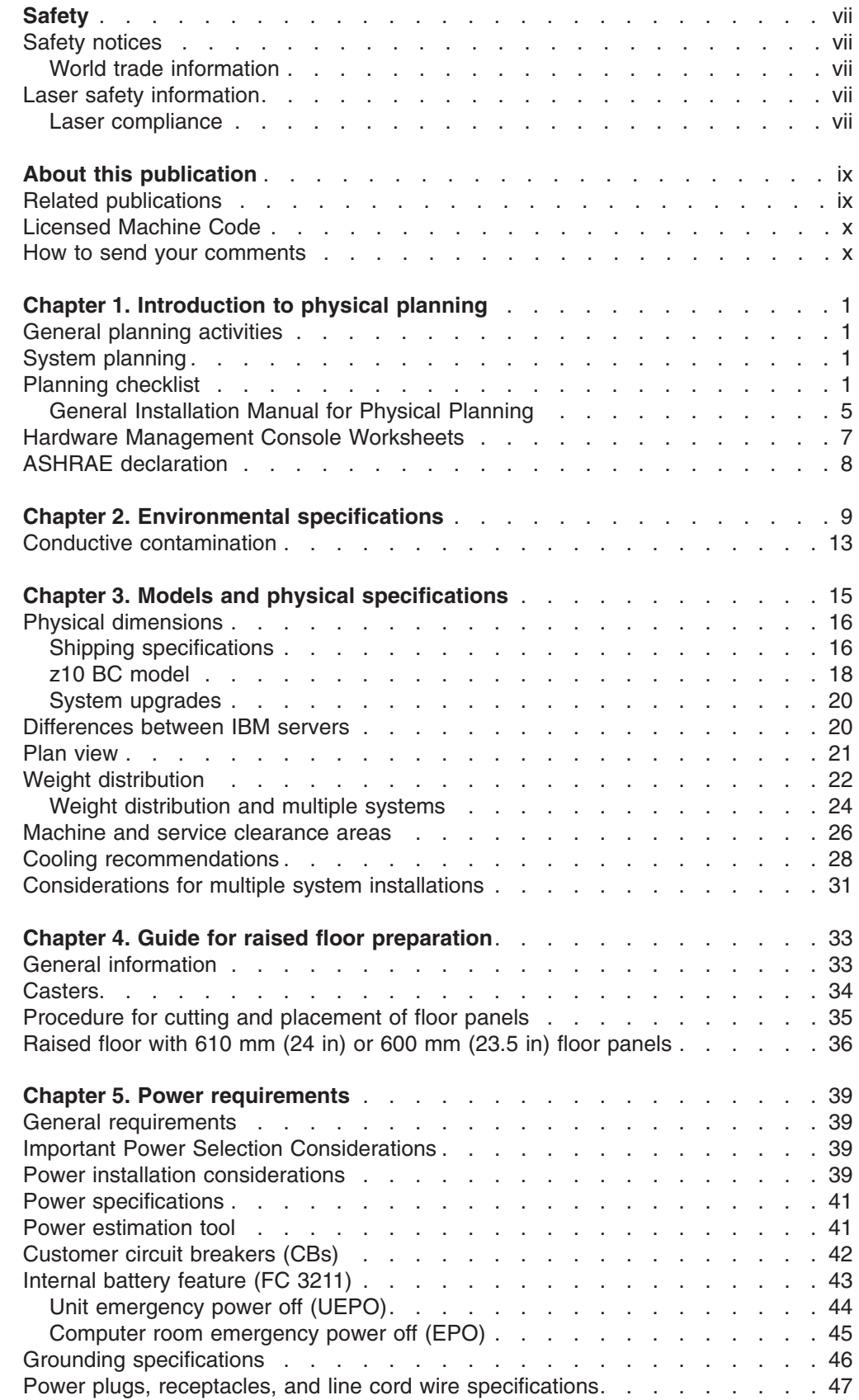

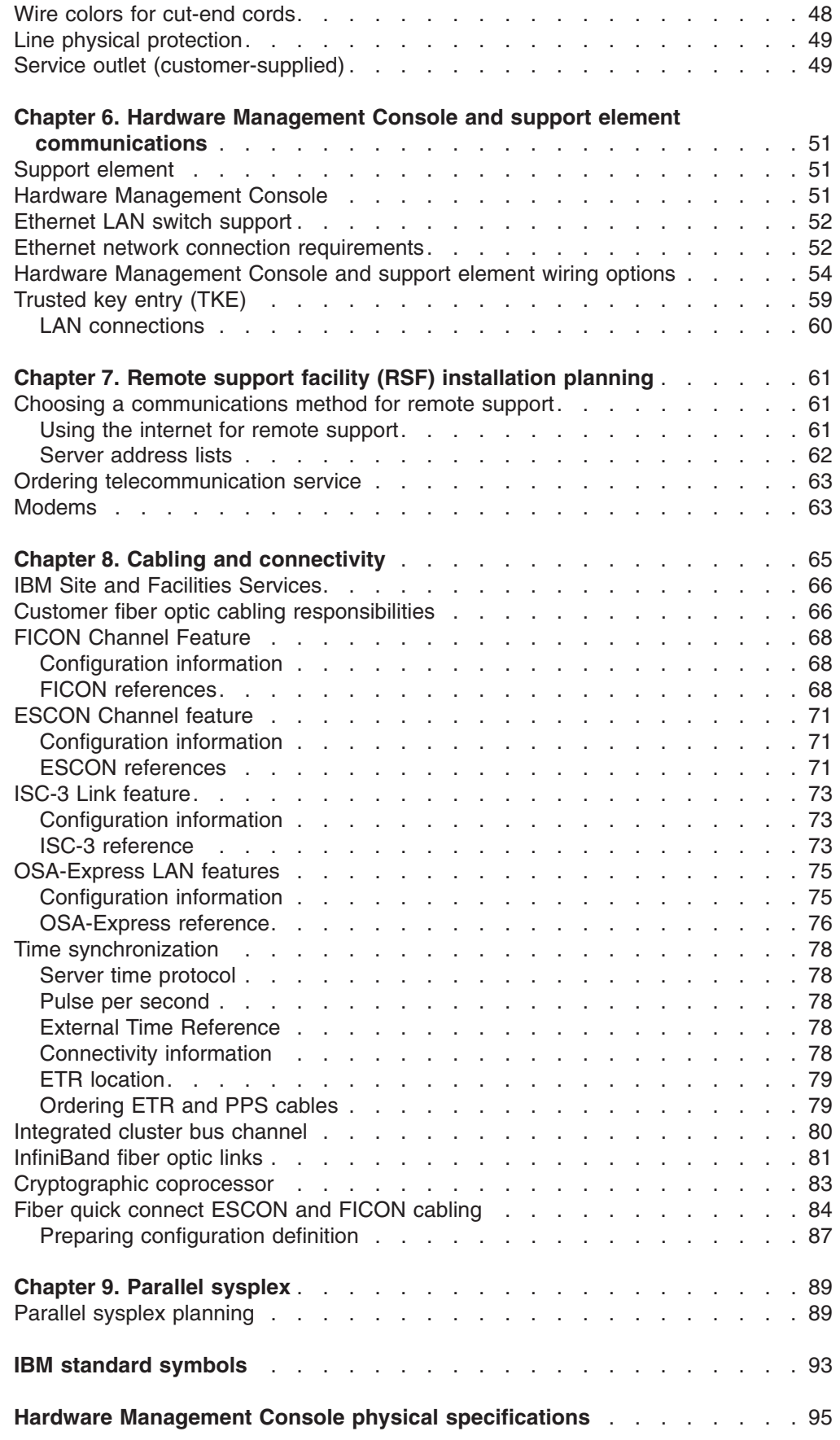

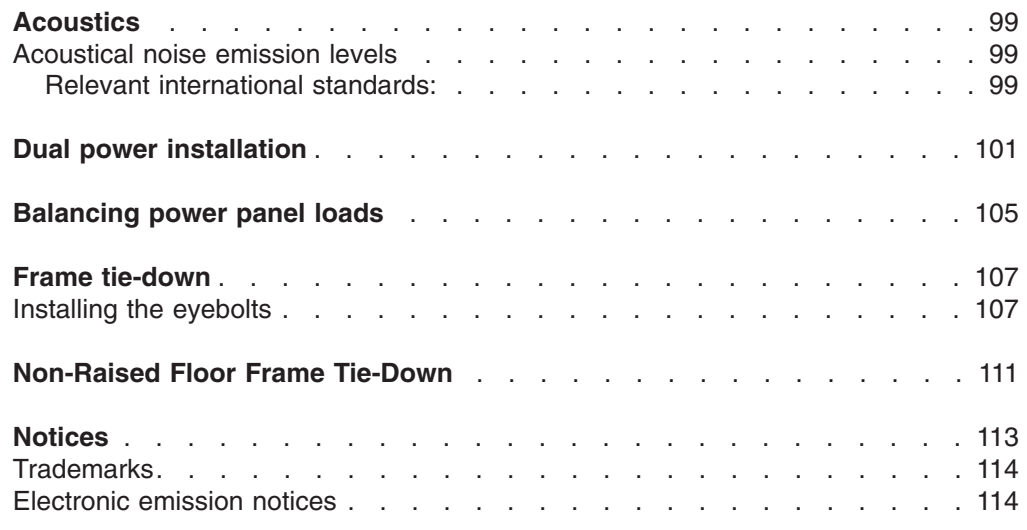

## <span id="page-8-0"></span>**Safety**

### **Safety notices**

Safety notices may be printed throughout this guide. **DANGER** notices warn you of conditions or procedures that can result in death or severe personal injury. **CAUTION** notices warn you of conditions or procedures that can cause personal injury that is neither lethal nor extremely hazardous. **Attention** notices warn you of conditions or procedures that can cause damage to machines, equipment, or programs.

There are no **DANGER** notices in this manual.

### **World trade information**

Several countries require the safety information contained in product publications to be presented in their translation. If this requirement applies to your country, a safety information booklet is included in the publications package shipped with the product. The booklet contains the translated safety information with references to the US English source. Before using a US English publication to install, operate, or service this IBM<sup>®</sup> product, you must first become familiar with the related safety information in the *Systems Safety Notices*, G229-9054. You should also refer to the booklet any time you do not clearly understand any safety information in the US English publications.

### **Laser safety information**

All System  $z^{\circledcirc}$  models can use I/O cards such as PCI adapters, ESCON $^{\circledcirc}$ , FICON $^{\circledcirc}$ , Open Systems Adapter (OSA), InterSystem Coupling-3 (ISC-3), or other I/O features which are fiber optic based and utilize lasers or LEDs.

### **Laser compliance**

All lasers are certified in the U.S. to conform to the requirements of DHHS 21 CFR Subchapter J for class 1 laser products. Outside the U.S., they are certified to be in compliance with IEC 60825 as a class 1 laser product. Consult the label on each part for laser certification numbers and approval information.

#### **CAUTION:**

**Data processing environments can contain equipment transmitting on system links with laser modules that operate at greater than Class 1 power levels. For this reason, never look into the end of an optical fiber cable or open receptacle. (C027)**

#### **CAUTION:**

**This product contains a Class 1M laser. Do not view directly with optical instruments. (C028)**

## <span id="page-10-0"></span>**About this publication**

Figures included in this document illustrate concepts and are not necessarily accurate in content, appearance, or specific behavior.

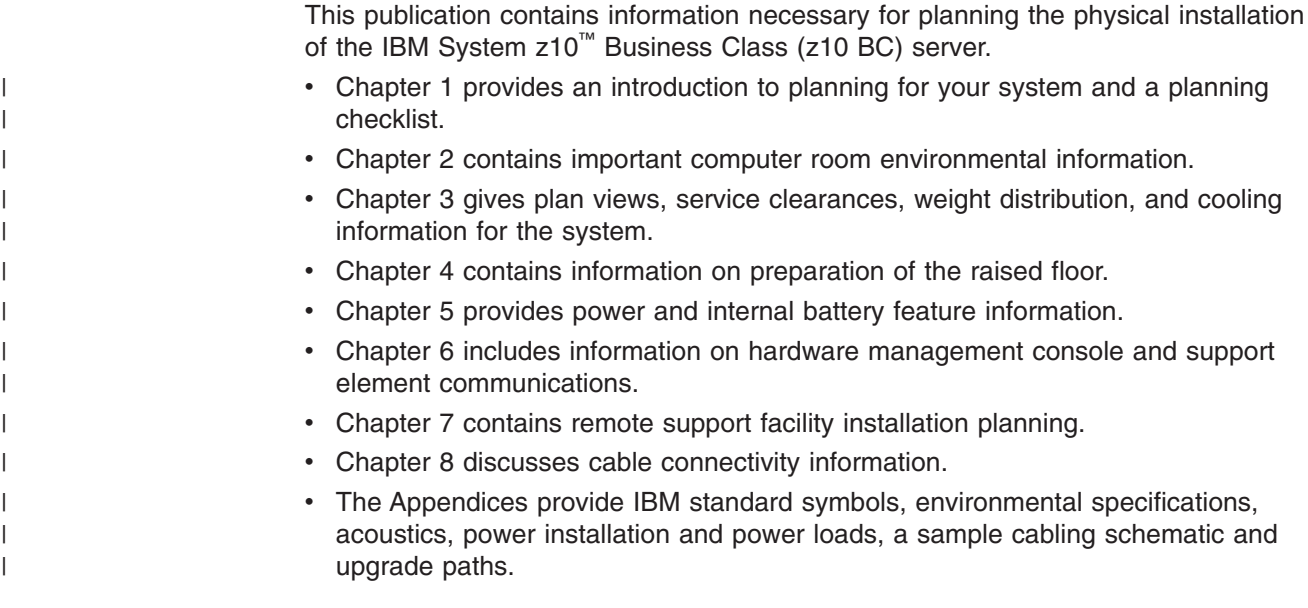

### **Related publications**

For related publications, go to Resource Link® at *[http://www.ibm.com/servers/](http://www.ibm.com/servers/resourcelink) [resourcelink.](http://www.ibm.com/servers/resourcelink)* Select **Library** on the navigation bar on the left.

In addition to these references, there is general computer room planning information on IBM's Resource Link web site (*<http://www.ibm.com/servers/resourcelink>*).

### <span id="page-11-0"></span>**Licensed Machine Code** |

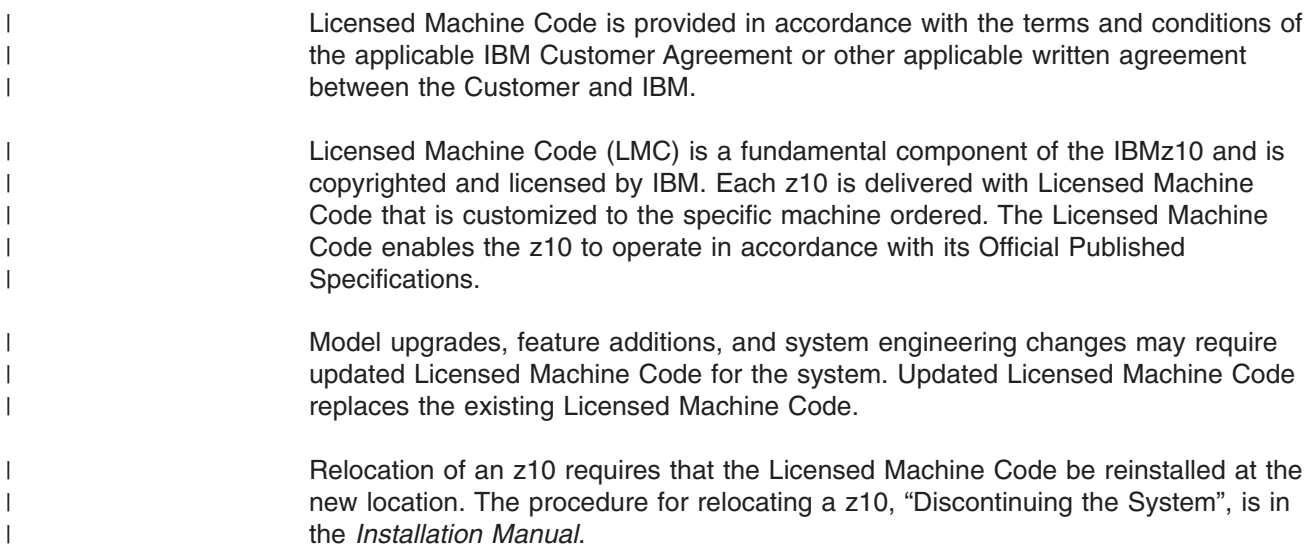

### **How to send your comments**

Your feedback is important in helping to provide the most accurate and high-quality information. Send your comments by using Resource Link at *[http://www.ibm.com/](http://www.ibm.com/servers/resourcelink) [servers/resourcelink](http://www.ibm.com/servers/resourcelink)*. Select **Feedback** on the navigation bar on the left. You can also send an email to reslink@us.ibm.com. Be sure to include the name of the book, the form number of the book, the version of the book, if applicable, and the specific location of the text you are commenting on (for example, a page number, table number, or a heading).

## <span id="page-12-0"></span>**Chapter 1. Introduction to physical planning**

### **General planning activities**

This chapter is intended to help you prepare your physical site for the installation of an IBM z10 BC server. Marketing and Installation Planning Representatives are also available to help you with installation planning. Proper planning for your new system will facilitate a smooth installation and fast system start up.

The use of the terms, "server", "processor", "system" and "all models" in this publication refer to the IBM z10 BC.

### **System planning**

As part of your system planning activity, you will make decisions about where to locate your equipment, who will operate the system, and so on. A good plan ensures that the equipment and materials are ready to use when the z10 BC arrives.

The type of software (operating system and application programs) that you intend to use must support the features and devices on the system. You should already be familiar with your software requirements, but may want to contact your IBM marketing representative for information on planning for the software.

### **Planning checklist**

*General Information for Planning a Physical Site*, on **Resource Link** / **Planning** / **Physical Planning** / **zSeries®** (*<http://www.ibm.com/servers/resourcelink>*) provides a detailed step-by-step procedure for physically planning a computer room installation.

A customized planning aid will be available for your system one day after receipt of your order in manufacturing. You may obtain access to this aid by registering on Resource Link. This planning aid will include unique physical planning requirements based on your system's specific configuration.

The following checklist identifies installation tasks and responsibilities sequentially, and is designed for new installations. If you have to renovate your site, you may need a longer planning cycle.

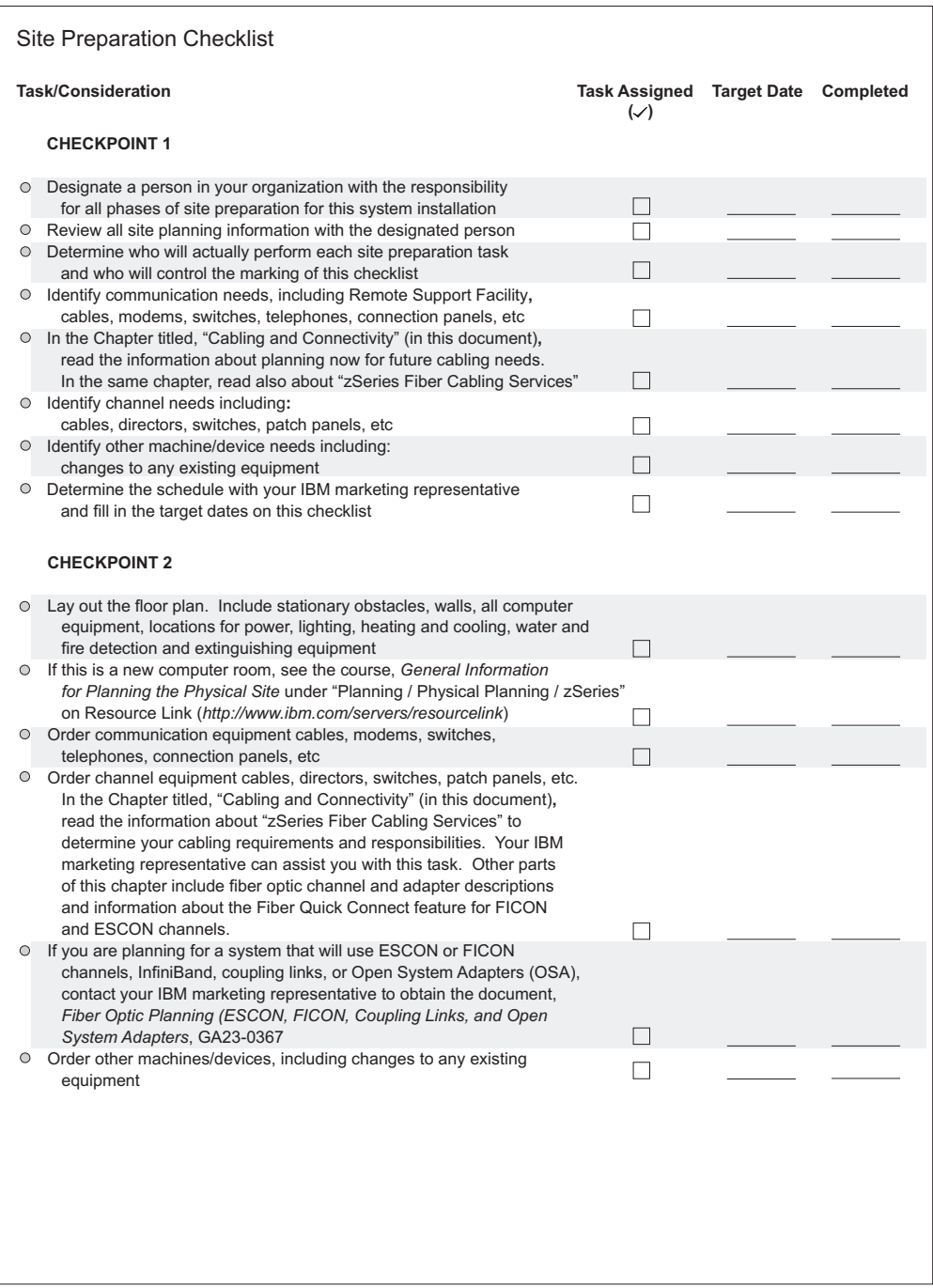

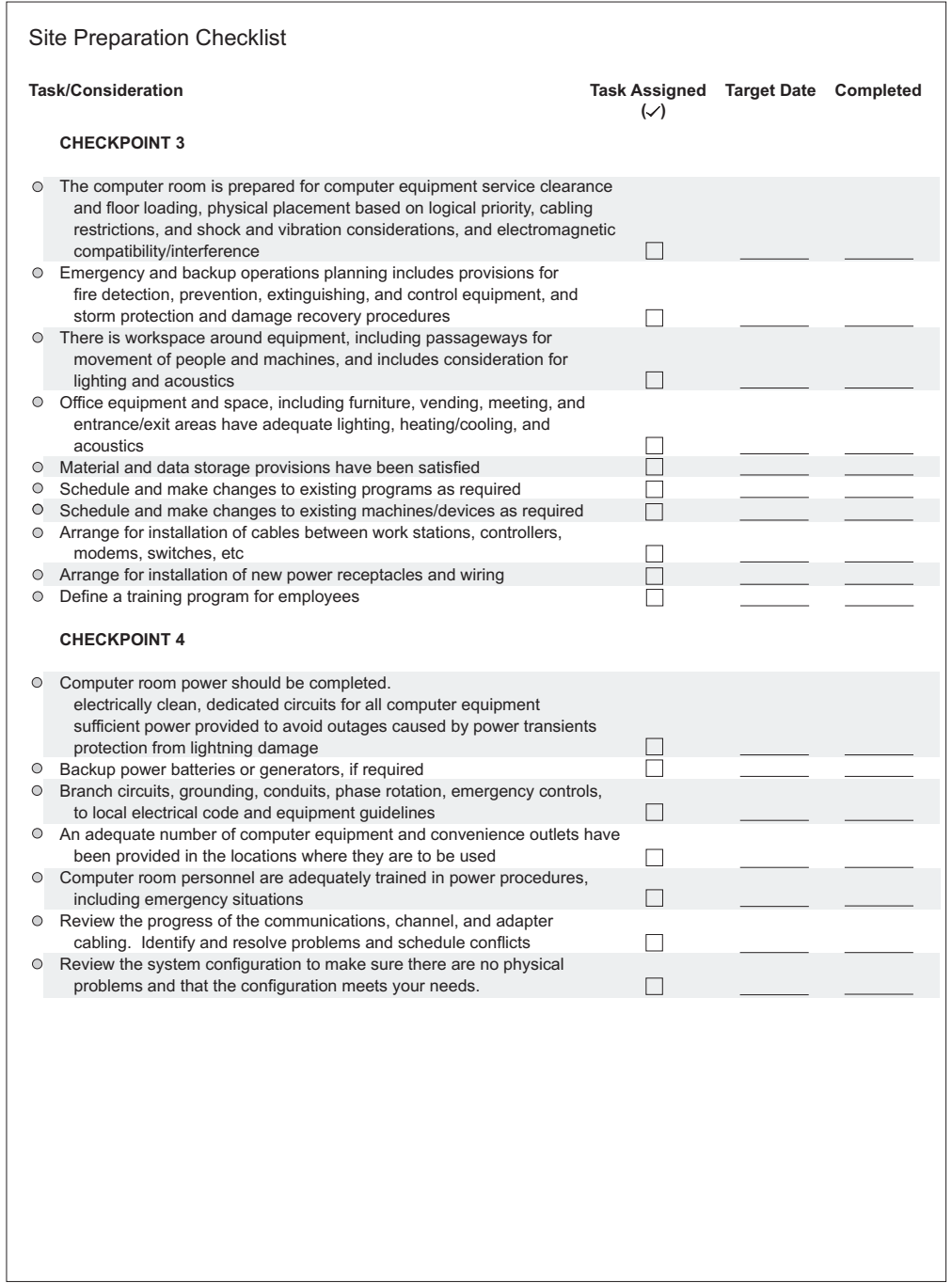

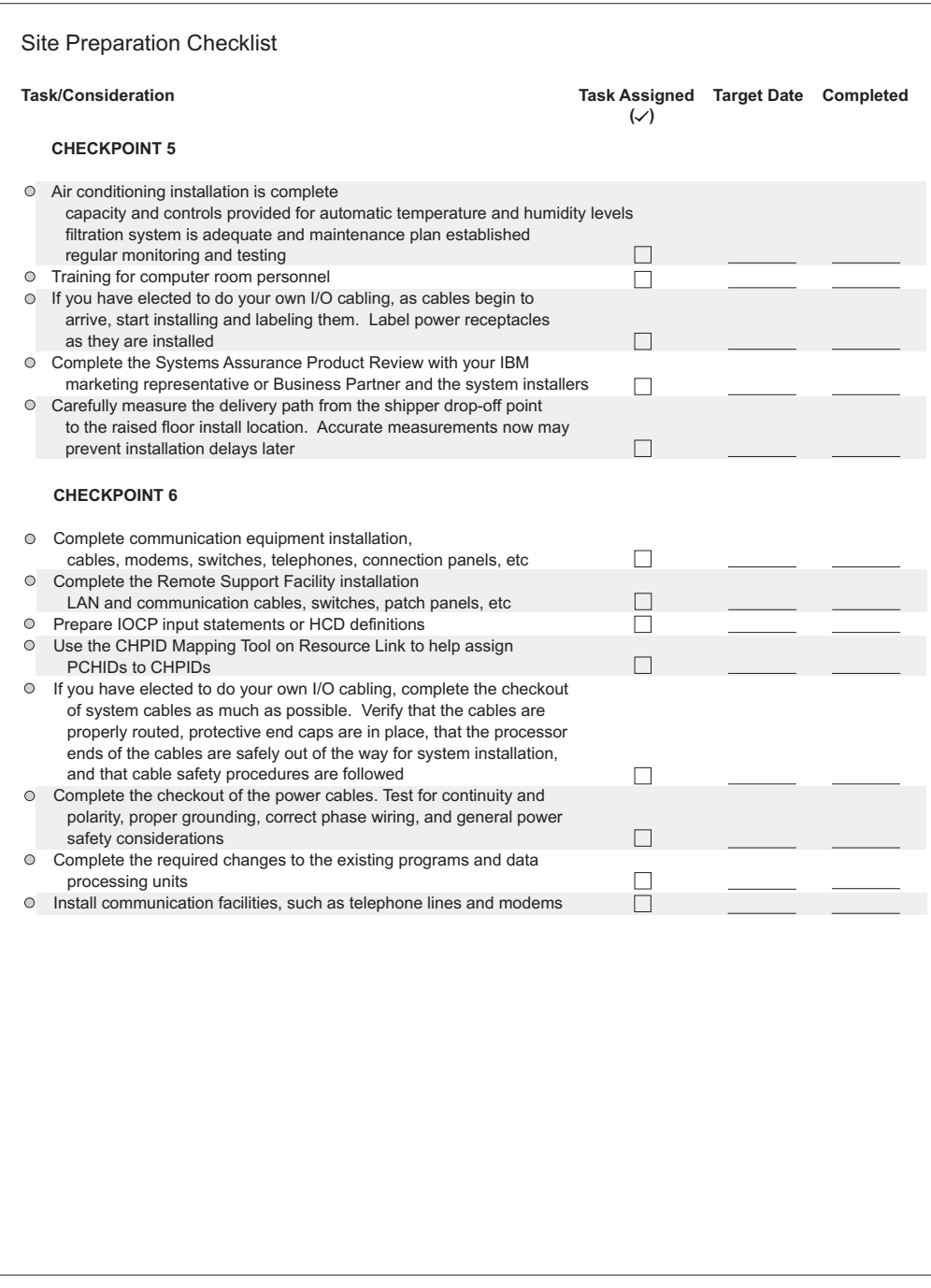

<span id="page-16-0"></span>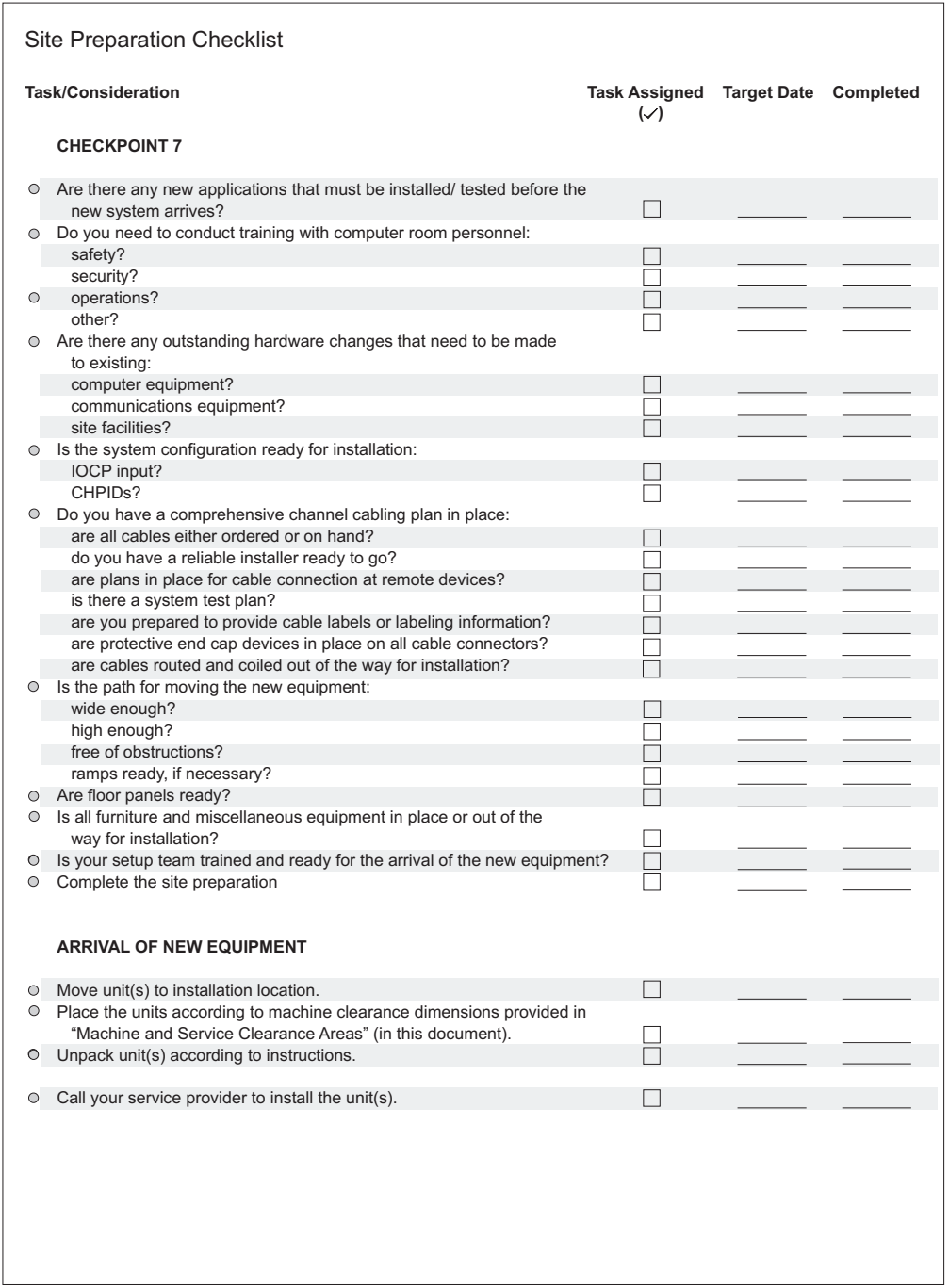

### **General Installation Manual for Physical Planning**

Information contained on IBM's Resource Link Web site (*[http://www.ibm.com/](http://www.ibm.com/servers/resourcelink) [servers/resourcelink](http://www.ibm.com/servers/resourcelink)*.) may be helpful in planning for your raised floor. See "General Information for Planning a Physical Site".

The *General Installation Manual for Physical Planning* covers the following topics :

#### Site Installation Coordinator

- Oversees the installation
- Selects contractors and vendors
- Sets and maintains the schedule

#### Site Selection

- Utility availability
- Environmental considerations
- External access to the site
- Internal access within the site
- External and internal facilities
- Expansion potential

#### Flooring

- Non-raised floor construction
- Floor coverings in data center
- Static electricity
- Raised floor construction
- Vertical underfloor space - Sealed floor
- 
- Floor panel weight capacity - Pedestal system
- 
- Stringers Grounding
- Cabling provision
- Expansion Potential

#### Emergency Planning

- Monitor environment
- Computer room
- Air conditioning equipment
- Electrical supply
- Periodic inspections
- Hazard prevention/protection
- $-Fire$
- Water
- Lightning
- Chemical
- Personnel training
- 
- Emergency plans - Emergency equipment
- Emergency shutdown
- Emergency evacuation
- Emergency contacts
- Alarms
- 
- Disaster backup plans

#### Space and Layout

- Obstacles (walls, columns, etc)
- Weight distribution
- Floor loading
- Machine area
- Service clearance
- Cable placement
- -Restrictive cable lengths
- Power access
- Safety equipment
- Facilities access
- Operator space and facilities
- Work flow
- Entrances/exits
- Loading dock access
- Hallways/doorways
- Ramps
- Lighting
- Acoustics
- Electro Magnetic Interference
- Proximity to hazards
- Potential water damage
- Shock and vibration
- Chemical hazards
- Fire danger
- Lightning protection
- Office space
- Storage space
- Supplies space

#### Power Considerations

- Dual power installation
- Proper phase rotation
- Proper wire size and color
- Watertight power connectors
- Proper grounding
- Adequate circuit breakers
- Emergency power shutoff
- EPO switch
- UEPO switch
- Backup system power
- Uniterruptible power supply
- Surge protection
- Brownout protection
- Lightning protection
- Emergency lighting
- Service and utility outlets
- Obvious labeling

<span id="page-18-0"></span>A customized planning aid will be available for your system one day after receipt of your order in manufacturing. You may obtain access to this aid by registering on Resource Link. This planning aid will include unique physical planning requirements based on your system's specific configuration.

It is important to note here that the planning aid is not intended to replace this manual. You should be familiar with the contents of this document before you attempt to use the planning aid.

### **Hardware Management Console Worksheets**

On Resource Link, under **Planning**, in the navigation bar, find the document *Hardware Management Console and Support Element Information Worksheet*. This small book will provide you with help and information regarding the configuration of your z10 Hardware Management Console. You may wish to download and print this book.

### <span id="page-19-0"></span>**ASHRAE declaration**

#### |

ASHRAE Declarations (Metric) for 2098

| <b>ASHRAE Class 1</b><br>Description                                | Typical<br>Heat<br>Release | Airflow<br>Nominal<br>Note1 | Airflow<br>Maximum<br>Note 1 | Max<br>Weight<br>Note 2 | Overall<br>System<br><b>Dimensions</b> | Maximum<br>Elevation | Maximum<br>Dry Bulb<br>Temperature | Maximum<br>Dew Point |
|---------------------------------------------------------------------|----------------------------|-----------------------------|------------------------------|-------------------------|----------------------------------------|----------------------|------------------------------------|----------------------|
|                                                                     | <b>kBTU</b>                | m3/hr                       | m3/hr                        | kg                      | $W \times D \times H$ (cm)             | m                    | $C^{\circ}$                        | $C^{\circ}$          |
| Typical<br>Configuration<br>Model E10, FC 1123<br>(w/2 I/O drawers) | 16.7                       | 2175                        | 3806                         | 780                     | 78.4 × 180.6 × 201.5                   | 3048                 | 32                                 | 17                   |

**Note 1** - Airflow is designed to increase as the local ambient room temperature increases.<br>Nominal airflow assumes 25° C ambient.

Maximum airflow is based on an ambient of  $32^{\circ}$ C.

**Note 2** - Weights provided assume the optional Internal Battery Features are installed.

Note 3 - For ambient temperatures exceeding 25°C, the acoustical noise levels of the system may increase significantly as the speeds of the air moving devices increase. See the "Acoustics" appendix for the declared acoustical noise emission levels for the system under nominal temperature conditions  $(23^{\circ} \text{ C plus or minus } 2^{\circ} \text{ C}).$ 

Note 4 - Maximum ambient reduces 1° C (1.8 degees F) for every 300 m (984 ft) over 900 m (2953 ft).

ASHRAE Declarations (English) for 2098

| <b>ASHRAE Class 1</b><br>Description                                | Typical<br>Heat<br>Release | Airflow<br>Note1 | Airflow<br>Minimum Maximum<br>Note 1 | Weight<br>Note 2 | Overall<br>System<br><b>Dimensions</b> | Maximum<br>Elevation | Maximum<br>Dry Bulb<br>Temperature | Maximum<br>Dew Point |
|---------------------------------------------------------------------|----------------------------|------------------|--------------------------------------|------------------|----------------------------------------|----------------------|------------------------------------|----------------------|
|                                                                     | <b>kBTU</b>                | cfm              | cfm                                  | lbs              | $W \times D \times H$ (in)             | ft                   | $F^{\circ}$                        | $\mathsf{F}^\circ$   |
| Typical<br>Configuration<br>Model E10, FC 1123<br>(w/2 I/O drawers) | 16.7                       | 1280             | 2240                                 | 1720             | $30.9 \times 71.1 \times 79.3$         | 10.000               | 89                                 | 62.6                 |

**Note 1** - Airflow is designed to increase as the local ambient room temperature increases.<br>Nominal airflow assumes 77°F ambient.<br>Maximum airflow is based on an ambient of 89°F.  $^{\circ}$ F ambient.<br>  $\sim$  an ambient of 80<sup>0</sup>

Note 2 - Weights provided assume the optional Internal Battery Features are installed.

**Note 3 -** For ambient temperatures exceeding 77° F, the acoustical noise levels of the system may increase<br>significantly as the speeds of the air moving devices increase. See the "Acoustics" appendix for the declared acoustical noise emission levels for the system under nominal temperature conditions  $(73<sup>°</sup>4$  F plus or minus  $3.6<sup>°</sup>$  F). 0

Note 4 - Maximum ambient reduces  $1^\circ$ degree C (1.8 F) for every 300 m (984 ft) over 900 m (2953 ft).

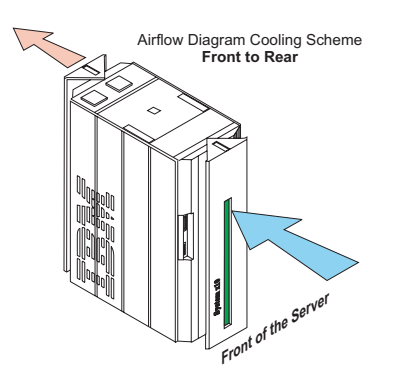

<span id="page-20-0"></span>|

| | | | | | | |

| | | | | | | | | |

| | |

#### **Chapter 2. Environmental specifications** |

The z10 family of IBM servers is among the most powerful group of mainframe processors ever built. Technology improvements have placed these servers in the top levels of Reliability, Availability, and Serviceability. But it takes more than premium computer equipment to achieve these goals. The data center environment must be able to support the demands that z10 capability requires. On the following pages, environmental specifications are presented in tabular and graphic forms to emphasize how important it is that you provide the conditions necessary to utilize all of the power the z10 family offers.

Environmental specifications are presented in two categories: Required and Recommended. Obviously, meeting the required specifications is prerequisite to using the z10. IBM strongly suggests you strive for more than the minimum requirements. The powerful computing z10 provides generates a great deal of heat. That heat must be removed from the equipment to keep it operating at peak efficiency. Cooling the servers can result in condensation on critical internal parts, leading to equipment failure, unless the computer room environment is adequately maintained to prevent it. That's where operating your data center with the goal of reaching recommended specifications instead of just the required numbers will pay off for you.

Unless otherwise noted on individual specification pages, the following environmental specifications, based on an altitude from sea level to 900 meters (2953 feet), apply:

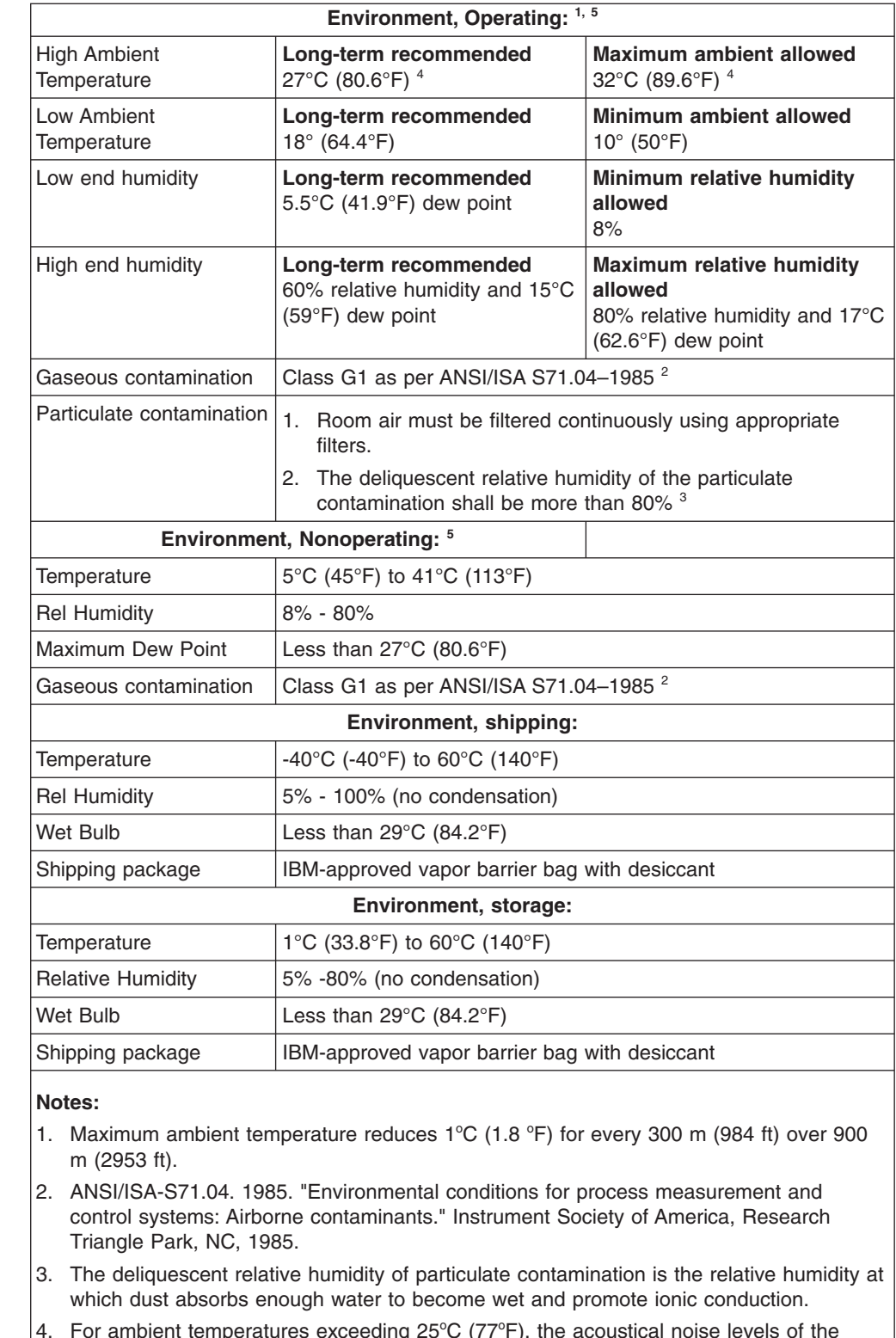

4. For ambient temperatures exceeding  $25^{\circ}C$  (77 $^{\circ}F$ ), the acoustical noise levels of the system may increase significantly as the speeds of the air moving devices increase. See ["Acoustics" on page 99](#page-110-0) for the declared acoustical noise emission levels for the system under nominal temperature conditions of 23°C plus or minus  $2^{\circ}$ C (73.4°F plus or minus  $3.6^{\circ}$ F).

5. The machine should be in an environment that satisfies the operating environment specifications for at least one day before it is powered on.

| | | | | | | | | | | | | | | | | | |

|<br>|<br>|<br>|

 $\overline{\phantom{a}}$  $\overline{\phantom{a}}$  $\mathbf{I}$  $\overline{\phantom{a}}$ I

|

 $\mathbf{I}$  $\overline{1}$ I  $\overline{\phantom{a}}$ 

||||

|

 $\overline{\phantom{a}}$ 

||||

 $\mathbf{I}$ 

| | | | | | | | | | | | | | | | |  $\vert$  The following illustrations reiterate the environmental specifications in graphic form.

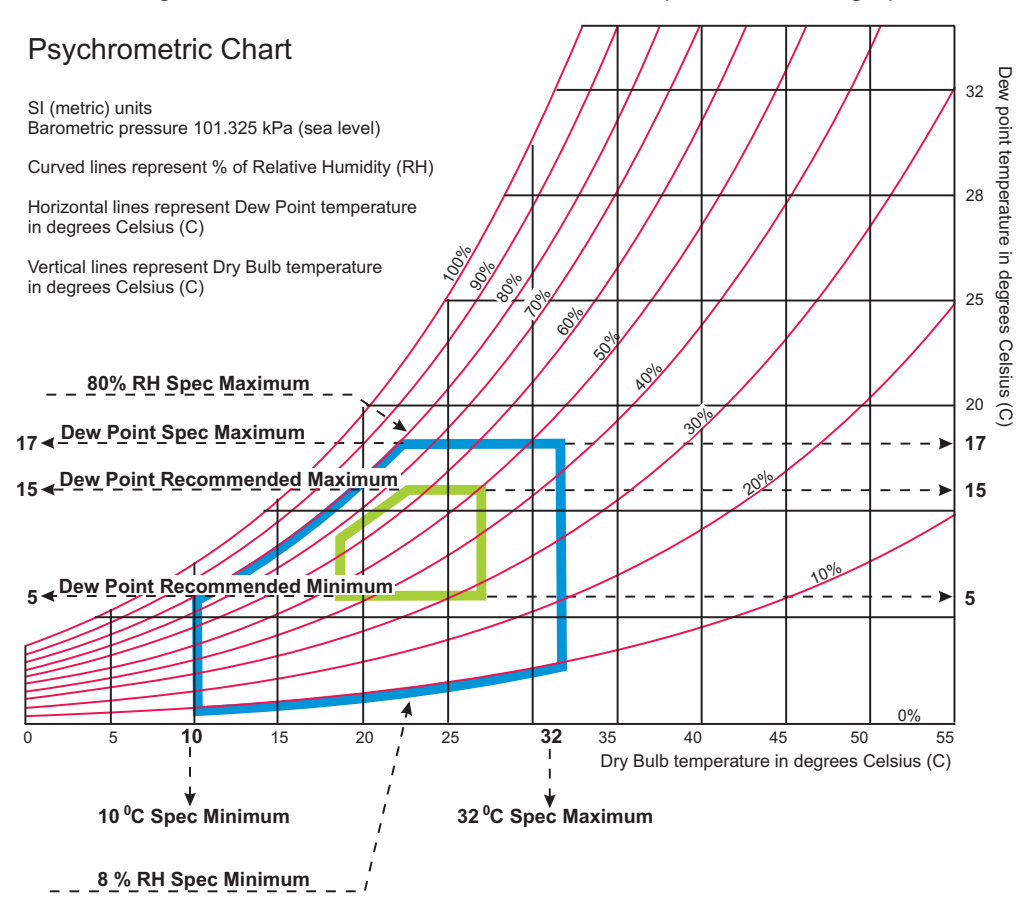

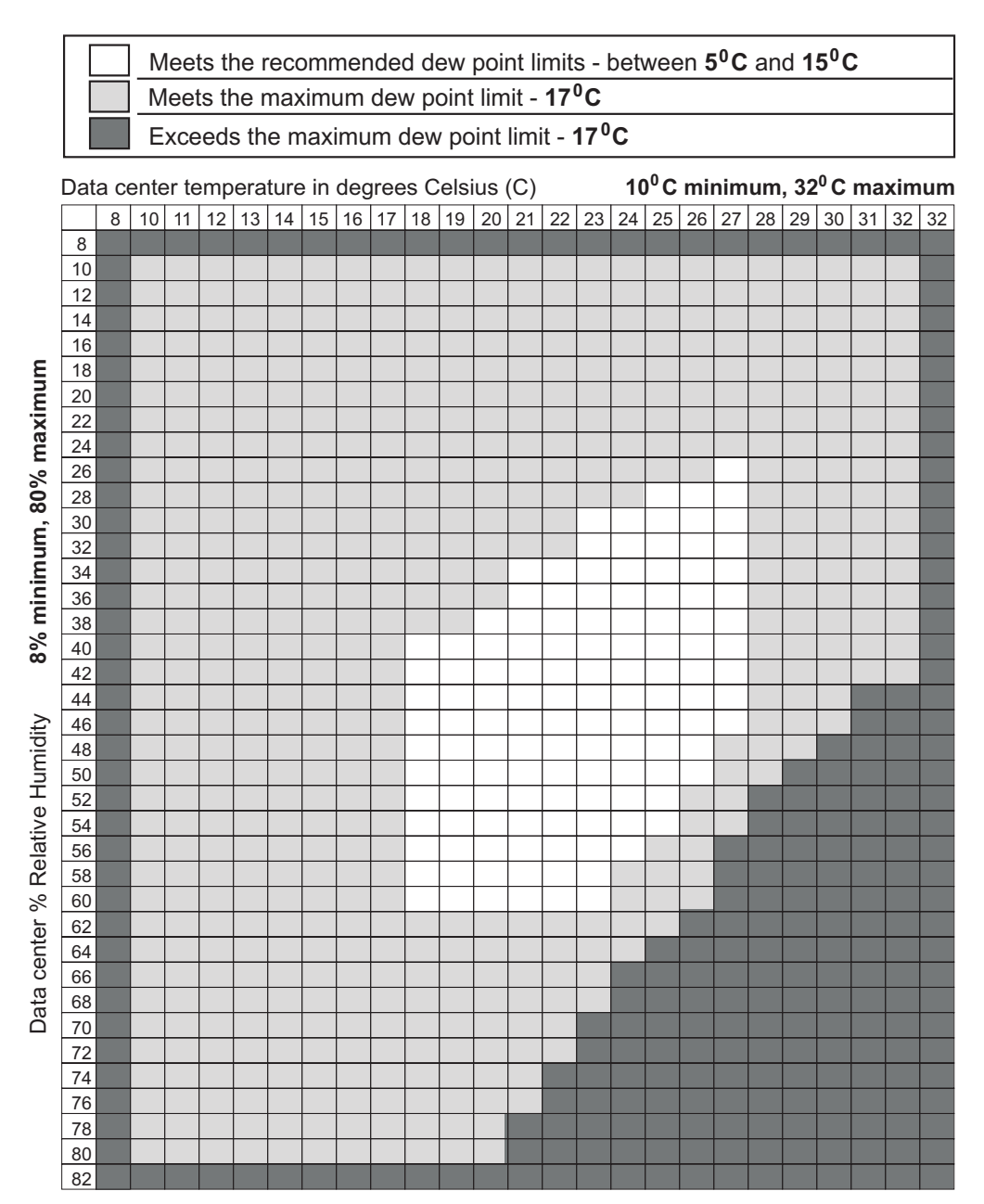

**It is very important the environmental specifications be met immediately in front of the frame of the z10 server.** Ideally, it would be best if the temperature and humidity controls are good enough to surround the service area of the z10. If you are able to exceed the required conditions, focus your efforts to provide the best quality air at the bottom front of the server.

| | | | | |

 $\overline{\phantom{a}}$ 

|

<span id="page-24-0"></span>|

 $\vert$ 

| | | | | | | | |

| | | | | |

| | | | | | | | | |

| | | | | | | | | | | | | | | | |

 $\overline{1}$ 

#### **Conductive contamination** |

#### **Attention:**

Semiconductors and sensitive electronics used in current Information Technology equipment have allowed for the manufacture of very high density electronic circuitry. While new technology allows for significant increases or capacity in a smaller physical space, it is susceptible to contamination, especially contamination particles that will conduct electricity. Since the early 1990s, it has been determined that data center environments may contain sources of conductive contamination. Contaminants include; carbon fibers, metallic debris such as aluminum, copper and steel filings from construction, and zinc whiskers from zinc-electroplated materials used in raised floor structures.

Although very small, and at times not easily seen without the visual aide of magnifying lenses, this type of contamination can have disastrous impact on equipment availability and reliability. Errors, component damage and equipment outages caused by conductive contamination can be difficult to diagnose. Failures may be at first attributed to other more common factors such as lightning events or electrical power quality or even just presumed to be defective parts.

The most common conductive contamination in raised-floor data centers is what is known as zinc whiskers. It is the most common because it is frequently found on the underside of certain types of access floor tiles. Typically, the wood core style floor tile has a flat steel bottom. The steel may be coated with zinc either by a hot dip galvanize process or by zinc electroplate. The zinc electroplate steel exhibits a phenomena which appears as whisker-like growths on the surface. These small particles of approximately 1-2 mm (.04-.08 in.) in length, can break away from the surface and get pulled into the cooling air stream. Eventually they my be ingested by the equipment air, settle on a circuit board and create a problem. If you suspect that you may have this type of problem, contact your IBM Service representative.

Airborne particulates (including metal flakes or particles) and reactive gases acting alone or in combination with other environmental factors such as humidity or temperature might pose a risk to the z10 that is described in this document. Risks that are posed by the presence of excessive particulate levels or concentrations of harmful gases include damage that might cause the z10 to malfunction or cease functioning altogether. This specification sets forth limits for particulates and gases that are intended to avoid such damage. The limits must not be viewed or used as definitive limits because numerous other factors, such as temperature or moisture content of the air, can influence the impact of particulates or environmental corrosives and gaseous contaminant transfer. In the absence of specific limits that are set forth in this document, you must implement practices that maintain particulate or gas levels that are consistent with the protection of human health and safety. If IBM determines that the levels of particulates or gases in your environment have caused damage to the z10 IBM may condition provision of repair or replacement of z10 or parts on implementation of appropriate remedial measures to mitigate such environmental contamination. Implementation of such remedial measures is a customer responsibility.

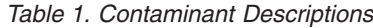

|

|| | | | | | | | | | | | | | | | | | | | |

 $\mathbf{I}$ -1

| | | | | | | | | | | | | | | | | | | | |

| | | |

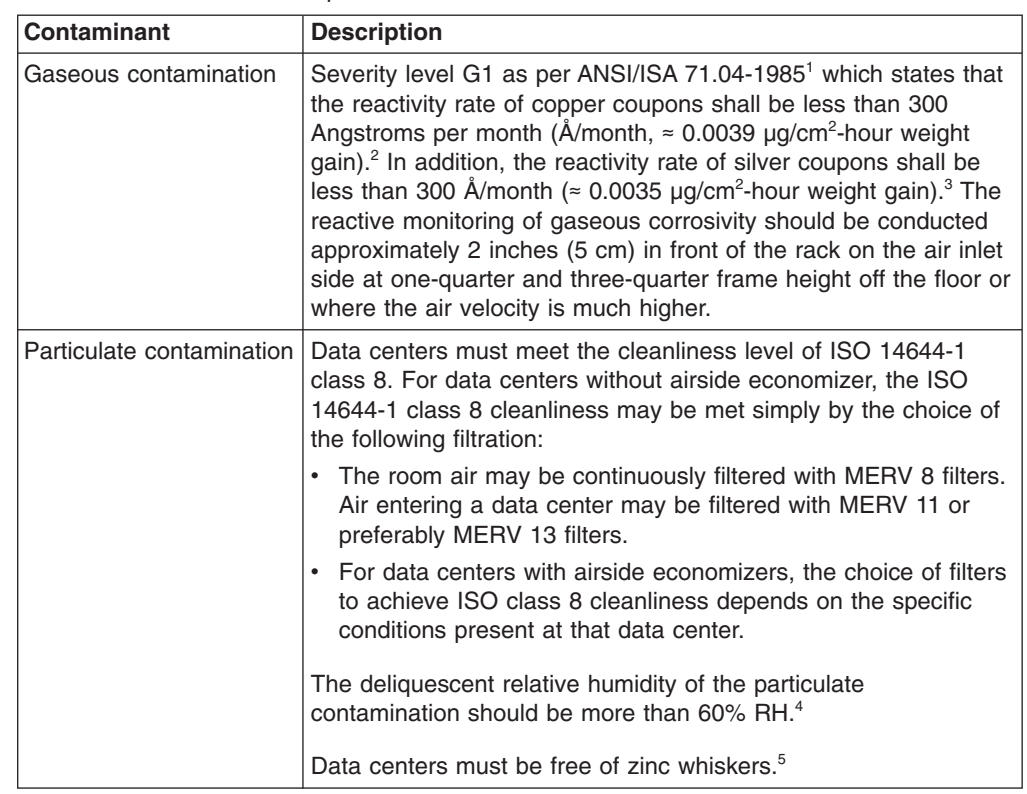

#### **Notes:**

- 1. ANSI/ISA-71.04.1985. "Environmental conditions for process measurement and control systems: Airborne contaminants." Instrument Society of America, Research Triangle Park, NC, 1985.
- 2. The derivation of the equivalence between the rate of copper corrosion product thickness growth in Å/month and the rate of weight gain assumes that  $Cu<sub>2</sub>S$  and  $Cu<sub>2</sub>O$  grow in equal proportions.
- 3. The derivation of the equivalence between the rate of silver corrosion product thickness growth in Å/month and the rate of weight gain assumes that  $Ag_2S$  is the only corrosion product.
- 4. The deliquescent relative humidity of particulate contamination is the relative humidity at which the dust absorbs enough water to become wet and promote corrosion and/or ion migration.
- 5. Surface debris is randomly collected from 10 areas of the data center on a 1.5-cm diameter disk of sticky electrically conductive tape on a metal stub. If examination of the sticky tape in a scanning electron microscope reveals no zinc whiskers, the data center is considered free of zinc whiskers.
- 6. If there is any question about potential corrosive gases or level of particulates, contact your IBM representative for assistance in monitoring the environment.

Beyond the specific information provided in this document, IBM recommends that the customer's facility meet the general guidelines published in the *American Society of Heating, Refrigeration, and Air Conditioning Engineers* (ASHRAE) *Handbook*.

## <span id="page-26-0"></span>**Chapter 3. Models and physical specifications**

This chapter provides the following detailed information for the IBM z10 BC.

- Model and frame descriptions
- Shipping specifications
- Plan view and specifications
- Weight distribution data and service clearances information

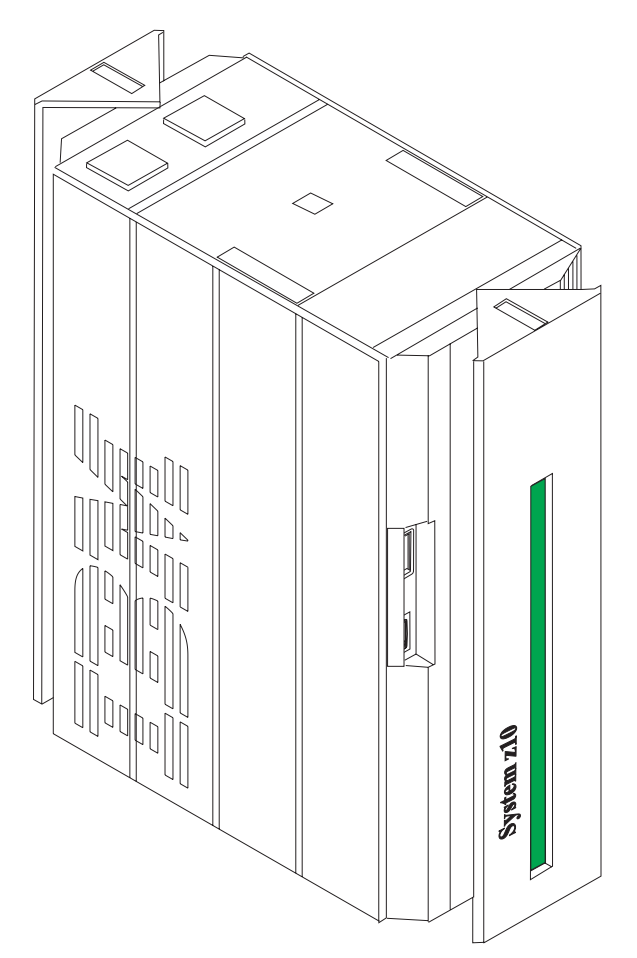

Facts you should know about the z10 BC:

- v The z10 BC is **always** a one-frame system
- Feature Codes 7990 and 7991 provide tie-down hardware for various height raised floors. Feature Code 7992 provides tie-down hardware for non-raised floors. See ["Frame tie-down" on page 107](#page-118-0) for more information.
- There are separate shipping containers for the covers for the frame
- v **Installation on a raised floor is recommended but not mandatory**. Refer to your national electric code if you have questions about routing data processing cables in exposed areas.
- v **If you are planning an installation on a raised floor in Canada**, the installation must be in accordance with Section 12-020 of the CEC. In any country, refer to your national electric code if you have questions about routing data processing cables in exposed areas.

### <span id="page-27-0"></span>**Physical dimensions**

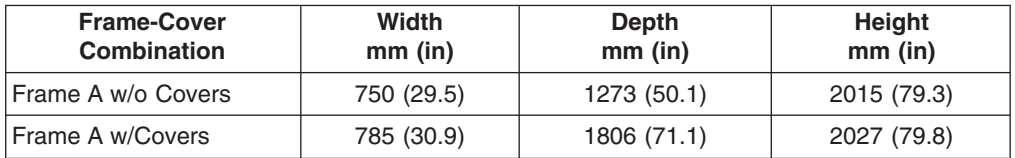

### **Shipping specifications**

z10 BC servers are shipped two ways:

- Packaged systems are protected with an anti-static poly bag and heavy cardboard and roll on their own casters. This packaging is used only in the 48 contiguous United States.
- Crated systems are protected with wooden shipping boxes and are mounted on pallets requiring commercial lift transportation. This packaging is used for all servers shipped anywhere except the 48 contiguous United States.

#### **Height reduction - FC 9975**

If you have doorways with openings less than 2032 mm (80.0 in) high, you should order Feature Code 9975. This feature reduces the frame height to 1809 mm (71.2 in). The top portion of the frames are shipped in a separate carton, as are the frame side covers.

#### **Internal battery - FC 3211**

If you ordered Feature Code 3211, the internal batteries are shipped installed in the server.

#### **Packaging Specifications**

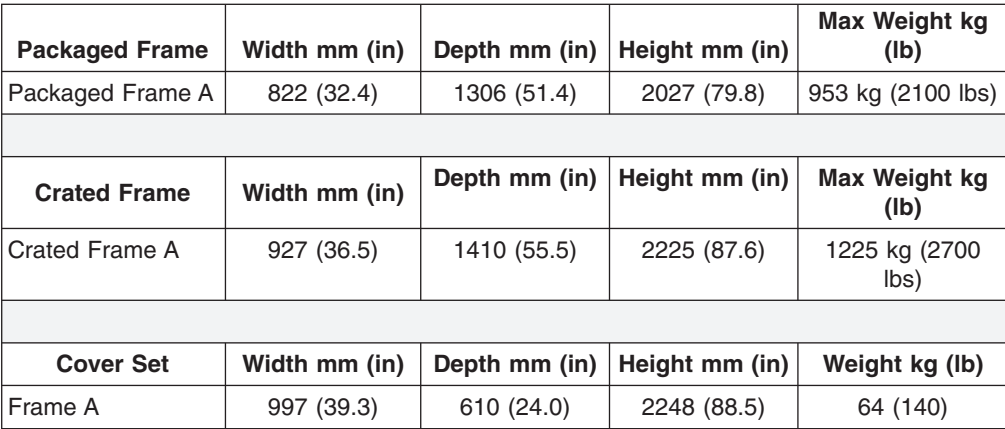

#### **IMPORTANT**

The z10 BC is comprised of some of the most sophisticated and complex electronic equipment ever integrated into one computer. As such, this hardware needs to be protected from negative environmental impacts to ensure the utmost reliability. One of the key factors affecting this reliability is moving the system from the loading dock into the controlled environment of your computer room on the day it is delivered.

To ensure that optimum environmental conditions are maintained, work with your marketing representative to schedule the delivery at a time when you can transport the system components from the point of delivery to the computer room destination without unnecessary delay. Prompt handling upon arrival will prevent any possibility of a problem caused by exposure to temperature extremes, severe weather, or high humidity.

### <span id="page-29-0"></span>**z10 BC model**

There is one model of the z10 BC server: E10. This model contains user-definable Processor Units (PUs), System Assist Processors (SAPs), and spare PUs (used to provide uninterrupted computing if there should be a problem with a working PU). Model specifications are described in the Feature Code table on the next page.

#### **Note:** InfiniBand copper cables are used only to connect the I/O drawers to the processor.

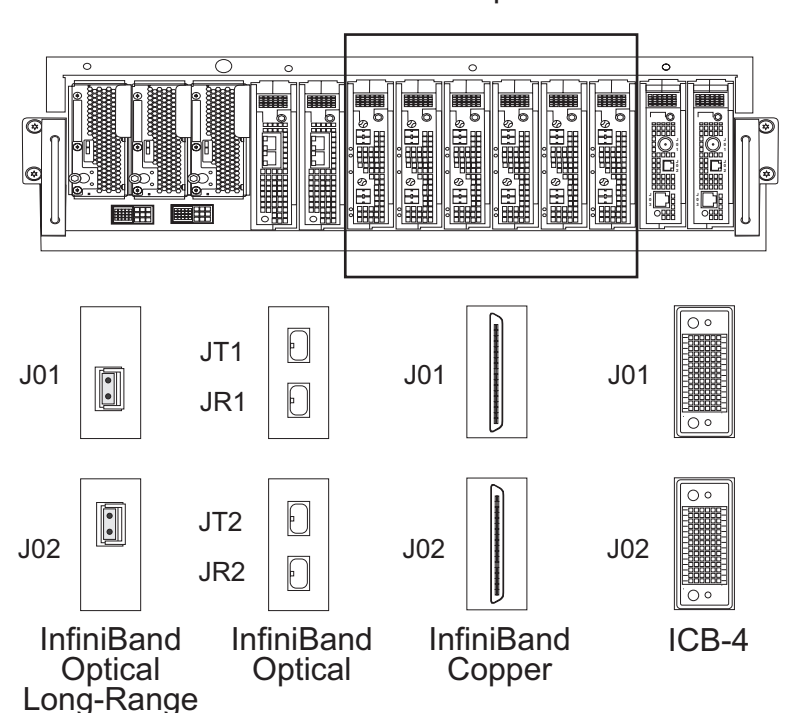

CPC drawer adapter slots D3 - D8

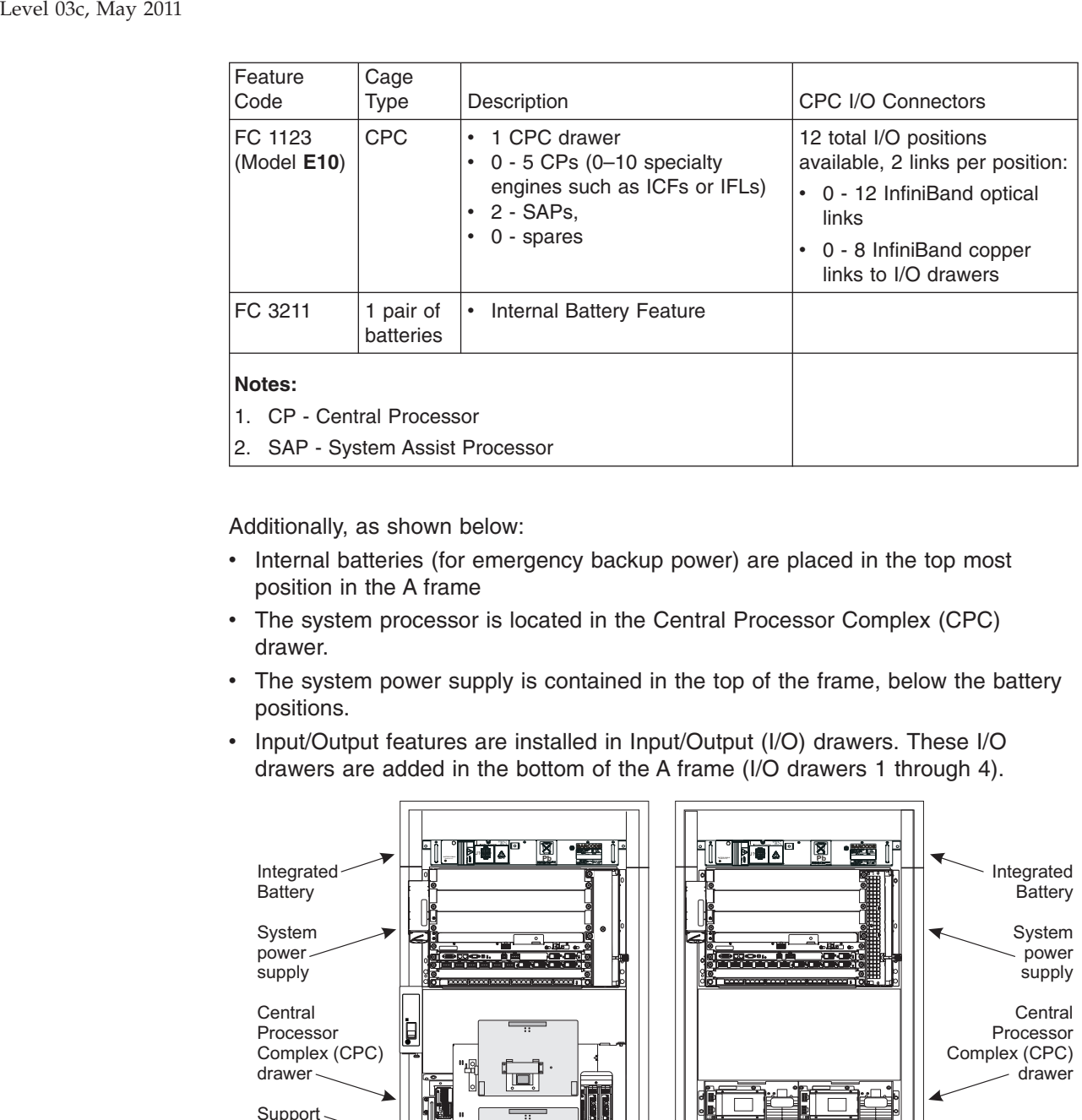

Additionally, as shown below:

- Internal batteries (for emergency backup power) are placed in the top most position in the A frame
- The system processor is located in the Central Processor Complex (CPC) drawer.
- The system power supply is contained in the top of the frame, below the battery positions.
- Input/Output features are installed in Input/Output (I/O) drawers. These I/O drawers are added in the bottom of the A frame (I/O drawers 1 through 4).

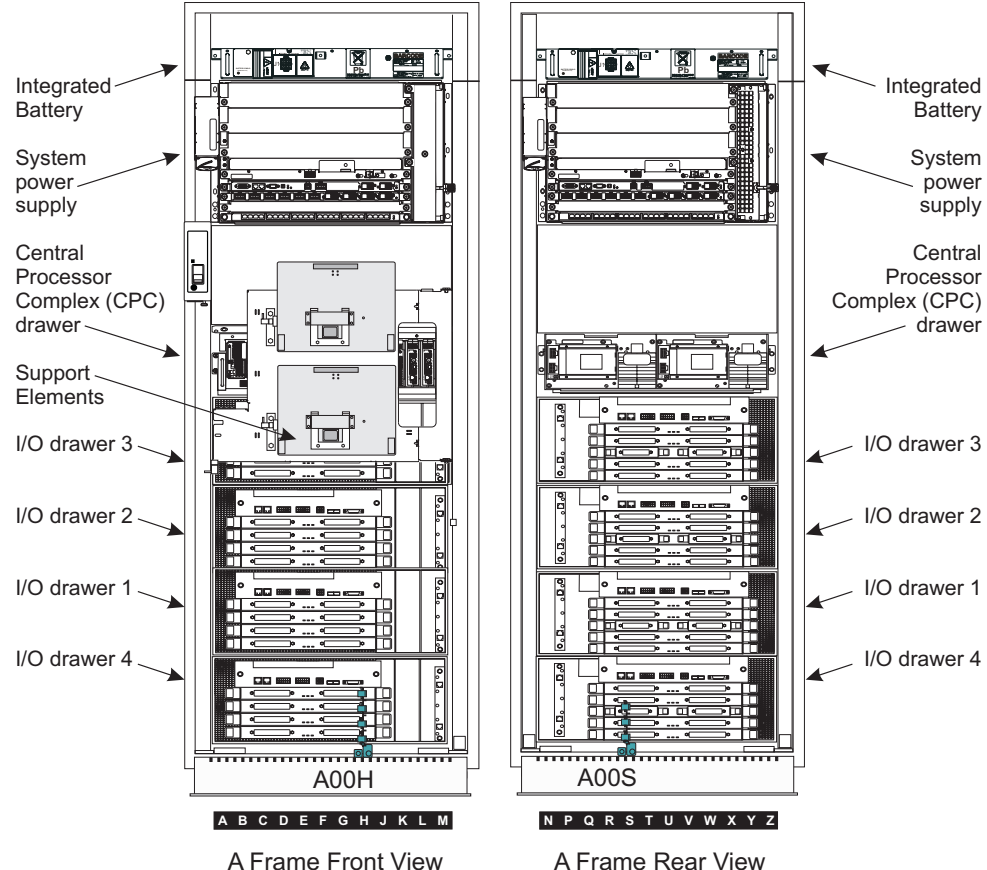

### <span id="page-31-0"></span>**System upgrades**

Any model of 2086 (zSeries 890) or 2096 (System z9<sup>®</sup> BC) is upgradeable to any model of z10 BC. All upgrades from previous systems will be accomplished by removing the old system (z890 or z9 BC) and replacing it with a new one (z10 BC).

For physical planning purposes, you must verify system placement considering:

- weight distribution
- power availability
- power access
- machine and service clearance area
- air conditioning delivery
- thermal interaction
- cable locations
- floor tile cutouts.

### **Differences between IBM servers**

Minimum comparison information is provided here for those who may be placing a z10 BC on a raised floor with previous IBM single-frame servers.

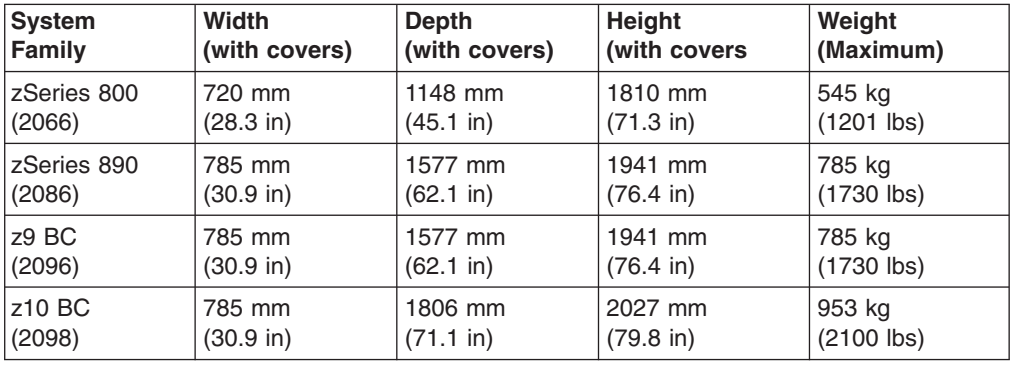

The z10 BC, z9 BC, z890, and z800 servers always consist of one frame.

If you are replacing an existing IBM server, refer carefully to the *Installation Manual for Physical Planning* (available on the Resource Link web site) to determine actual differences between your installed IBM server and the z10 BC. Plan views, physical dimensions, service clearances, aisle spacing, and power and cooling requirements may be substantially different.

### <span id="page-32-0"></span>**Plan view**

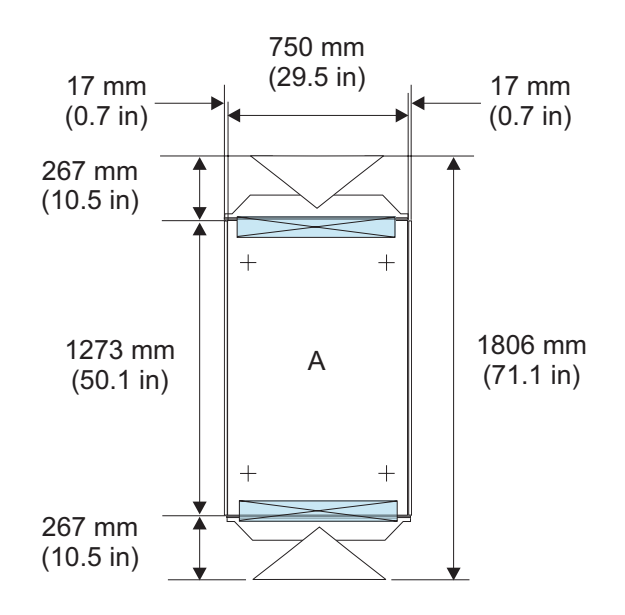

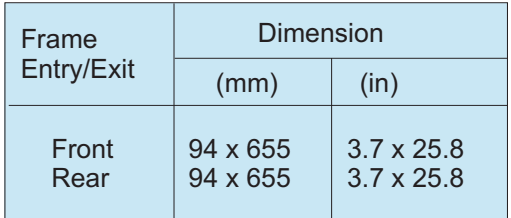

### <span id="page-33-0"></span>**Weight distribution**

The following table shows weights and dimensions used to calculate floor loading for the z10 BC. All floor loading calculations are intended for a raised floor environment.

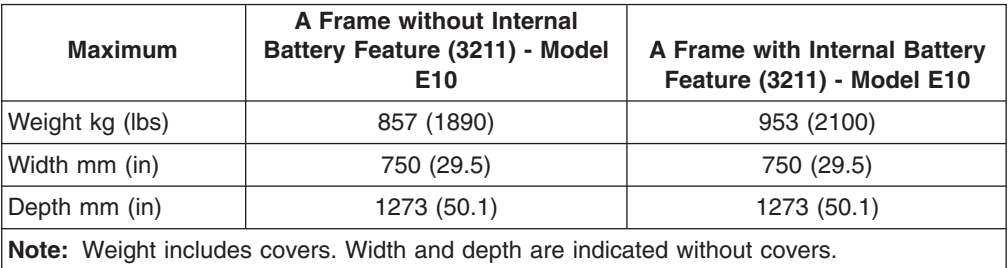

The following table shows system weights referenced to:

- The number of installed books
- The number of installed I/O cages
- Whether or not your server has the internal battery feature (IBF) FC 3211

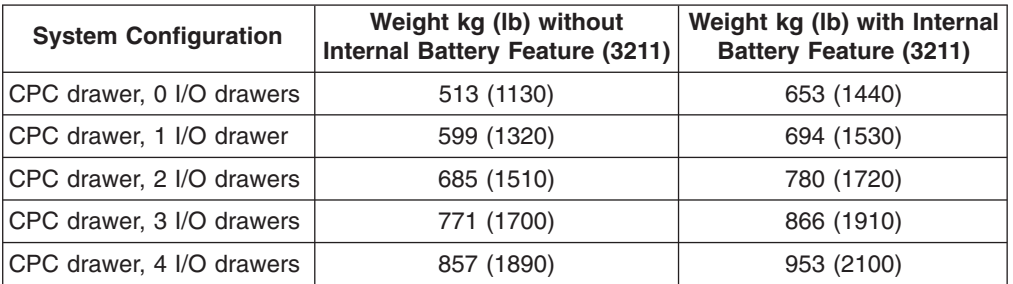

The following figure and table show sample floor loading values for the z10 BC server, with and without the Internal Battery Feature (3211).

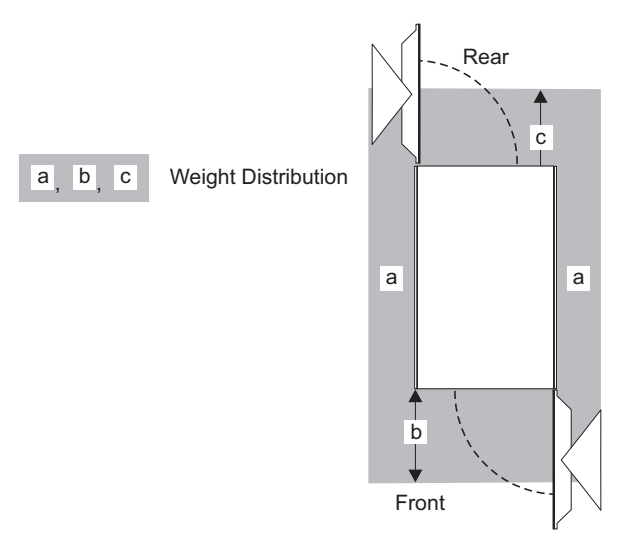

Floor loading for servers **without** Internal Battery Feature

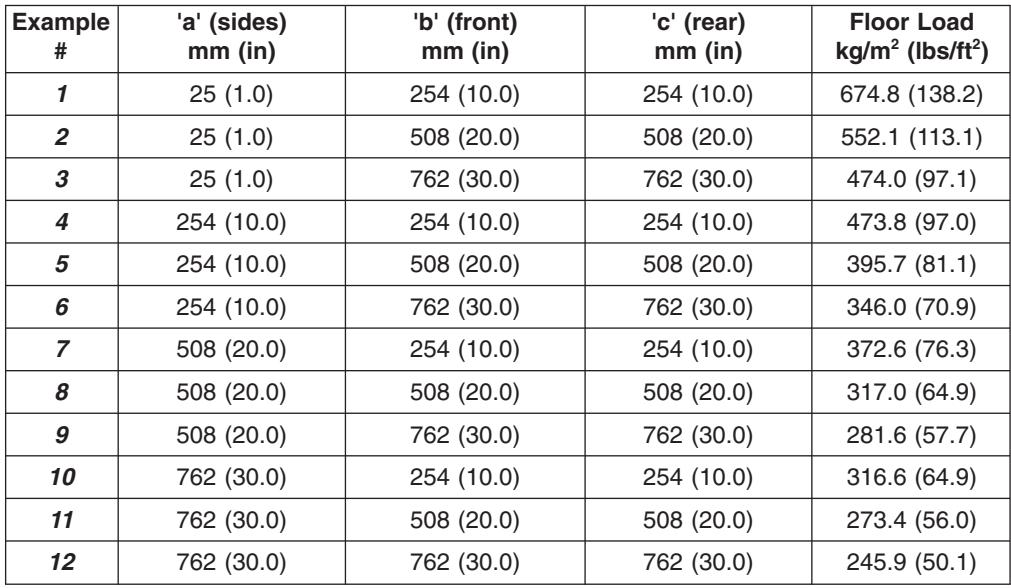

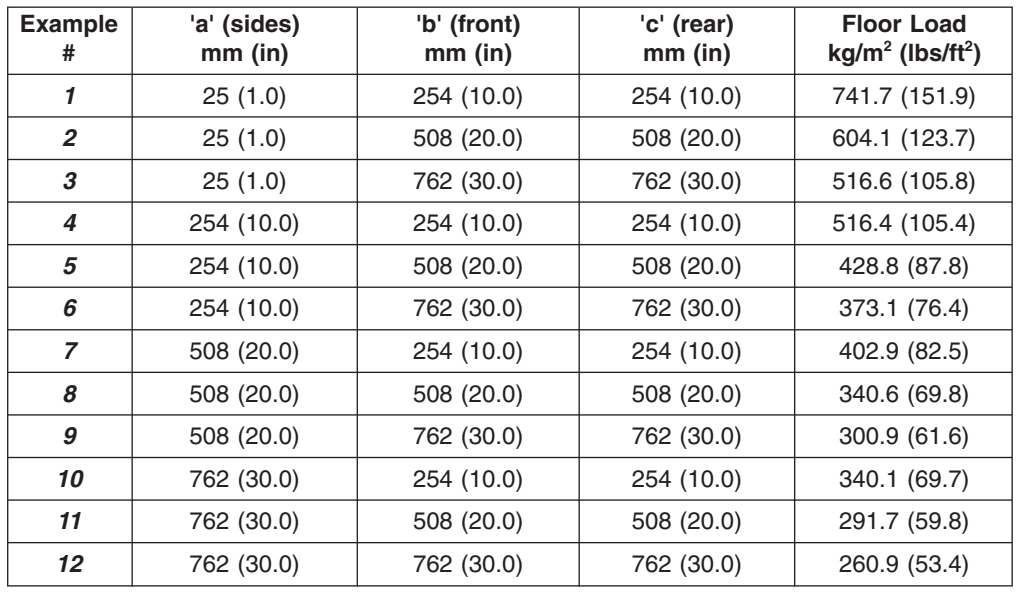

<span id="page-35-0"></span>Floor loading for servers **with** Internal Battery Feature

All measurements are taken from the outside edge of the machine frame, without covers, unless specifically described otherwise.

Minimum weight distribution is shown in the shaded area of [Figure 1 on page 25.](#page-36-0)

- $\cdot$  "a" = side dimension
- $\cdot$  "b" = front dimension
- $\cdot$  "c" = rear dimension

### **Weight distribution and multiple systems**

Under typical conditions, service clearances of adjacent products may be overlapped but weight distribution areas should not be overlapped. If weight distribution clearances are overlapped, the customer should obtain the services of a qualified consultant or structural engineer to determine floor loading. Regardless of floor loading, minimum service and aisle clearances must be observed:

- v Rear dimension "d" is **991 mm (39 in.)**.
- v Front dimension "e" is **1168 mm (46 in.).**
- Both "d" and "e" are measured from the frame edge (without covers) to the nearest obstacle.
- Cover opening dimensions are also shown.

Note that aisle clearances are not the same between rows of front-facing and rear-facing covers. Front-facing rows require **1168 mm (46 in.)** of clearance while rear-facing rows need a **minimum** of **991 mm (39 in.).**
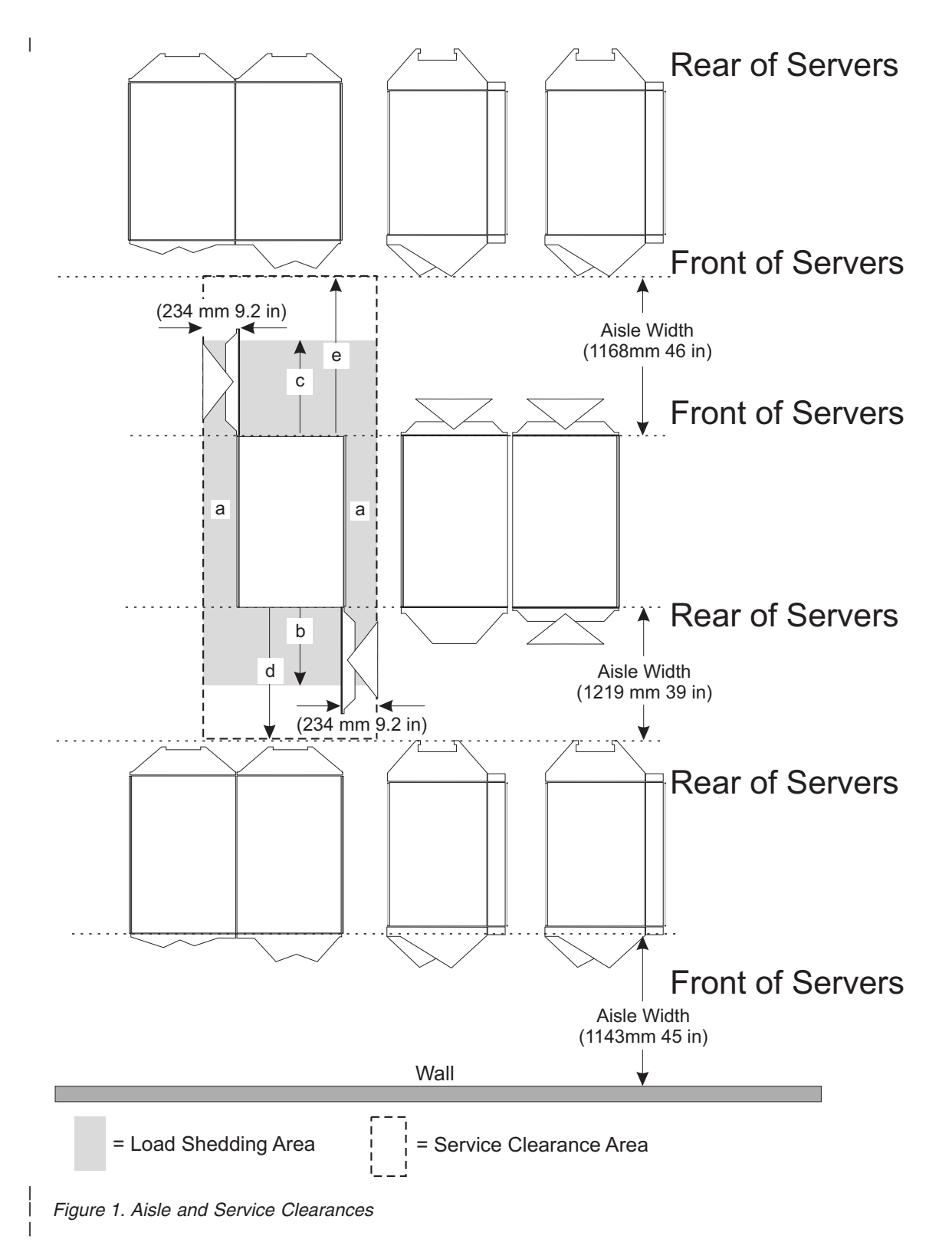

### **Machine and service clearance areas**

Machine area is the actual floor space covered by the system. Service clearance area includes the machine area, plus additional space required to open the covers for service access to the system.

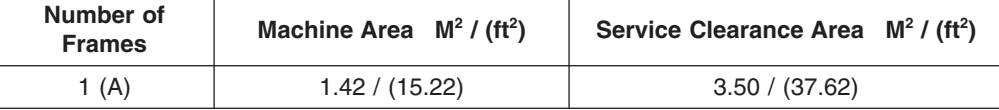

#### **Notes:**

- 1. Machine area includes installed covers.
- 2. Service clearance area must be free of all obstacles. Units must be placed in a way that all service areas are accessible. The weight distribution clearance area extending beyond the service clearance area, such as the area at the outside corners of the units, may contain support walls and columns.

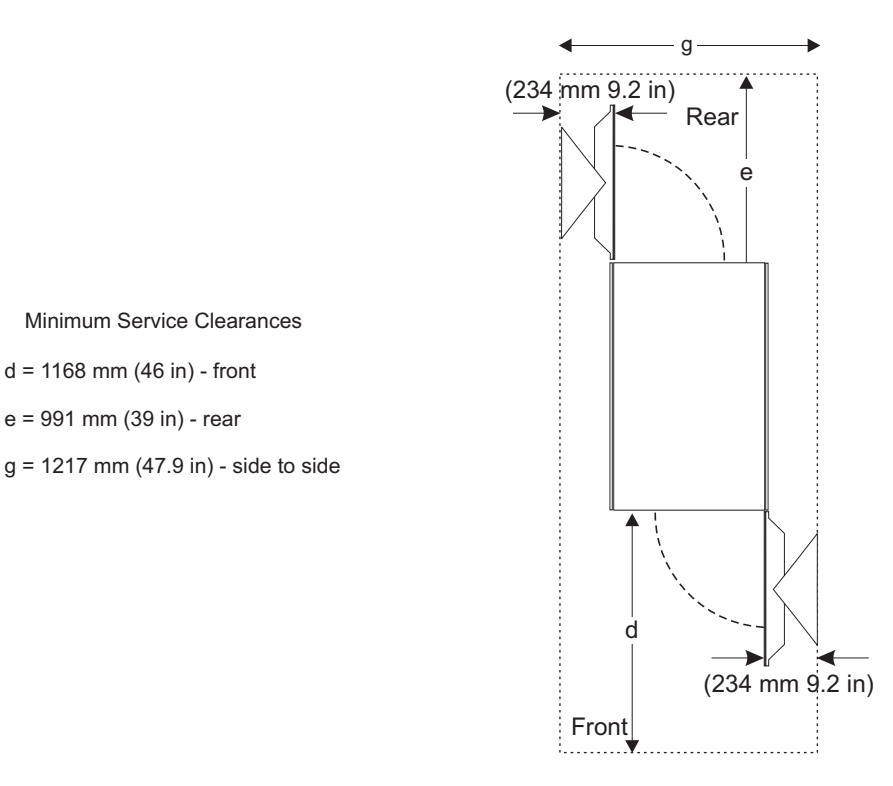

As the figure on the next page shows, the side cover of the A frame cannot be placed adjacent to a wall (Example **A**), but can be positioned next to obstacles such as poles or columns (Example **B**). The front cover on frame A opens 234 mm (9.2 in) wider than the width of the frame plus side cover (Example **C**). *The front and rear doors access all of the serviceable area in the z10 BC server. The system requires specific service clearances to ensure the fastest possible repair in the unlikely event that a part may need to be replaced. Failure to provide enough clearance to open the front and rear covers will result in extended service time.*

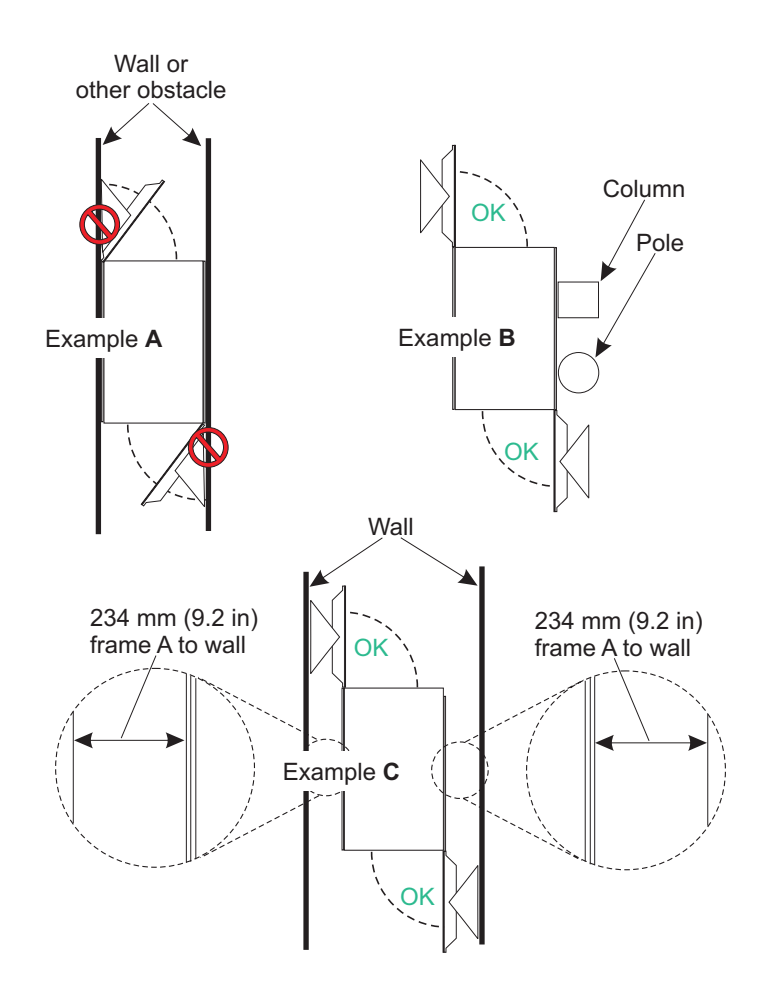

### <span id="page-39-0"></span>**Cooling recommendations**

The following illustration does not represent any particular server machine type, and is intended only to show hot and cold airflow and the arrangement of server aisles on the raised floor.

A typical z10 BC uses chilled air, provided from under the raised floor, to cool the system. As shown below, rows of servers must face front-to front. Chilled air is usually provided through perforated floor panels placed in rows between the fronts of servers (the **cold** aisles shown in the figure). Perforated tiles generally are not be placed in the hot aisles. (If your particular computer room causes the temperature in the hot aisles to exceed limits of comfort for activities like system service, you may add as many perforated tiles as necessary to create a satisfactory comfort level.) Heated exhaust air exits the computer room above the computing equipment.

Refer to [Chapter 2, "Environmental specifications," on page 9](#page-20-0) for specific data regarding temperature, humidity, and gaseous and particulate contamination.

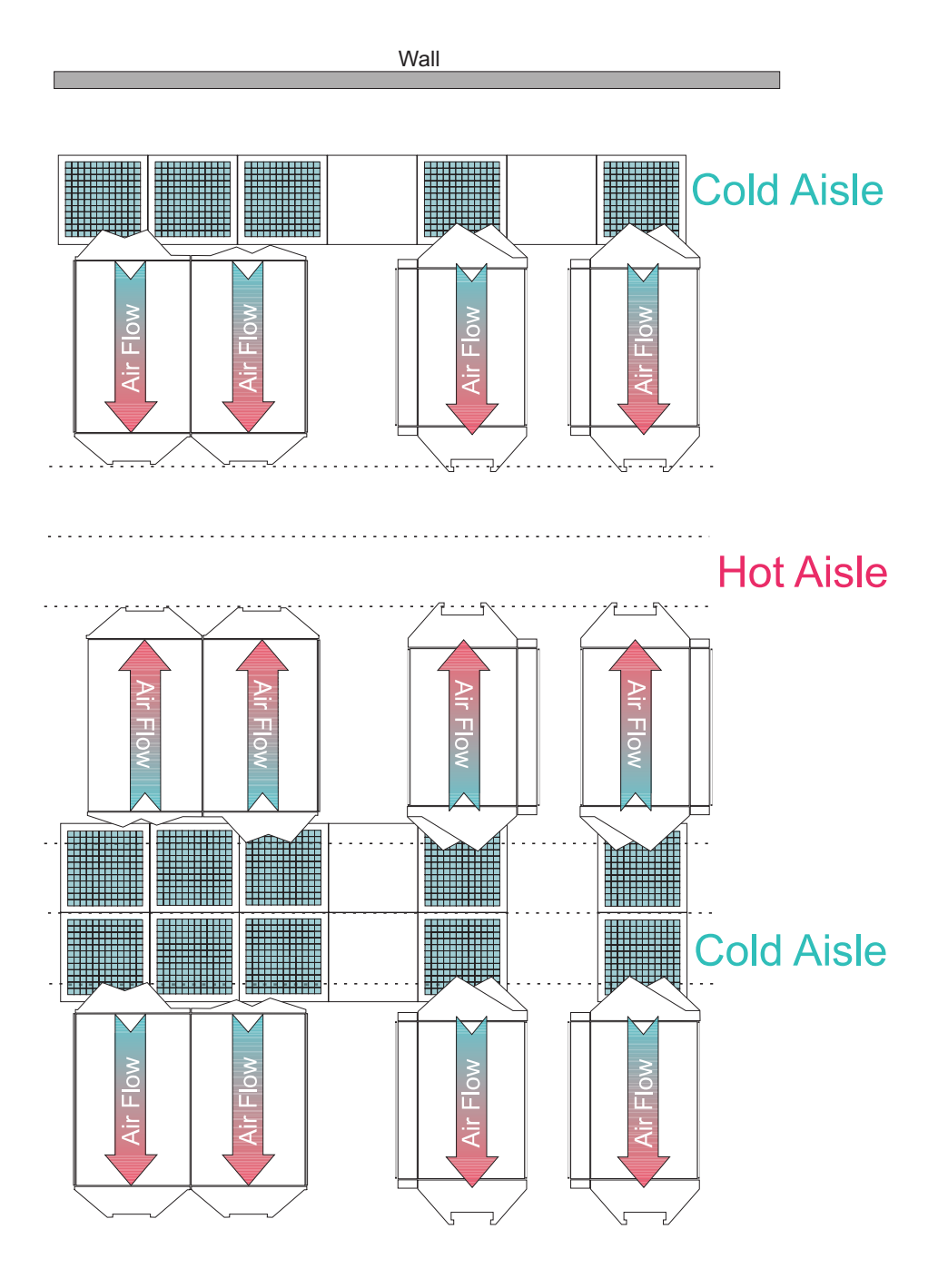

# **Hot Aisle**

The following chart and table show how much cooling airflow is recommended for each configuration of the z10 BC server.

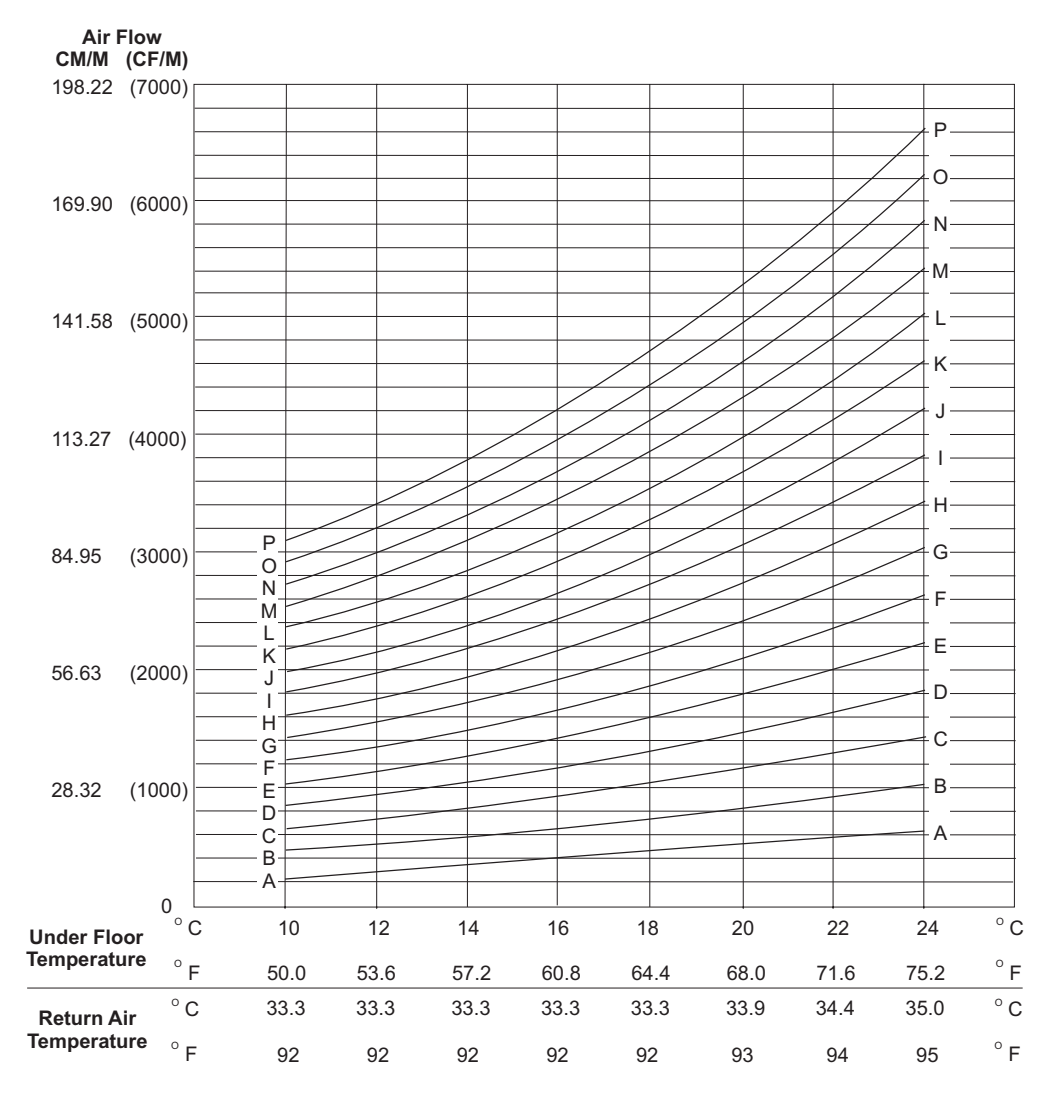

*Table 2. Cooling airflow*

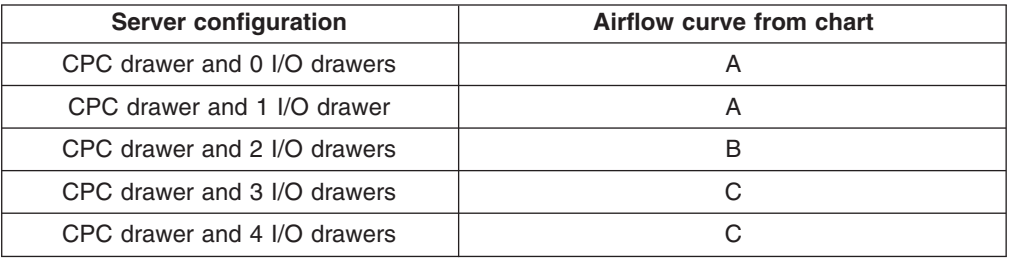

### **Considerations for multiple system installations**

When integrating a z10 BC into an existing multiple-system environment, or when adding additional systems to an installed z10 BC, consider the following factors:

### v **Thermal interactions**

Although computer room floor space is valuable, for optimal cooling, it is recommended that z10 BCs have a 1220 mm (48 in) aisle between rows of systems to reduce surrounding air temperature. See ["Cooling recommendations"](#page-39-0) [on page 28.](#page-39-0)

#### v **Floor placement**

The z10 BC must be precisely placed for the cable openings to match the floor cutouts. There is +/- 5 mm (0.2") tolerance for positioning the frame in relation to the floor tiles. This tolerance assumes edging around the tile cutouts that does not exceed 15 mm (0.6") in width.

**• Floor loading** 

When trying to optimize floor space utilization, floor loading weight distribution rules may be inadvertently violated by overlapping weight distribution areas of adjacent machines. Obtain the services of a qualified structural engineer if you are uncertain of the floor load assessment for your computer room.

#### **• Inter-system cabling**

Integrated Cluster Bus (ICB) cables linking systems together are limited to 10 meters (33 ft) in length. Because some of that length is used under the covers of the connected systems to reach internal plugging points, the usable length of these system links is further reduced to a maximum of 7 meters (23 ft). See ["Integrated cluster bus channel" on page 80.](#page-91-0)

# **Chapter 4. Guide for raised floor preparation**

## **General information**

This chapter provides recommendations and requirements for making the necessary openings in the raised floor for installation.

The drawings on the following pages are intended only to show relative positions and accurate dimensions of floor cutouts. They are **not** machine templates and are **not** drawn to scale.

Raised floor cutouts should be protected by electrically non-conductive molding, appropriately sized, with edges treated to prevent cable damage and to prevent casters from rolling into the floor cutouts.

## **Casters**

The following illustration shows the physical dimensions around the casters. When planning for both the movement and positioning of the system, be aware that each caster swivels in a circle slightly larger than 130 mm (5.1 in) in diameter. Exercise caution when working around floor cutouts.

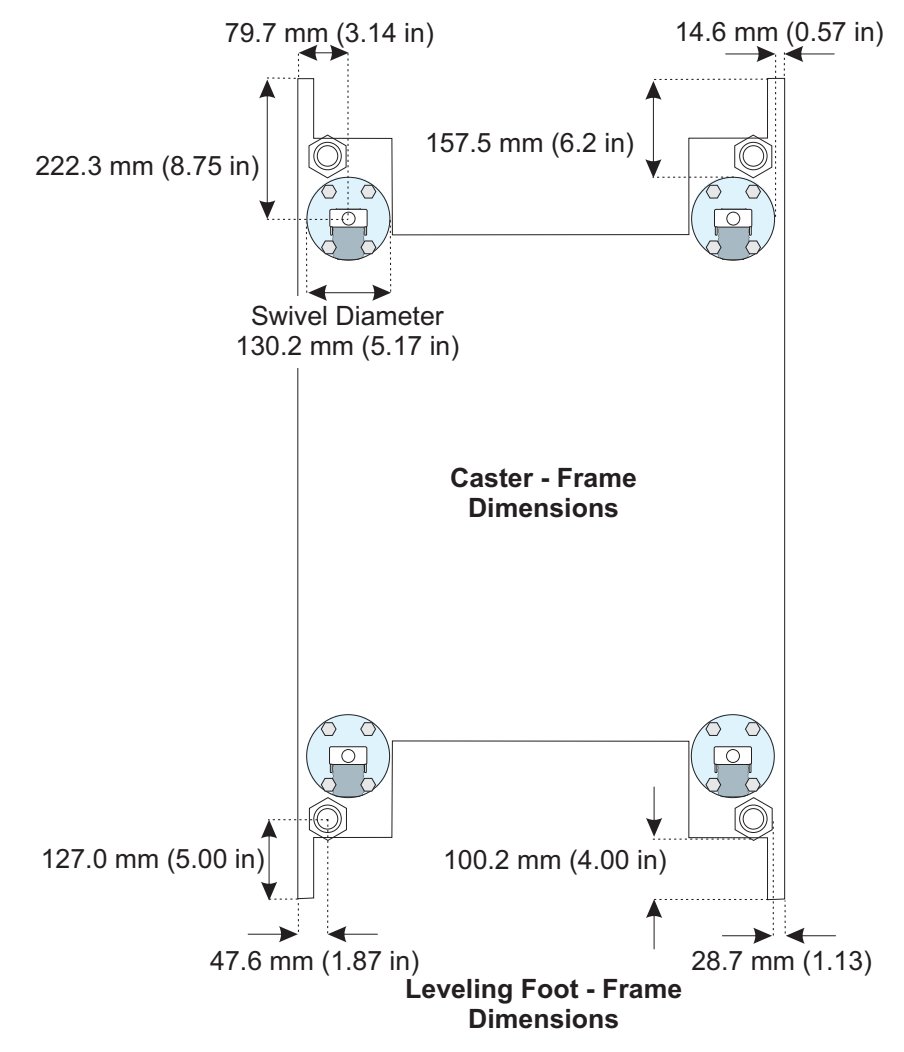

# **Procedure for cutting and placement of floor panels**

#### **IMPORTANT**

Depending on the floor panel type, additional panel supports (pedestals) may be necessary to maintain the structural integrity of an uncut panel, or to restore the integrity of a cut floor panel.

**Ensure adequate floor space is available to place the frames over the floor panels exactly as shown on the drawing**

- 1. Identify the panels needed, and list the total quantity of each panel required for the installation.
- 2. Cut the required quantity of panels.
- 3. Additional panel supports (pedestals) are **recommended** to restore the structural integrity of the cut floor tile panels.
- 4. When cutting the panels, you must adjust the size of the cut for the thickness of the edge molding you are using. The dimensions shown are finished dimensions.
- 5. For ease of installation, number each panel as it is cut as shown on the panel specification pages.
- 6. Use the raised floor diagram to install the panels in the proper positions.
- 7. You will need two **uncut** floor tiles to temporarily replace A2 and A3 during the physical placement of the frames. After frame placement, the uncut tiles can be removed and the cut tiles for A2 and A3 replaced in the floor.

# **Raised floor with 610 mm (24 in) or 600 mm (23.5 in) floor panels**

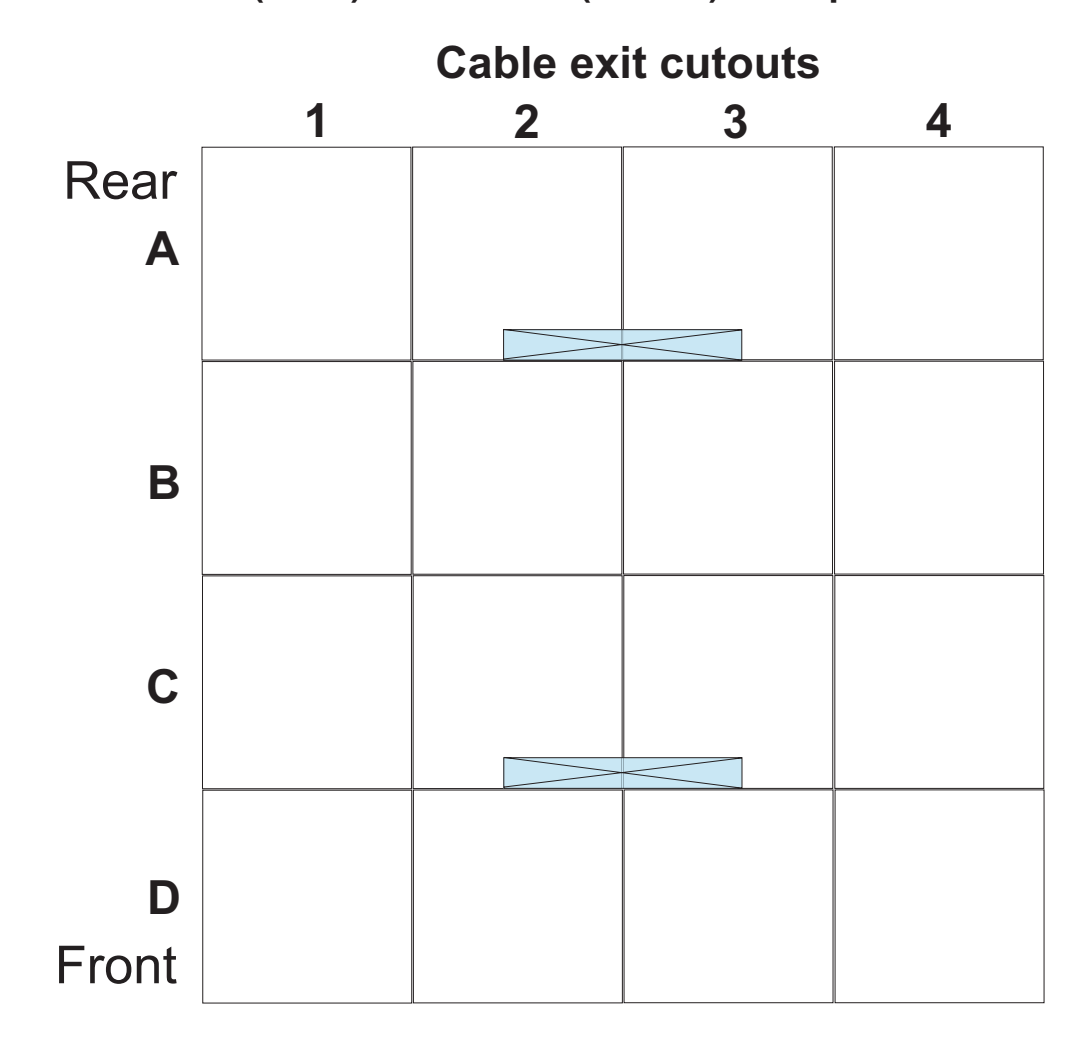

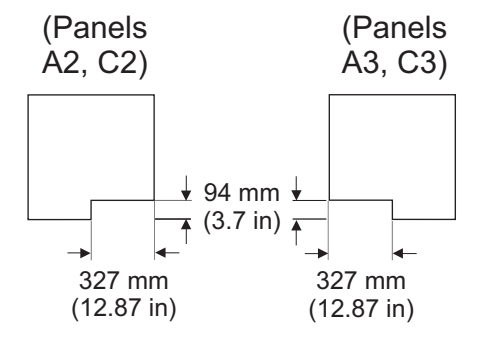

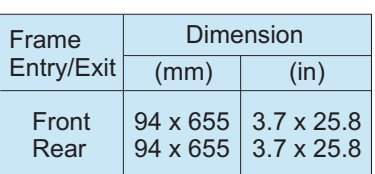

### **IMPORTANT**

Extra pedestals may be placed as shown below.

**These extra pedestals are recommendations. You must decide which, if any, of these recommendations to use.**

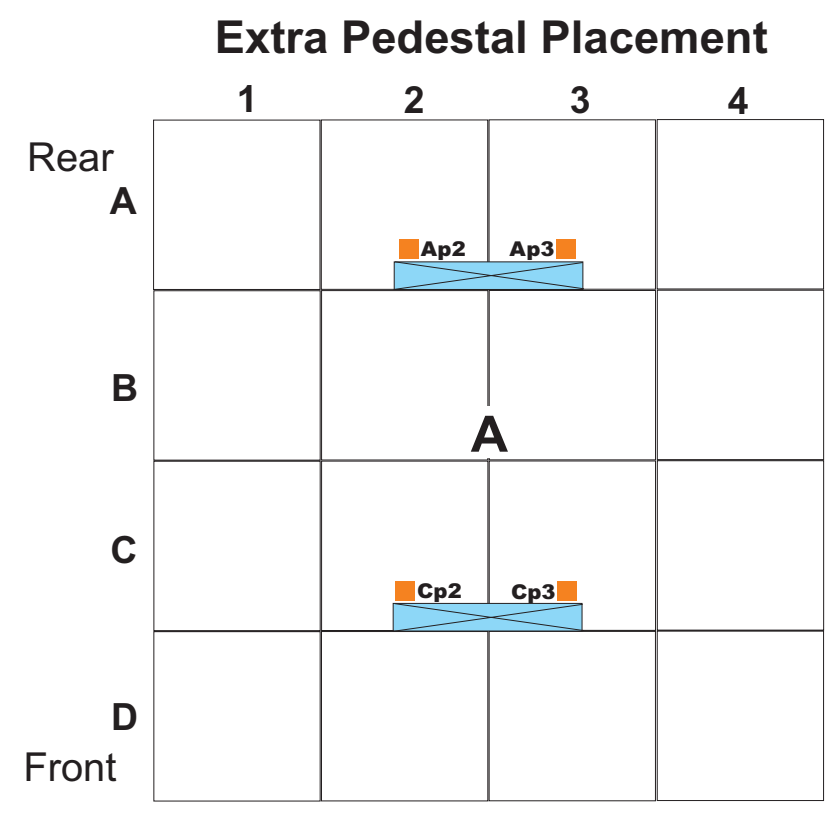

All pedestals should be adjusted to just contact the underside of each floor panel **before** the frames are rolled into place. Depending on your floor panel type, additional supports (pedestals) may be necessary to restore the structural integrity of cut panels.

# **Chapter 5. Power requirements**

### **General requirements**

The z10 BC requires 3 customer power feeds:

1. **Two** identical three-phase feeds to the A frame - one to the front, one to the rear, **OR** two identical single phase feeds to the A frame - one to the front, one to the rear.

**Note:** Refer to the Appendix ["Dual power installation" on page 101](#page-112-0) for the correct wiring method for your particular power distribution equipment.

2. One single-phase feed for customer-supplied service outlets for the Hardware Management Console and its modem.

The service outlets require standard 100V to 130V or 200V to 240V, 50/60Hz, single-phase power.

z10 BC operates with:

- 50/60Hz AC power
- Voltages ranging from 200V to 480V
- Three-phase or single phase wiring

### **Important Power Selection Considerations**

As you select features for your z10 BC server, be aware of the following when choosing server power:

- If you choose single phase power, you can have a maximum of two I/O drawers.
- If you choose single phase power, you will have unbalanced power.
- If you choose three phase power, you may have either balanced or unbalanced power, depending on server configuration.
- If you choose three phase power, you can guarantee balanced power by selecting FC 3002, Balanced Power Plan Ahead. This feature adds two more Bulk Power Regulators to each side of the power supplies, assuring adequate and balanced power for all possible configurations.

### **Power installation considerations**

z10 BC operates from two fully-redundant power supplies. These redundant power supplies each have their own line cord, allowing the system to survive the loss of customer power to either line cord. If power is interrupted to one of the power supplies, the other power supply will pick up the entire load and the system will continue to operate without interruption. Therefore the line cord for each power supply must be wired to support the entire power load of the system.

**Note:** The power cord sets provided are for use only with this product.

For the most reliable availability, the line cords in the front (A) and the rear (B) of the A frame should be powered from different PDUs. The A line cord exits the front of the A frame and should be connected to one PDU. The B line cord exits the rear of the A frame and should be connected to a different PDU than the A line cord.

See ["Dual power installation" on page 101](#page-112-0) for examples of typical redundant wiring facilities.

The power supplies at the front end of the system use active resistive load synthesis. Harmonic distortion of the current waveform is small enough that it need not be considered in planning the installation. The power factor is typically 0.95 or higher.

The utility current distribution across the phase conductors (phase current balance) depends on the system configuration. Each front end power supply is provided with phase switching redundancy. The loss of an input phase is detected and the total input current is switched to the remaining phase pair without any power interruption. Depending on the configuration input power draw, the system can run from several minutes to indefinitely in this condition. Since most single phase losses are transients which recover in seconds, this redundancy provides protection against virtually all single phase outages.

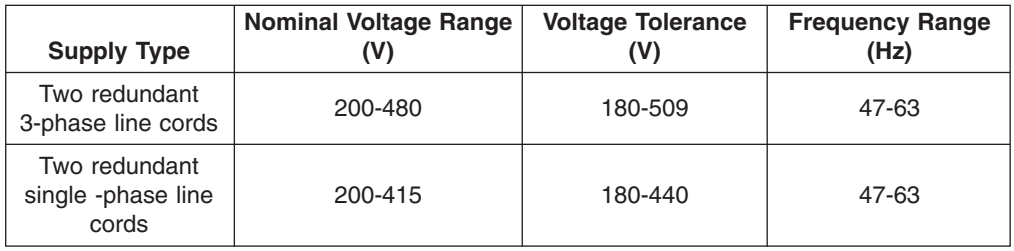

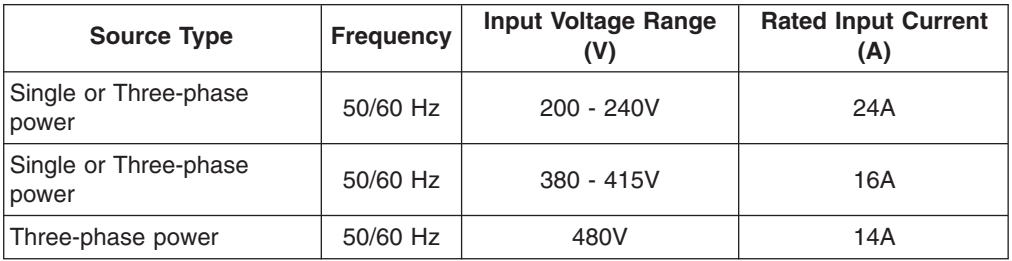

### **Power specifications**

The following table provides system power consumption/heat load based on the number of processor books and number of I/O cages with maximum configurations.

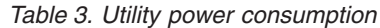

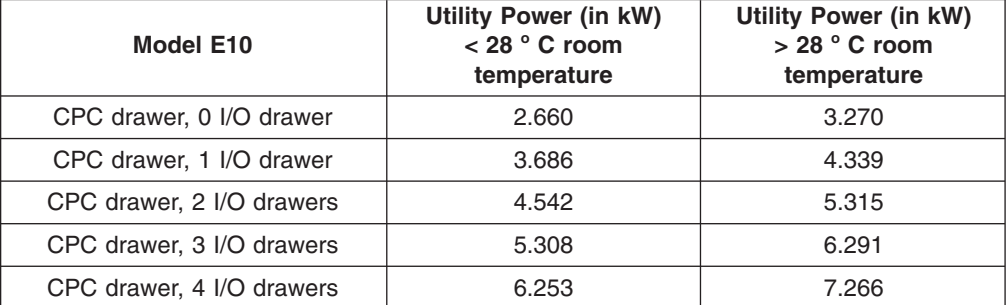

**Notes:**

- 1. Assumes maximum supported configuration (maximum I/O adapters installed)
- 2. The power factor is approximately unity.
- 3. Input power (kVA) equals heat output (kW).
- 4. For heat output expressed in kBTU per hour, multiply table entries by 3.4.
- 5. Balance:
	- v Balanced All phases carry equal current
	- Unbalanced-A Two phases carry equal current and the third phase carries 1.73 times the current in the other two.
	- Unbalanced-B Only one phase pair carries current.
- 6. See ["Dual power installation" on page 101](#page-112-0) for recommendations on utility connections which better balance the current for installations where multiple systems are connected to the same power panel.

### **Power estimation tool**

The Power estimator Tool for z10 BC allows you to enter your precise server configuration to produce an estimate of power consumption.

Login to Resource Link with any userid. Navigate to **Planning**, then to **Tools**, then to **Power Estimation Tools**. Specify the quantity for the features that are installed in your machine. This tool estimates the power consumption for the specified configuration. The tool does not verify that the specified configuration can be physically built.

**Note:** The exact power consumption for your machine will vary. The object of the tool is produce an estimation of the power requirements to aid you in planning for your machine installation.

Actual power consumption after installation can be confirmed on the HMC System Activity Display (SAD).

### **Customer circuit breakers (CBs)**

The following table shows the maximum circuit breaker ratings based on input voltage.

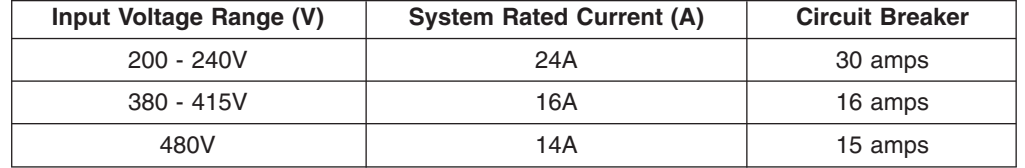

It is recommended, for simplicity and ease of upgrades, that the circuit breaker ratings in this table be used on all power cords for all installations. The actual power drawn (heat load) by any configuration will not be affected.

**Note:** System z server design incorporates Electromagnetic Interference filter capacitors required to block electrical noise from penetrating the power grid. A characteristic of filter capacitors, during normal operation, is high leakage currents. Depending on the server configuration, this leakage current can reach 350mA (350 milliamps). For most reliable operation, **Ground Fault Circuit Interrupter (GFCI), Earth Leakage Circuit Breaker (ELCB) or Residual Current Circuit Breaker (RCCB) type circuit breakers are not recommended for use with System z servers.** By internal design and grounding, System z servers are fully certified for safe operation (compliance with IEC, EN, UL, CSA 60950-1).

However, if leakage detection circuit breakers are required by local electrical practice, **the breakers should be sized for a leakage current rating not less than 500mA** in order to reduce the risk of server outage caused by erroneous and spurious tripping.

# **Internal battery feature (FC 3211)**

The Internal Battery Feature (IBF), FC 3211, is optional on the z10 BC. In the event of input power interruption to the system, the internal battery feature will provide sustained system operation for the times listed in the following table.

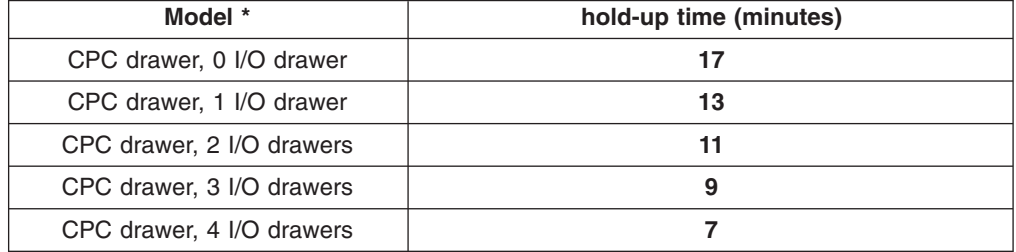

#### **Notes:**

- 1. The numbers shown are approximate for 70° C, batteries no older than 3 years, and full N+1 power (both power supplies in operation).
- 2. Hold-up times are influenced by temperature, battery age, and fault conditions within the system.
- 3. \* Assumes maximum supported configuration (maximum I/O adapters installed). Actual hold-up times will be longer for less-than-maximum configurations.

### **Unit emergency power off (UEPO)**

There is a unit emergency power off (UEPO) switch on the front of the primary frame (A Frame) of each system. When tripped, the UEPO switch will immediately disconnect utility and battery power from the machine functional unit. Utility power is confined to the machine power compartment. All volatile data will be lost.

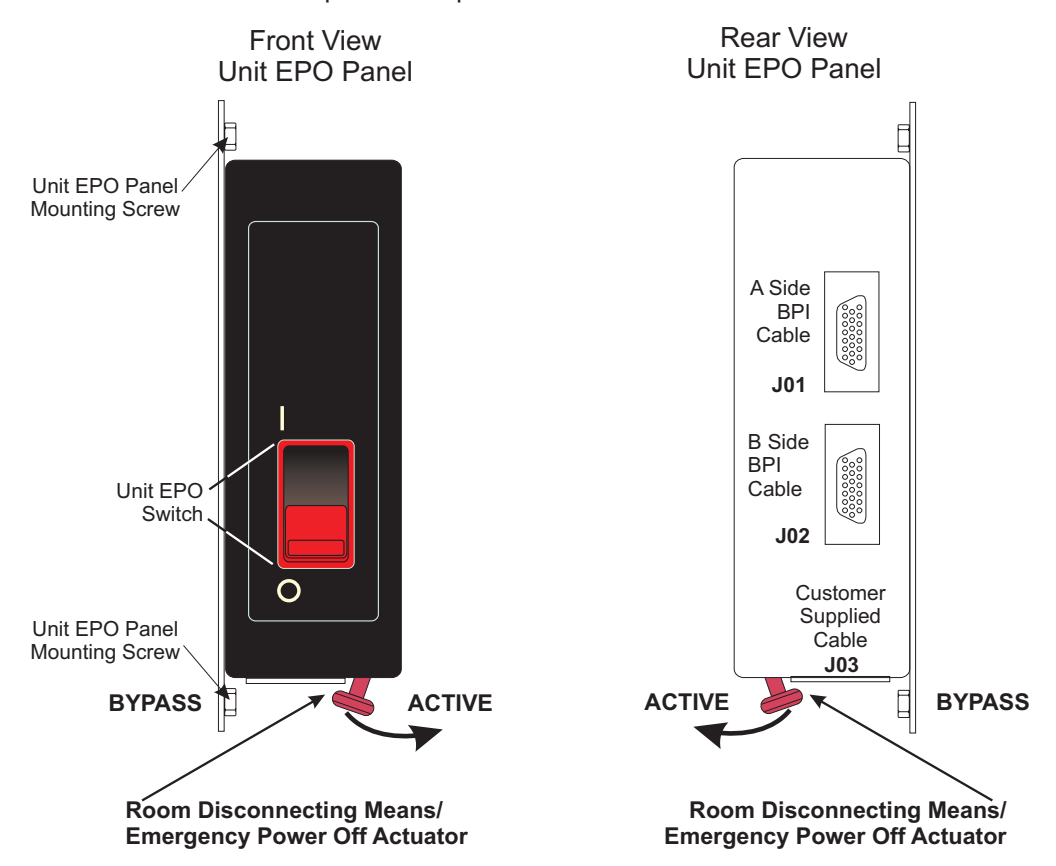

This figure illustrates the back of the machine UEPO panel showing where the room electrical power disconnecting means, or room Emergency Power Off, EPO, cable plugs into the machine. Notice the switch actuator. Once moved to make the cable connection possible, the room disconnecting means / EPO cable must be installed for the machine to power on.

# **Computer room emergency power off (EPO)**

When the internal battery backup feature is installed and the room disconnecting means / EPO is tripped, the batteries will engage and the computer will continue to run. It is possible to attach the computer room disconnecting means / EPO system to the machine UEPO switch. When this is done, tripping the room disconnecting means / EPO will disconnect all power from the line cords and the internal battery backup unit. In this event all volatile data will be lost.

To incorporate the IBF into the room disconnecting means / Emergency Power Off (EPO) systems, a cable must be made to connect to the back of the system UEPO panel. The following diagram illustrates how this connection is made.

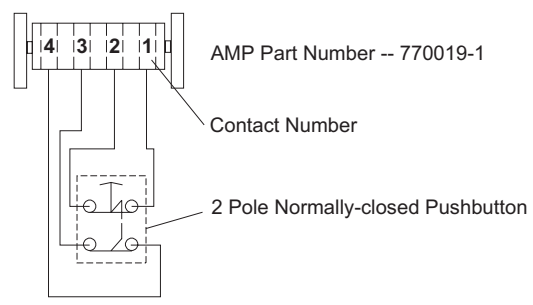

Room UEPO Switch Schematic

In this figure an AMP connector 770019-1 is needed to connect to the system UEPO panel. For room disconnecting means / EPO cables using wire sizes #20 AWG to #24 AWG use AMP pins part number 770010-4. The permissible resistance of the customer connection is 5 Ohms Maximum (~200' of #24 AWG).

### **Grounding specifications**

Every three-phase circuit must contain three-phase conductors and an insulated equipment-grounding conductor. Every single-phase 120 volt branch circuit (used for the Hardware Management Console and service outlets) must contain one phase conductor, a neutral conductor, and an insulated equipment-grounding conductor.

For 200 VAC through 240 VAC installations worldwide, the equipment-grounding conductor must match local electrical codes and must be green with or without one or more yellow stripes on the insulation. IBM recommends that the ground wire be the same size as the phase conductor wires.

Conduit must not be used as the only grounding means. However, any conduit or cable shield must be connected at both ends in such a way that it is included in the grounding path in parallel with the grounding conductor it contains. Most electrical codes require that branch circuit wiring be located in metallic conduit, or be made from shielded cable, if located under a raised floor. Even when not required by local regulations, some form of shield around the branch circuit wiring is strongly recommended as a means of reducing coupling of high-frequency electrical noise into signal and control cables.

There is information about additional recommendations and requirements for equipment grounding on IBM's **Resource Link**Web site (http://www.ibm.com/ servers/resourcelink). See "**General Information for Planning a Physical Site**".

# **Power plugs, receptacles, and line cord wire specifications**

Plugs are shipped with the machine line cords in USA and Canada. The line cord lengths are 4250 mm (14 ft.) except in Chicago, Illinois, USA where the length is 1830 mm (6 ft.). Power plugs in the following table are approved for use with specified models and meet the relevant test laboratory or country/test-house standards. The power plug must be connected to a correctly wired and grounded receptacle. The customer is responsible for receptacle wiring.

For countries that require other types of plugs or receptacles, the system is shipped without plugs on the line cords, and you are responsible for supplying and installing both plugs and receptacles.

#### **IMPORTANT**

There are **five** wires inside the cut cord cable. There are the three phase wires, one ground wire and there a is fifth, small diameter wire, connected to the cable shield, that acts as a drain. This drain wire must be connected to the **cable ground, NOT neutral**.

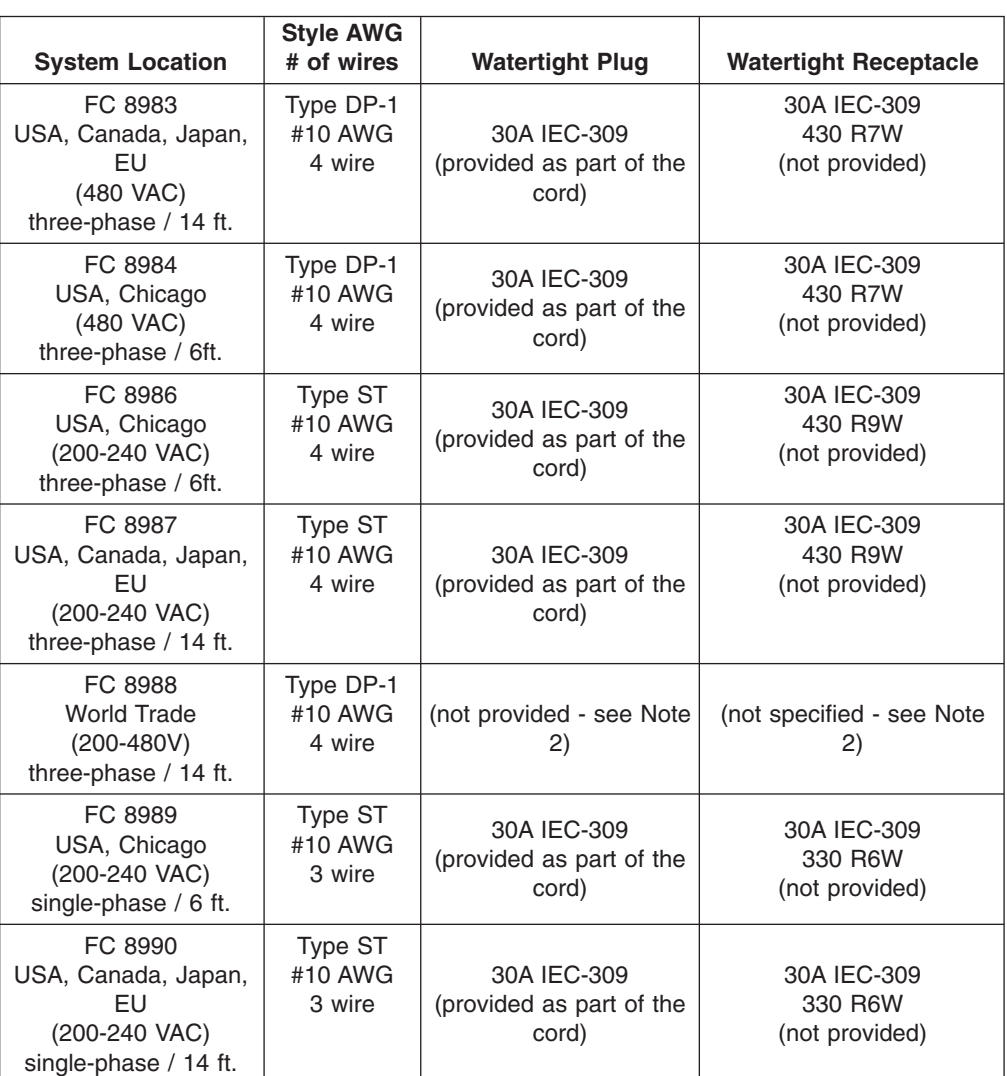

| | | |

| | |

|

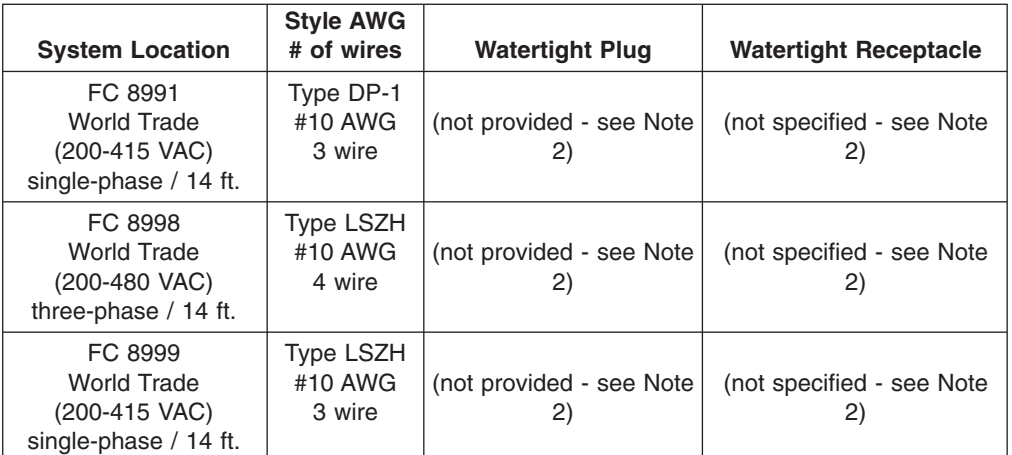

IBM continues to strongly recommend the use of a metal backbox (example shown below) with our line cords using IEC-309 plugs.

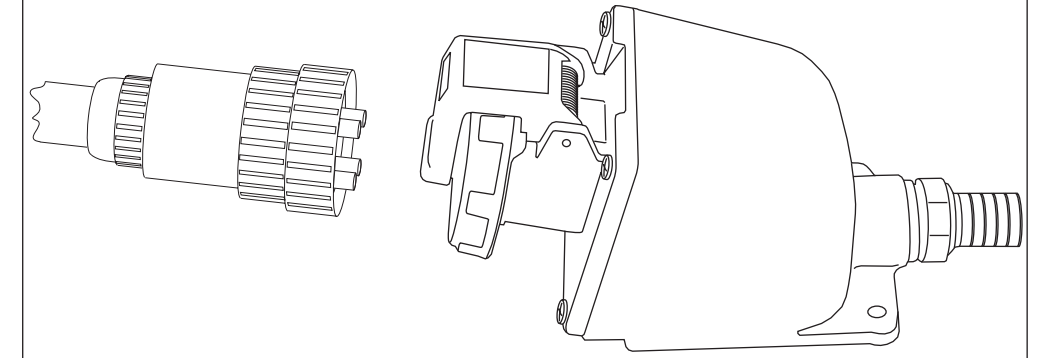

Although in-line connectors and nonmetallic backboxes are available and compatible, they are not recommended. These recommendations are based on the metal backbox providing:

#### **Notes:**

- 1. An added level of protection against a mis-wired phase and ground reversal.
- 2. In some cases, a metal backbox may be better for EMI mitigation.

You may choose not to use a metal backbox. In this case, please check your local code for specific requirements.

#### **Notes:**

- 1. The customer must obtain the appropriate plugs and receptacles, based on existing electrical codes, where those plugs and receptacles are not provided with the system. These customer-provided plugs and receptacles should be installed by qualified electricians.
- 2. The power cord set(s) provided are for use only with this product.
- 3. LSZH = low smoke, zero halogen

# **Wire colors for cut-end cords**

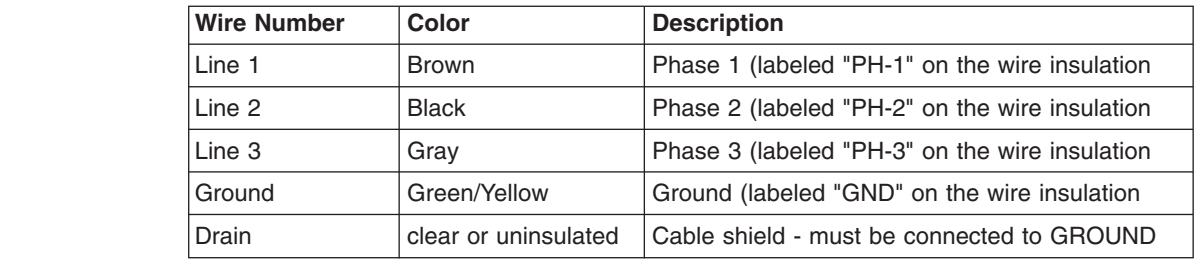

|

|

 $\overline{\phantom{a}}$  $\mathbf{I}$  $\mathbf{I}$ I I

||||||

#### |

# **Line physical protection**

In US installations the line cord must meet National Electric Code (NEC) requirements. When line cords are run on the surface of the floor, they must be protected against physical damage (See NEC 645-5). For other countries, local codes apply.

# **Service outlet (customer-supplied)**

A duplex service tool outlet should be installed within 1.5 m (5 ft) of the system frame. The power requirement is 110V/120V for USA and Canada (other power requirements are country dependent). The service tool outlets should be fed from the same power source as the system. The service tool outlet should be placed on a separate circuit breaker so it can be used when the processor frame circuit breaker is off.

# **Chapter 6. Hardware Management Console and support element communications**

### **Support element**

| | | The z10 BC is supplied with a pair of integrated ThinkPad support Elements (SEs). One is always active while the other is strictly an alternate. Power for the support Elements is supplied by the server power supply, and there are no additional power requirements.

Unlike previous servers, the internal LAN for the support Elements on the z10 BC server connects to the Bulk Power Hub. There is an additional connection from the hub to the hardware Management Console utilizing the VLAN capability of the server.

### **Hardware Management Console**

A Hardware Management Console (FC 0079 or later) is required to operate a z10 BC server. A single console can support multiple z10, z9, zSeries, and S/390<sup>®</sup> servers and can be located remotely to the physical sites.

The Hardware Management Console consists of:

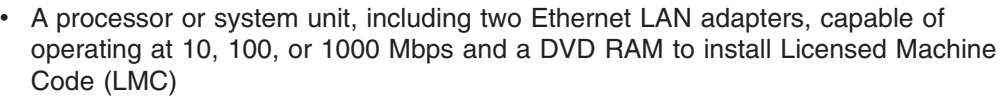

- A flat panel display (described below)
- A keyboard and
- A mouse.

The console requires a customer-supplied table to hold the following:

The keyboard, mouse, and a 20-inch flat panel display, 20.0 inches viewable (FC6095)

Possibly, a modem. Some geographies will still receive an external modem, while most will include an internal modem.

The Hardware Management Console requires three 110/120V outlets for USA and Canada. (Other power requirements are country dependent.)

You may select from one to ten Ethernet switches, FC 0089, on your server order. The default selection for FC 0089 is zero (0).

The Ethernet switch requires a single 110/120V outlet for USA and Canada. (Other power requirements are country dependent.)

Physical specifications for the Hardware Management Console components are located in ["Hardware Management Console physical specifications" on page 95.](#page-106-0) Physical specifications for the IBM 7852-400 modem are located in ["Modems" on](#page-74-0) [page 63.](#page-74-0)

If you have a Hardware Management Console with DVD RAM capability, you may be able to reuse it on your z10 BC server. IBM Hardware Management Console Feature Codes 0079, 0081, and 0084 (Dual Ethernet) can all be carried forward from previous server installations and reused.

### **Ethernet LAN switch support**

#### **IMPORTANT**

You must install an Ethernet Switch to which the HMC(s) are connected. Only an Ethernet switch may be connected to the customer ports J01 and J02 on the Bulk Power Hub. To provide redundancy for the HMC(s), two switches should be used.

The following is general information relevant to many Ethernet Switches. Refer to the manufacturer's User's Guide that came with your Switch for installation instructions.

The Switch is a standalone unit located outside the frame and which operates on building AC power. The particular unit you have received is based on availability at the time of shipment. A customer-supplied switch may be used as long as it matches the specifications of the switch IBM supplies.

Typical Ethernet Switch characteristics:

- 16 auto-negotiation ports
- 10/100 Mbps data rate
- Full or half duplex operation
- Auto-MDIX on all ports
- Port Status LEDs
- 100 to 240 VAC, 50 or 60 Hz power

Ethernet Switches supporting auto-MDIX on all ports use a straight-through cable between any two ports.

#### **Switch Example**

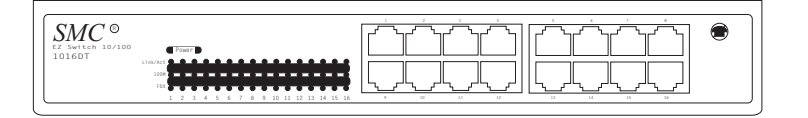

### **Ethernet network connection requirements**

**IMPORTANT**

**On the z10 EC, the install team must connect the Ethernet adapters for any HMC(s) into an Ethernet switch. This switch can then be connected to J01 and J02 on the Bulk Power Hubs.** (See the illustration below).

IBM offers an Ethernet switch under Feature Code 0089. For z10 EC, the default is a quantity of 0 for FC 0089. You must specify how many Ethernet switch Feature Codes 0089 you want on your server order. You may also use another manufacturer's switch, or an existing switch instead. Regardless of whose switch you use, there must be a switch available to connect the Hardware Management Consoles to your LAN.

To provide redundancy for the HMC(s), two switches should be used.

**On the z10 BC, the install team must connect the Ethernet adapters for any HMC(s) into an Ethernet switch. This switch can then be connected to J01 and J02 on the Bulk Power Hubs.** (See the illustration below).

**This configuration is required since the SEs have no external connection to the HMCs, and communicate only through the Bulk Power Hubs.**

#### **Notes:**

- 1. Only Ethernet switches can connect to the customer ports J01 and J02 on the Bulk Power Hubs.
- 2. Never connect an HMC directly to J01 and J02 on the Bulk Power Hubs.
- 3. Never connect customer LANs to any ports other than J01 and J02 on the Bulk Power Hubs.
- 4. Customer **LAN 1 should be plugged into J02** on the Bulk Power Hubs. Customer **LAN 2 should be plugged into J01** on the Bulk Power Hubs.

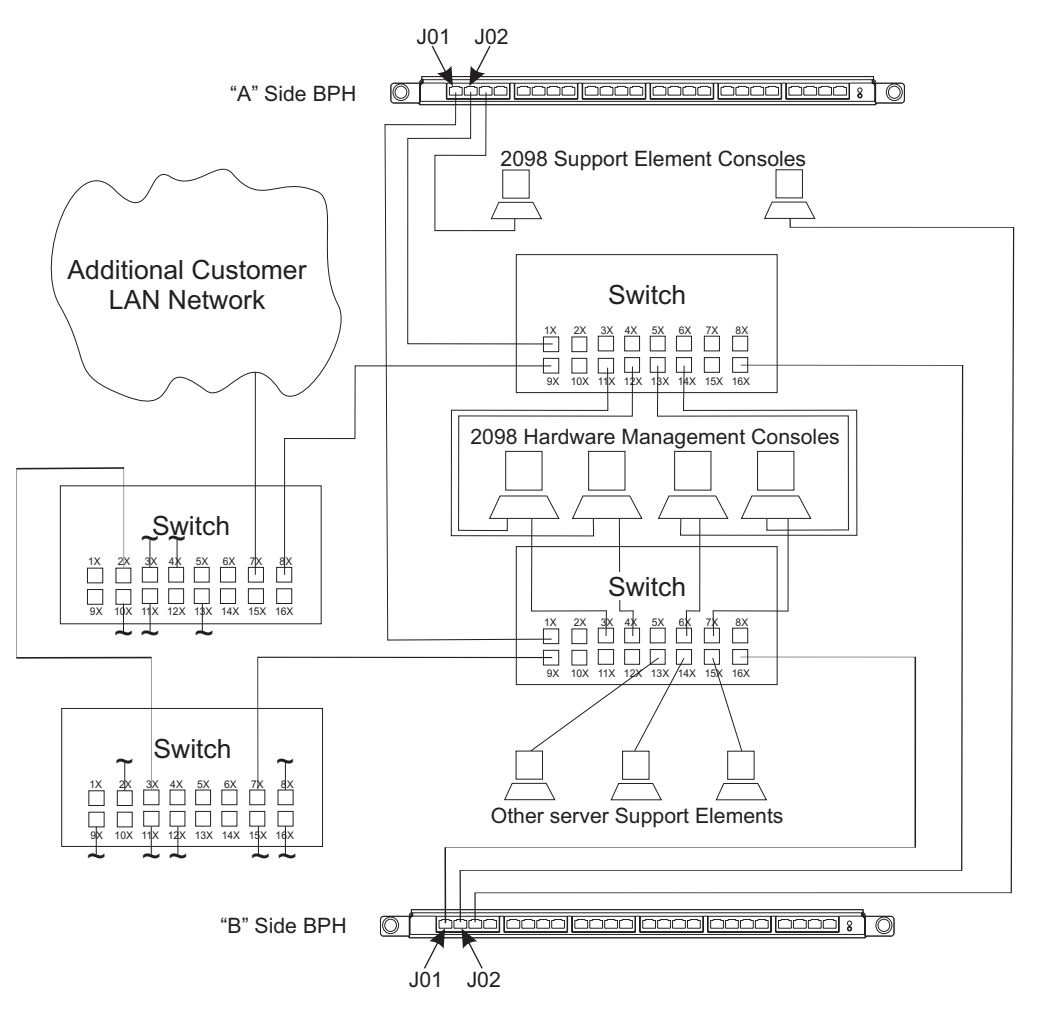

The following illustration provides general z10 BC Ethernet cabling information and is not intended to illustrate connection to a particular network.

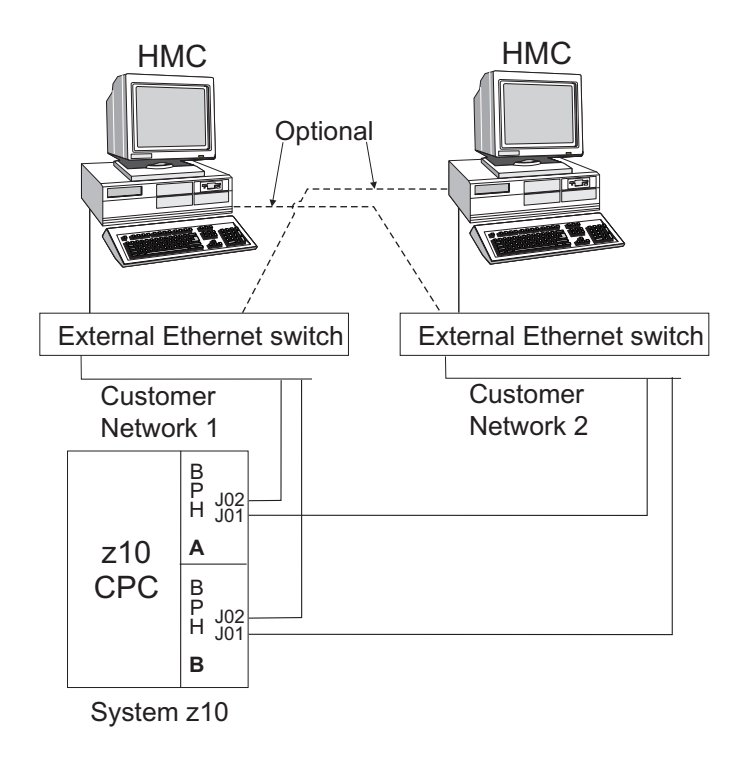

### **Hardware Management Console and support element wiring options**

A local Hardware Management Console must be connected to its support Elements using Local Area Network (LAN) wiring. The Hardware Management Console and the support Elements both come with Dual Ethernet LAN adapters.

The communication protocol (TCP/IP) used in Support Element to Hardware Management Console communication is defined for both adapters in the support elements.

#### **Notes on wiring with multiple adapters:**

- 1. The Hardware Management Console supports dual paths to support Elements. This allows automatic redundant network paths so that the failure of a single network has no affect on Hardware Management Console to Support Element communication.
- 2. Multiple LAN adapters in a Hardware Management Console allow that Hardware Management Console to connect to two independent networks. The use of a Token Ring adapter plus an Ethernet adapter can aid in the migration from Token Ring environments to Ethernet environments.
- 3. Multiple LAN adapters in a Support Element allow two different Hardware Management Consoles to have independent paths to that SE, or to provide redundant paths from one HMC to that SE. The intent is to help ensure a path to the server from an HMC if there is a failure or outage in one of the networks.
- 4. When configuring multiple adapters the address must be defined in different subnets.

Because you may be connecting this system to existing LANs that use Ethernet adapters, the following Ethernet wiring scenarios are presented:

#### v **Ethernet only - one path wiring scenario**

This "Ethernet only" wiring scenario is intended for enterprises who currently have Ethernet installed and who do not want Token Ring wiring introduced into their environment. This wiring scenario requires that a second Ethernet be specified with the support Elements. The Ethernet features assume the use of 10/100 Mbit Ethernet facilities, requiring the use of CAT-5 Ethernet cabling.

Since the Support Element Ethernet only feature includes two Ethernet adapters, there will be two Ethernet connections available. For this scenario, only the Ethernet cable connected to the Ethernet in the first (top) PCMCIA slot of the support Elements will be used.

The TCP/IP protocol used in Support Element to Hardware Management Console communication is defined for both adapters in the PCMCIA slots of the support Elements.

It will be necessary to connect the "top" Ethernet adapter cable to a customer supplied local hub capable of 10/100 Mbit Ethernet rates. It will be necessary to connect the Ethernet from the Hardware Management Console to either the same hub as the support Elements, or to a hub that connects to the Support Element hub.

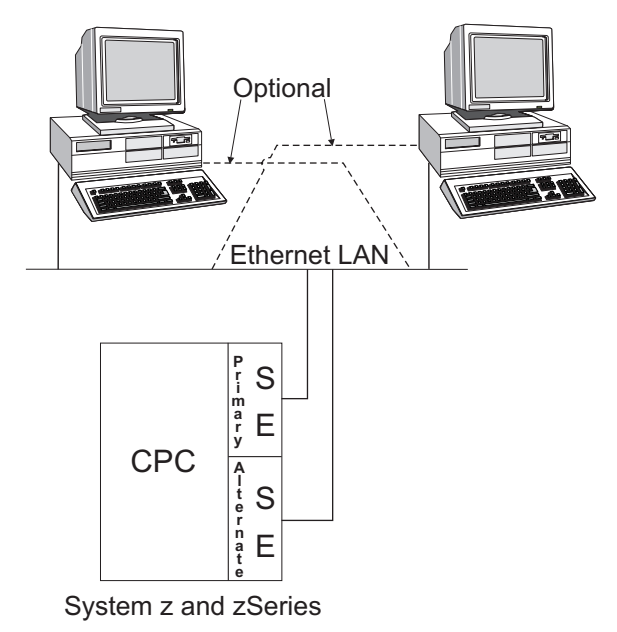

**• Additional connections to the Ethernet LAN** may be made to expand the connectivity beyond the local Hardware Management Console and Support Element.

If connections to previous generations of IBM Enterprise Server systems are desired, they may be connected using Ethernet-to-Token Ring bridges.

If connection to the enterprise LAN is desired, it is recommended that an Ethernet bridge or router be installed to isolate the Hardware Management Console and Support Element from other systems.

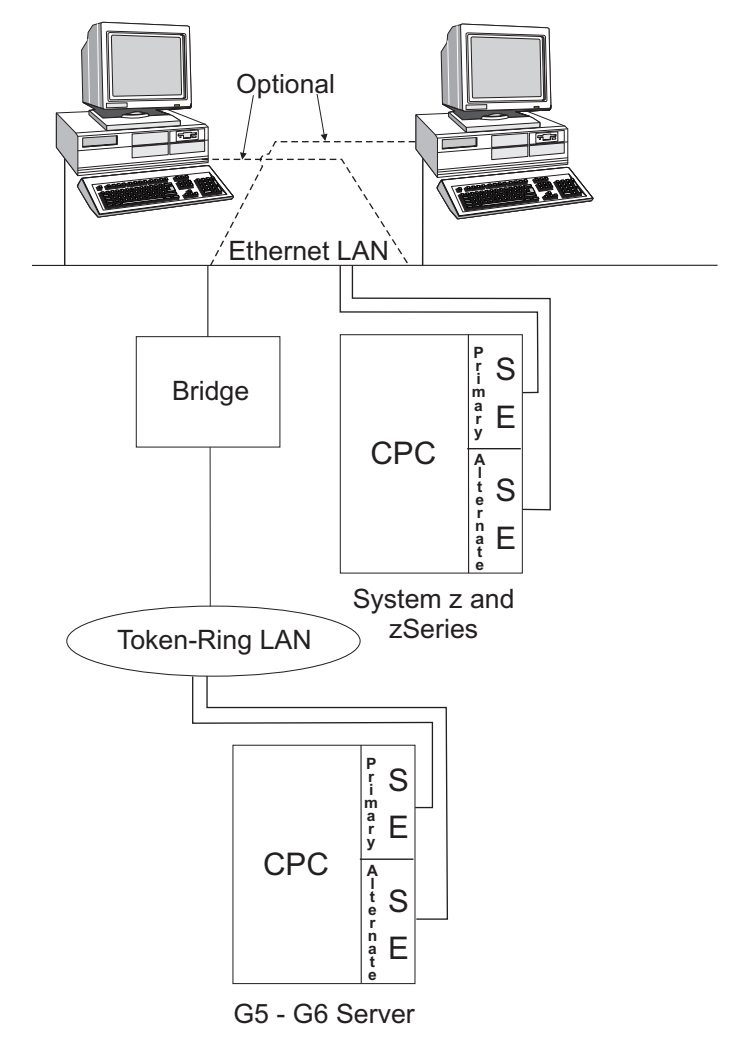

#### v **Ethernet only - two path wiring scenario**

This "Ethernet only" wiring scenario is also intended for enterprises who currently have Ethernet wiring and do not want Token Ring wiring introduced into their environment. The two path scenario is included to provide the possibility of a second, separate and redundant path to the support Elements.

The Ethernet features assume the use of 10/100 Mbit Ethernet facilities, requiring the use of CAT-5 Ethernet cabling. Since the Support Element Ethernet only feature includes two Ethernet adapters, there will be two Ethernet connections available. For this scenario, both the Ethernet cables will be used.

The TCP/IP protocol used in Support Element to Hardware Management Console communication is defined for both adapters in the PCMCIA slots of the support Elements.

It will be necessary to connect the "top" Ethernet adapter cable to a customer supplied local hub capable of 10/100 Mbit Ethernet rates. It will be necessary to connect the Ethernet from at least one local Hardware Management Console to the same hub as the support Elements.

It will be necessary to connect the "bottom" Ethernet adapter cable to a customer supplied local hub capable of 10/100 Mbit Ethernet rates. This second adapter will have to be assigned an address on a separate subnet from the first adapter. Any Hardware Management Consoles attached to either LAN will be able to automatically discover the support Elements, assuming that the LAN network allows Multicast packets to flow and that the support Elements are on the same TCP/IP subnet(s) as the Hardware Management Consoles.

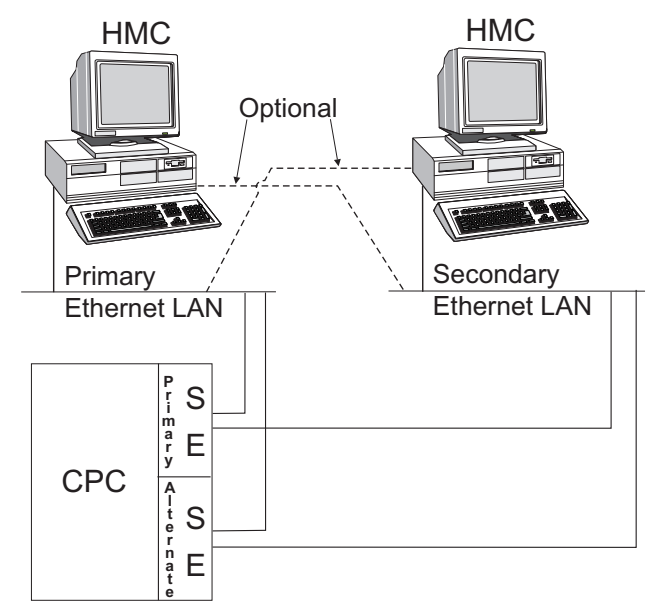

System z and zSeries

**• Additional connections to the Ethernet LAN** may be made to expand the connectivity beyond the local Hardware Management Console and support Elements.

If connections to previous generations of Enterprise Server systems are desired, they may be connected using Ethernet-to-Token Ring bridges.

If connection to the enterprise LAN is desired, it is recommended that an Ethernet bridge or router be installed to isolate the Hardware Management Console and support Elements from other systems.

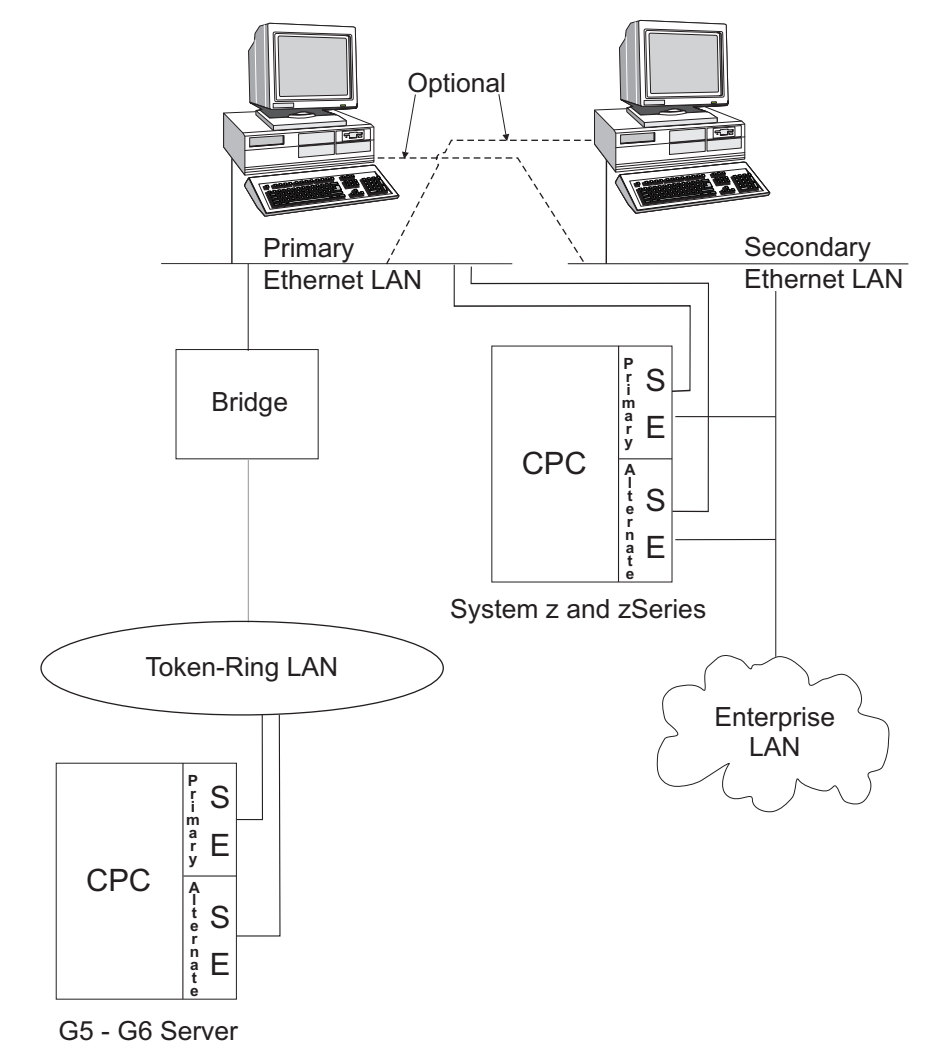

| | | |

## **Trusted key entry (TKE)**

The z10 BC server may have a Crypto Express2 feature for applications where extensive data security is required. For these systems, there is a separate console available for authorized access to the Crypto Express2 feature. This console is named the Trusted Key Entry (TKE) workstation.

The TKE workstation, FC 0839, includes a system unit, 510.5 mm (20 inch) flat panel display, mouse, keyboard, and line cord. The built-in Ethernet adapter supports a link data rate of 10, 100, or 1000 Mbps. A DVD RAM drive is available for installation of Licensed Machine Code.

The TKE workstation attaches to the customer LAN, providing a security-rich, flexible method of providing master key and operational key entry to locally and remotely managed Cryptographic Coprocessor features.

TKE with optional Smart Card Reader, FC 0885 or FC 0887, allows access to and use of confidential data on the Smart Card, protected by a user defined personal identification number (PIN) code providing secure storage, access, transport and entry of master and operational key parts into the TKE workstation. The following characteristics pertain to the Smart Card Reader:

- 1. The Smart Card Reader (SCR) is an optional security device that attaches to the TKE.
- 2. The Smart Card Reader provides swipe card function thus further restricting access to the TKE.
- 3. Feature Code 0885, contains two Smart Card Readers, two serial port 'Y' adapters, two serial cables, and 20 blank Smart Cards. The cables provide both power source for the SCR and the communication path between the SCR and the TKE workstation.
- 4. A TKE workstation and the TKE 5.0 or later level code are co-requisites for ordering the Smart Card reader.
- 5. Any existing TKE workstation with a code level lower than 5.0 will have to be replaced with a FC 0839 workstation and FC 0854 code (level 5.3) to work with a TKE workstation ordered for your z10 BC server.
- 6. FC 0888 provides the ability to order additional blank Smart Cards. The Smart Card Reader is a co-requisite for ordering additional Smart Cards.

To use the TKE function on z10 BC servers, the Crypto Express2 feature, TKE 5.3 code (FC 0854), and CP Assist for Cryptographic Function (FC 3863) must be installed.

- TKE 5.x workstations may be used to control cryptographic functions on z10  $EC^{M}$ , z10 BC, z9  $EC^{\circ}$ , z9 BC, z990, z890, z900, and z800 servers.
- TKE 4.x workstations may be used to control cryptographic functions on z990, z890, and previous servers.
- TKE 3.x workstations may be used to control cryptographic functions on z900, z800, and previous servers.

The TKE workstation requires two 110/120 volt outlets in the U.S. and Canada. Power requirements vary in other countries.

# **LAN connections**

LAN cabling is a customer responsibility. To connect the TKE workstation with Ethernet to a LAN, a Category 5 Unshielded Twisted Pair (UTP) cable terminated with an RJ-45 connector is required.
# **Chapter 7. Remote support facility (RSF) installation planning**

The Remote Support Facility (RSF) provides communication to a centralized IBM support network for problem reporting and service, as well as providing a means for remote operation of the Hardware Management Console. You may use either an Internet or modem connection for communicating with IBM's Remote Support Facility.

Note that there are some specific services for which a modem is required, rather than an Internet connection:

- External Time Source
- Auto Answer if specifically enabled, to allow a customer to access the HMC remotely from an external location.

## **Choosing a communications method for remote support**

You have three choices for connecting to IBM's Service Support System through the RSF:

- A direct connection from the Hardware Management Console to the Internet. This method is fast, reliable and uses the external customer firewall to control the connection.
- An indirect connection from the Hardware Management Console to the Internet using a proxy server. This method has the advantages of the direct connection plus it allows your enterprise the added control of the proxy. Potential additional advantages include the possibilities of logging and audit facilities using the proxy server.
- Use a modem. This method compared to a direct or indirect Internet is more costly (telephone line, associated equipment, and monthly charges) and slower.

The benefits of either a direct or indirect connection to the Internet will facilitate more rapid problem resolution for your enterprise.

An Internet-based Remote Support Facility (RSF) connection is recommended unless your enterprise security policies prohibit HMC communication with the Internet. The following information is designed to provide your networking team with the information they need to enable the Hardware Management Console to connect securely to the Internet.

Security characteristics of Remote Support Facility communications include:

- RSF requests are always initiated from the HMC to IBM. No inbound connections are ever initiated from IBM's Service Support System.
- All transferred data is encrypted in a high-grade Secure Sockets Layer (SSL) method.
- When the HMC initiates a connection to RSF, it validates the trusted host by its digital signature issued for the IBM Service Support System.
- Data sent to IBM consists solely of hardware problem information and configuration data. No application or customer data is transmitted.

## **Using the internet for remote support**

The HMC can be enabled to connect directly to the Internet or to connect indirectly, through a proxy server that you provide. The decision to use either a direct or

indirect Internet connection for Remote Support depends on the security and networking requirements of your enterprise.

#### **Hardware Management Console Direct Internet SSL Connection**

If your Hardware Management Console can be connected to the Internet, and the external firewall can be set to allow established TCP packets to flow outbound to the destinations described under "Server address lists," you can use a direct connection between the HMC and the Internet. The use of Source Network Address Translation (SNAT) and masquerading rules to mask the HMC's source IP address are both acceptable.

#### **Hardware Management Console Indirect Connection with Proxy Server**

For the Hardware Management Console to communicate successfully, your proxy server must allow connections to port 443. You can configure the proxy server to limit the specific IP addresses to which the HMC can connect. See the "Server address lists" for the IP addresses to use.

### **Server address lists**

| | | | | | | | |

|

| | | | | | | |

 $\mathbf{I}$ 

| | | | Whether you are using a direct connection (the HMC only) or an indirect connection (with a proxy server) for Internet access, the HMC utilizes the following IP addresses and port 443 for all Internet activity:

The following IPv4 addresses work with, and are **required** for, RSF connection to Hardware Management Consoles using Licensed Machine Code at version 2.10.1 or later.

*Table 4. LMC 2.10.1 and later IPv4 addresses*

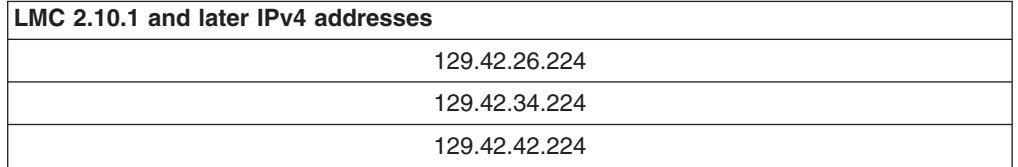

Internet Protocol version 6 (IPv6) vastly extends the range of available IP addresses. Although IPv6 is not required for remote support facility connection, IBM now offers the capability to migrate to IPv6. The following IPv6 address table is provided as reference. Otherwise use the IPv4 addresses shown above.

The following addresses work with Hardware Management Consoles using Licensed Machine Code at version 2.10.0 or later for RSF connection with IPv6.

*Table 5. LMC 2.10.0 and later IPv6 addresses*

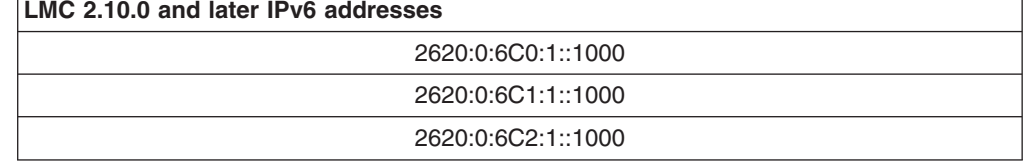

The following Internet Protocol version 4 (IPv4) addresses work with Hardware Management Consoles using Licensed Machine Code at version 2.10.0 or earlier. Any HMC being installed with Licensed Machine Code at version 2.10.1 or later should use the IPv4 addresses in Table 4.

|

| | |

|| | |

I I

|

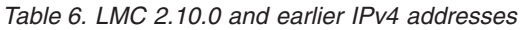

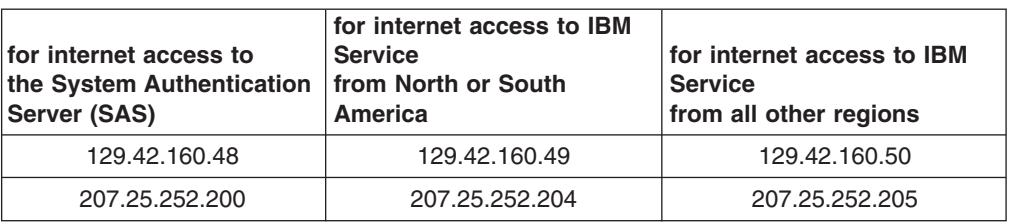

# **Ordering telecommunication service**

The following section describes the telephone line and modem requirements for the Hardware Management Console Remote Support Facility (RSF).

It is the customer's responsibility to arrange for installation and all costs of common-carrier equipment.

Each Hardware Management Console (HMC) comes with a modem. One telephone line is required for **each** modem installed.

**Note:** It is recommended that CPCs be assigned to more than one Hardware Management Console phone server.

When ordering telecommunications service, be prepared to identify the following:

- The type of telephone jack required (country dependent)
- The long distance carrier
- The selection of either dual tone multi-frequency (DTMF) or rotary (pulse) to be installed
- Installer of the telephone wiring and jack

The telephone line must be a dial-up (public switched network) analog type\* with 24-hour, 7-day-a-week availability.

**Note:** \*Digital telephone lines must not be used.

## **Modems**

All models require a modem for telephone-based RSF. The modem supplied by manufacturing is dependent on the destination country homologation requirements. Many geographies will receive an internal modem (Machine Type 5634) with a Hardware Management Console FC 0090, while some countries will continue to receive an external modem. The general specifications of the supported modems (33K bps and 56K bps models) are:

- Data rate:
	- v34 36K bps and below
	- v90 56K bps and below
- Tone or pulse dialing
- Standards:
	- v34 36K bps:
		- Data: v.34, v.32bis, v.22bis4
		- Error correction: v.42
		- Data compression: v.42 Class 5; v.42bis
- v90 56K bps:
	- Data: v.90 56 Kflex, enhanced v.34 and below
	- Error correction: v.42
	- Data compression: Class 5; v.42bis
- v Connectors: 1 DB-25F (RS-232C/D), 3 RJ11s
- Country dependent telecommunication cable: 4.6 m (15 ft.)
- Power requirements:
	- v34 36K bps:
		- Country dependent wall mount transformer
		- 90-130VAC or 230VAC, single-phase 50/60 Hz
	- v90 56K bps:
		- Country dependent line cord: 1.8 m (6 ft.)
		- 100-240VAC, single-phase 50/60 Hz
- Operating temperature requirements: 0-50  $^{\circ}$ C (32-120  $^{\circ}$ F)
- Operating relative humidity: 25-80% (no condensation)
- Weight: .9 kg (2.0 lb)
- Size:
	- Width: 158 mm (6.2 in)
	- Depth: 229 mm (9 in)
	- Height: 36 mm (1.4 in)
- Certifications: See the documentation supplied with the modem.

#### **IMPORTANT**

In countries where the IBM Hardware Management Console modem is not approved by the national communication authority a modem is needed which is in accordance with CCITT standard V.26bis. For non-IBM modems a 7852 equivalent, country-approved modem is required that meets the following specifications:

- Line speed 9600 bps or greater
- Command set AT command set for Asynchronous
- Mode Asynchronous
- Connection Switched public network

*It is the responsibility of the country to approve a local modem in these cases using local procedures.*

# **Chapter 8. Cabling and connectivity**

#### **Cable Installation Planning**

Before you place your cable order, consider your future growth needs. You may wish to order cables longer than you need right now to avoid expansion problems in the future.

As processor packaging evolves, internal locations for various cable connections may shift, necessitating longer cables, even though the floor locations of connected devices have not changed.

Following are:

- A description of the IBM Site and Facilities Services.
- A list of customer fiber optic cabling responsibilities if the services are not elected.
- A description of the z10 BC channel feature connections.
- A description of the Fiber Quick Connect fiber harness feature for ESCON and FICON cables.

### <span id="page-77-0"></span>**IBM Site and Facilities Services**

IBM Site and Facilities Services has a comprehensive set of scalable solutions to address IBM cabling requirements, from product-level to enterprise-level for small, medium, and large enterprises. These services fall into two major categories:

- IBM Facilities Cabling Services fiber transport system
- IBM IT Facilities Assessment, Design, and Construction Services optimized airflow assessment for cabling.

Planning and installation services for individual fiber optic cable connections are available. An assessment and planning for IBM Fiber Transport System (FTS) trunking components can also be performed.

These services are designed to be right-sized for your products or the end-to-end enterprise, and to take into consideration the requirements for all of the protocols and media types supported on System z10 , System z9, and zSeries (for example, ESCON, FICON, Coupling Links, OSA-Express) whether the focus is the data center, the Storage Area Network (SAN), the Local Area Network (LAN), or the end-to-end enterprise.

IBM Site and Facilities Services are designed to deliver convenient, packaged services to help reduce the complexity of planning, ordering, and installing fiber optic cables. The appropriate fiber cabling is selected based upon the product requirements and the installed fiber plant.

The services are packaged as follows:

- Under IBM Facilities Cabling Services there is the option to provide IBM Fiber Transport System (FTS) trunking commodities (fiber optic trunk cables, fiber harnesses, panel-mount boxes) for connecting to the z10 BC, z10 EC, z9 EC, z9 BC, z990, and z890. IBM can reduce the cable clutter and cable bulk under the floor. An analysis of the channel configuration and any existing fiber optic cabling is performed to determine the required FTS trunking commodities. IBM can also help organize the entire enterprise. This option includes enterprise planning, new cables, fiber optic trunking commodities, installation, and documentation.
- Under IBM IT Facilities Assessment, Design, and Construction Services there is the Optimized Airflow Assessment for Cabling option to provide you with a comprehensive review of your existing data center cabling infrastructure. This service provides an expert analysis of the overall cabling design required to help improve data center airflow for optimized cooling, and to facilitate operational efficiency through simplified change management.

Refer to the services section of Resource Link for further details.

#### **Customer fiber optic cabling responsibilities**

If you choose to plan and install your own I/O cabling, these are the specific tasks you must complete.

- 1. *All cable planning and support*
- 2. *All purchasing of correct qualified cables*
- 3. *All installation of any required fiber optic or OSA Express copper cables*
- 4. *All routing of cables to correct front/back floor cutouts for proper installation to the machine*
- 5. *All labeling of cables with PCHID numbers for proper installation to the machine.*

#### *Failure to accomplish these cabling tasks properly could lead to additional service charges during the machine installation in order to correct any problems incurred.*

All jumper cables, cable components, and connector options are available through IBM Global Services. Contact your IBM installation planning representative, IBM product specialist, or IBM Connectivity Services specialist for details.

## **FICON Channel Feature**

The FICON Express8 feature delivers up to 8 Gbps link data rate to servers, switches, control units and storage devices. The FICON Express4 feature delivers up to 4 Gbps link data rate to servers, switches, control units and storage devices. FICON channels offer fast, efficient data transfer while allowing reuse of currently installed single mode and multimode fiber optic cables. FICON channels can coexist with ESCON channels on z10 EC server models.

## **Configuration information**

The table below lists the FICON features. These features support two modes of operation:

- FC native FICON
- FCP Fibre Channel Protocol attachment to SCSI disks in Linux on z10 EC and z/VM® environments.

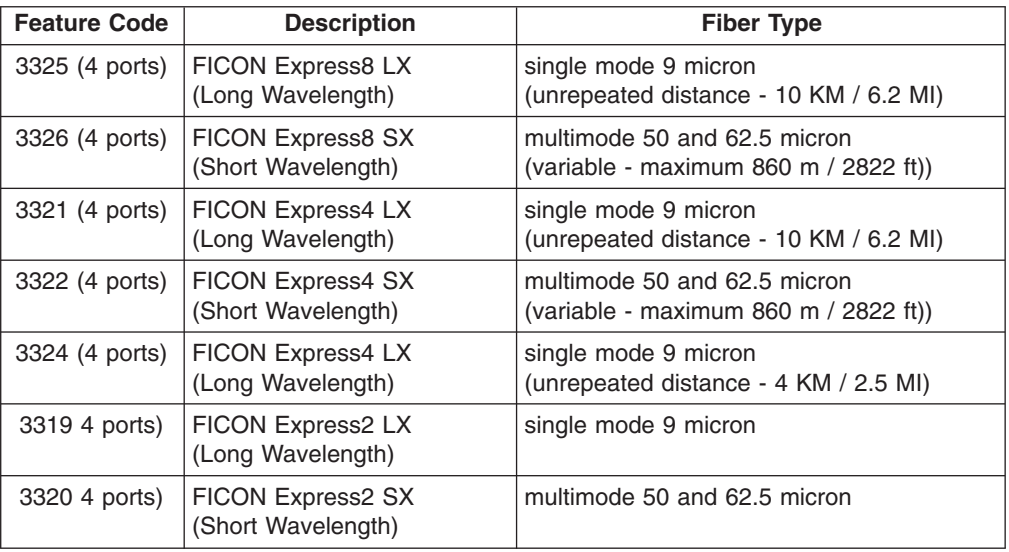

- 1. FICON Feature Codes 3319, 3320, 3321, 3322, 3324, 3325, and 3326 have four channels per feature.
- 2. All FICON Express feature codes use LC Duplex connectors.
- 3. Each Feature Code represents a FICON base adapter with pluggable optic modules.
- 4. Short wavelength and long wavelength optic modules cannot be mixed on the same FICON base adapter.
- 5. Short wavelength and long wavelength features (FICON adapters) can coexist in the same I/O cage.

See "FICON references" for information about link distances and light loss budget.

### **FICON references**

The following illustration shows the FICON features, the ports on the features, and the type of fiber optic connector used.

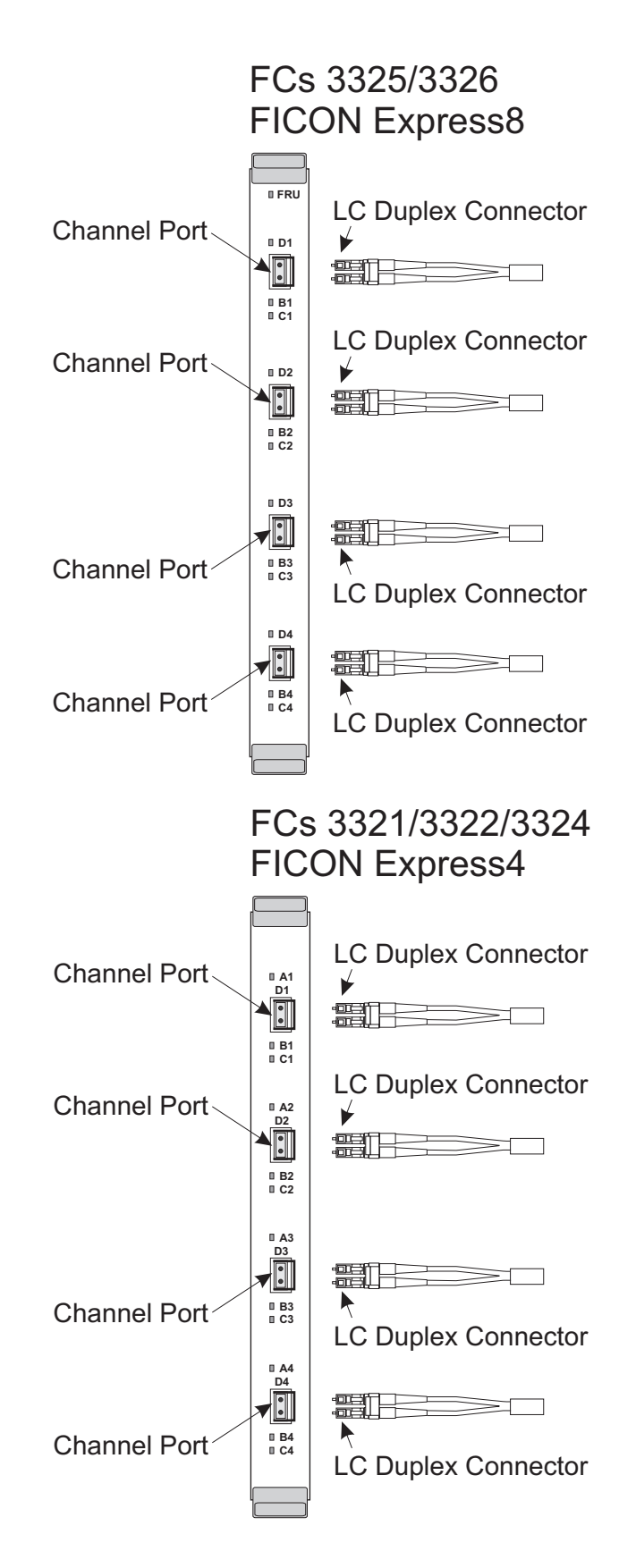

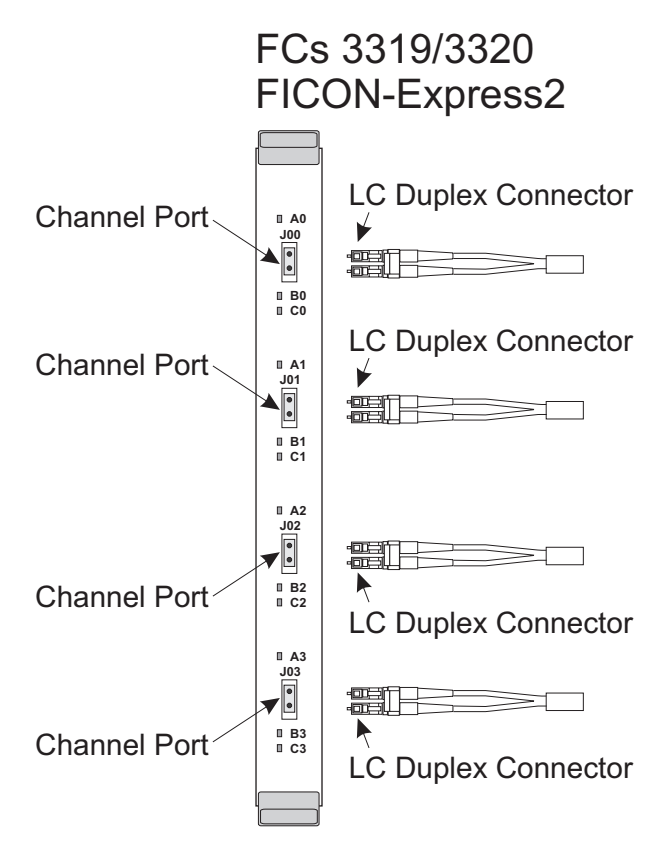

For additional information on planning for FICON channels see:

- v *Planning for Fiber Optic Links (ESCON, FICON, Coupling Links, and Open System Adapters)*, GA23-0367
- v *Fiber Channel Connection (FICON) I/O Interface, Physical Layer*, SA24-7172
- v *ESCON and FICON Channel-to-Channel Reference*, SB10-7034.

## **ESCON Channel feature**

The ESCON channel delivers up to 17 MB/sec link data rate to servers, switches, control units and storage devices. ESCON channels can coexist with FICON on all z10 BC server models.

The z10 BC system uses the 16 port ESCON feature. Fifteen of the ports are used. The sixteenth port is reserved as a spare.

## **Configuration information**

The table below shows the ESCON feature description

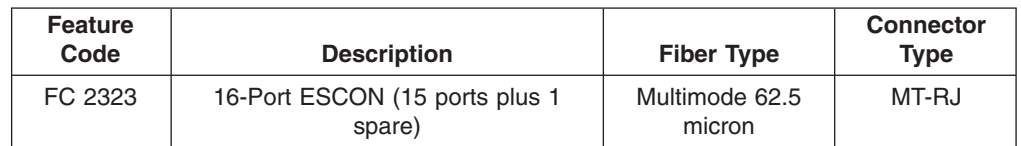

- Use FC 2324 to order channels in 4-port increments.
- The system configuration tool places FC 2324s across an appropriate number of ESCON cards for high availability.
- See "ESCON references" for information about link distances and light loss budget.

## **ESCON references**

The following illustration shows the ESCON feature, the ports on the feature, and the type of fiber optic connector used.

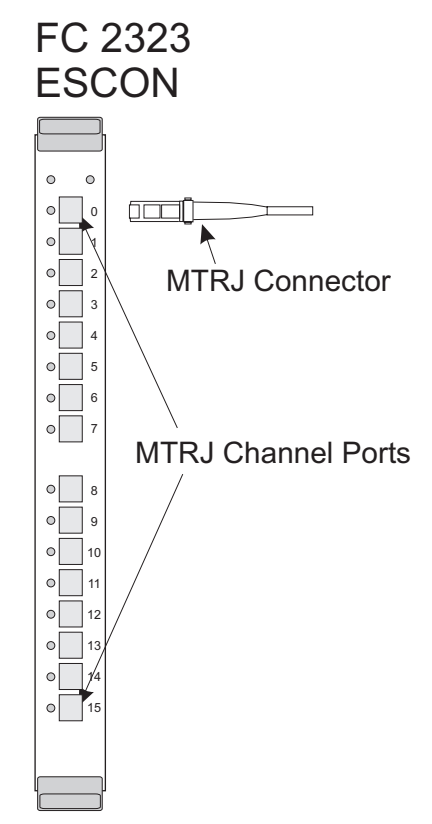

For additional information on planning for ESCON channels see:

- v *Planning for Fiber Optic Links (ESCON, FICON, Coupling Links, and Open System Adapters)*, GA23-0367
- v *ESCON I/O Interface, Physical Layer*, SA23-0394
- v *ESCON and FICON Channel-to-Channel Reference*, SB10-7034

## **ISC-3 Link feature**

ISC-3 links provide Parallel Sysplex® connectivity between a coupling facility and production systems using z/OS® operating systems. ISC-3 links operate at 2 Gbps in peer mode (connection between z10 EC, z10 BC, z9 EC, z9 BC,z990, or z890 systems) at un-repeated distances up to 10 kilometers (6.2 miles).

# **Configuration information**

The table below describes the ISC-3 feature.

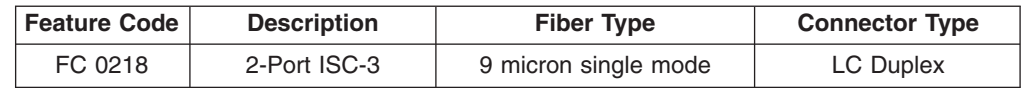

• ISC-3 links are comprised of:

- FC 0218 A "daughter" adapter card with two ISC-3 ports per card.
- FC 0217 A "mother" card into which can be plugged two "daughter" cards.
- FC 0219 LMC that activates the ports on a "daughter" card. Each port on a "daughter" card is activated individually.
- The "mother" card, two "daughter" cards, and the individual port LMC can combine to provide up to four ports per ISC-3 adapter.

**Note:** On an initial system order, any request for more than two ISC-3 ports automatically generates a minimum of two FCs 0217. This ensures maximum ISC-3 availability and efficiency.

- The system configuration tool places the ISC-3 feature port LMC across an appropriate number of cards for high availability.
- v See *Planning for Fiber Optic Links (ESCON, FICON, Coupling Links, and Open System Adapters)*, GA23-0367, for information about link distances and light loss budget.

## **ISC-3 reference**

| |

| |

> The following illustration shows the ISC-3 feature, the links on the daughter cards, and the type of fiber optic connector that plugs into the transceivers.

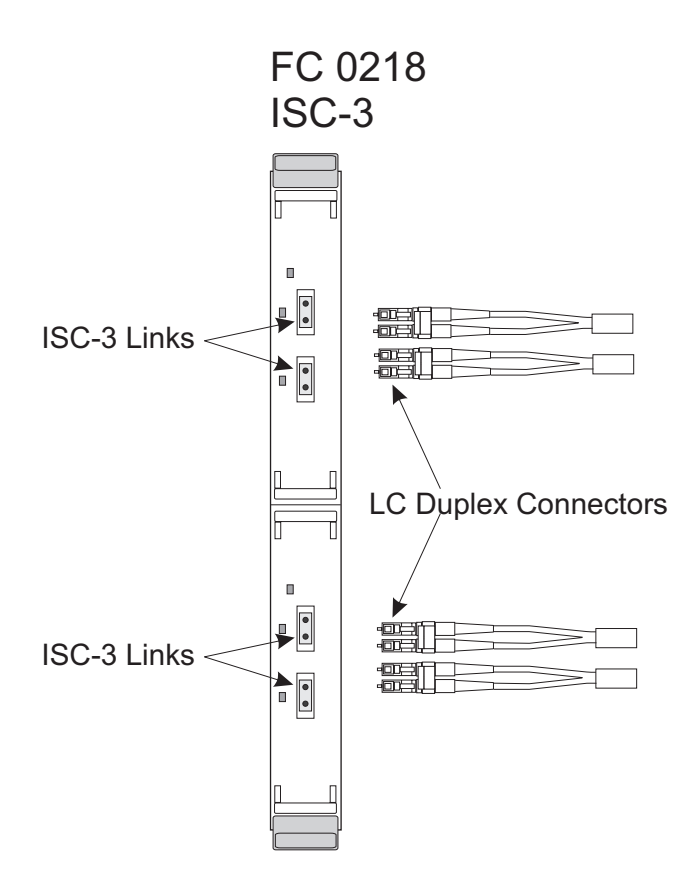

# **OSA-Express LAN features**

Open Systems Adapter-Express (OSA-Express) features enable connectivity to industry-standard local area networks (LANs).

# **Configuration information**

The table below lists the OSA-Express features.

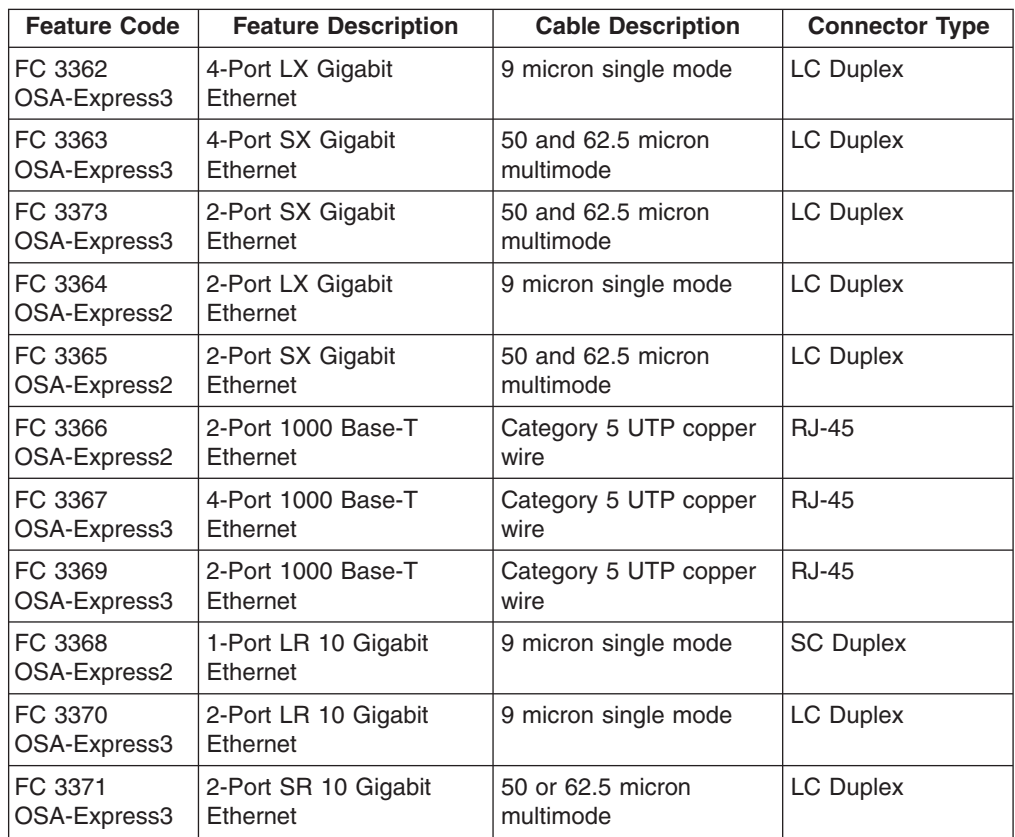

## **OSA-Express reference**

The illustration on the next page shows the OSA-Express2 and OSA-Express3 features, the LAN ports, and the type of fiber optic or copper connectors used.

For additional information on planning for OSA features see:

- v *Planning for Fiber Optic Links (ESCON, FICON, Coupling Links, and Open System Adapters)*, GA23-0367
- v *Open System Adapter-Express Integrated Console Controller User's Guide*, SA22-7990
- v *Open System Adapter-Express Customer's Guide and Reference*, SA22-7935

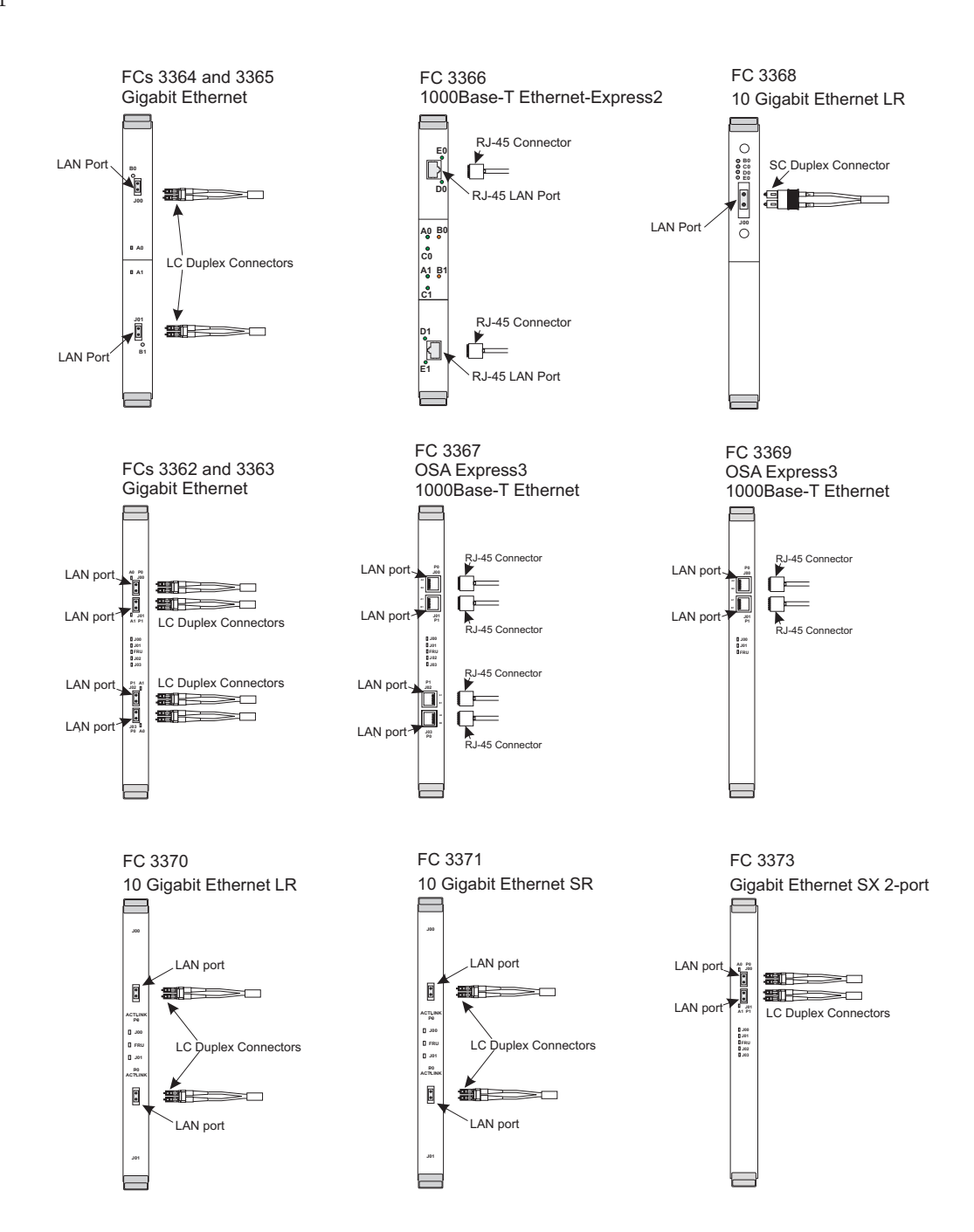

### **Time synchronization**

Synchronized time is possible with a z10 BC server in a Sysplex environment using:

- The External Time Reference (ETR) card to connect to a Sysplex Timer<sup>®</sup>
- Server Time Protocol (STP)
- A combination of both features in a Coordinated Timing Network (CTN)

z900 and z800 servers cannot participate in a Sysplex with z10 BC.

#### **Server time protocol**

Server Time Protocol (FC 1021) requires no special cables to create timing links with other servers. Depending on the distance between servers in a timing network, you may use ISC-3, ICB-3 (not available on z10 BC), ICB-4, or InfiniBand fiber optic cables to create the Sysplex. STP can be installed on z10 EC, z10 BC, z9 EC, z9 BC, z990, z890, and Coupling Facility servers.

Server Time Protocol (STP) supports two types of Coordinated Timing Networks (CTNs) : Mixed and STP-only.

- A Mixed CTN is a timing network that contains a collection of servers (CPCs), and has at least one STP-configured server (CPC) stepping to timing signals provided by the Sysplex Timer. The CTN ID must have a valid STP network ID and the ETR network ID must be in the range of 0 to 31.
- The STP-only CTN is a timing network that contains a collection of servers (CPCs) configured to be in STP timing mode.

#### **Pulse per second**

An STP-only CTN has the capability of configuring as its External Time Source (ETS) a Network Time Protocol (NTP) time server that has a pulse per second (PPS) output signal. This type of external time device is available worldwide from several vendors that provide network timing solutions. Typically, the NTP output of the time server is connected to the support element (SE) LAN, because the NTP client runs on the SE. The PPS output of the NTP time server is connected to the PPS input coaxial connector, provided on the External Time Reference (ETR) card of the System z10 or System z9 server. Note that pulse per second is only available for System z10 or System z9.

#### **External Time Reference**

The External Time Reference function (ETR) is built into the processor, so it has no separate feature code. The ETR function uses an ESCON cable with an MT-RJ connector. ETR connects to a Sysplex Timer, which uses an ESCON Duplex connector. An ESCON Duplex to MT-RJ conversion kit is required. Each ETR feature should connect to a different Sysplex Timer in an Expanded Availability configuration.

### **Connectivity information**

- The cable for ETR is multimode 62.5 micron fiber optic
- The cable connector is MT-RJ
- v See *Planning for Fiber Optic Links (ESCON, FICON, Coupling Links, and Open System Adapters)*, GA23-0367, for information about link distances and light loss budget.
- The cable for pulse per second is coaxial.

You are responsible for supplying these cables.

# **ETR location**

The following illustration shows the location of the ETR cards in the z10 BC server.

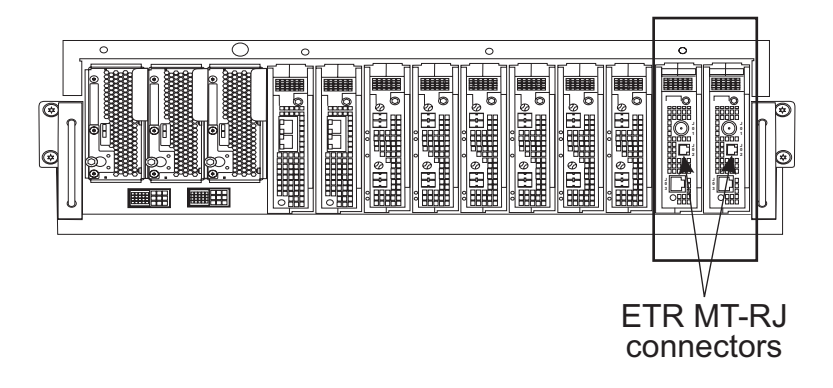

CPC drawer adapter slots D9 - DA

# **Ordering ETR and PPS cables**

You must supply the two MT-RJ cables to connect the z10 BC server to a Sysplex Timer network. If you are planning to place this server in an STP-only Coordinated Timing Network using NTP with pulse per second as the external time source, you must also supply the coaxial cables that connect the z10 BC to the NTP server providing the PPS signal. The following illustration shows where the ETR cards are located in the z10 EC, z10 BC, z9 EC, and z9 BC servers. Note that the MT-RJ and coaxial cables for ETR and PPS connections are both on the ETR cards for each server. The following illustration shows where these two types of cables are connected in the System z10 and System z9 servers.

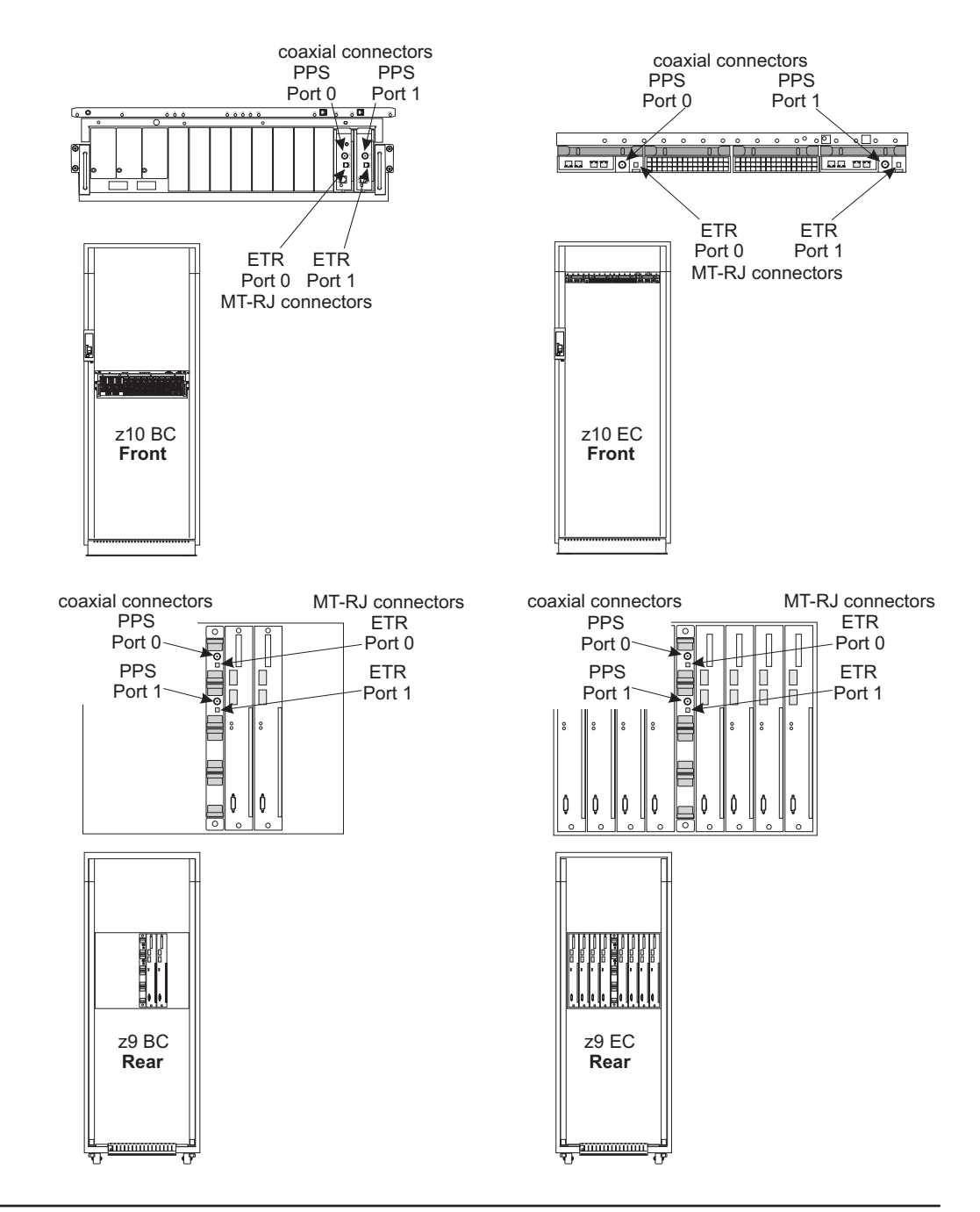

## **Integrated cluster bus channel**

The integrated cluster bus (ICB) uses a Self-Timed Interconnect (STI) to perform coupling communication between systems. If you are planning to install integrated cluster bus links, you will have to place connected devices closer than 10 meters (32.8 feet) to allow for cable routing between equipment. Allow 7 meters (23 feet) between system frames.

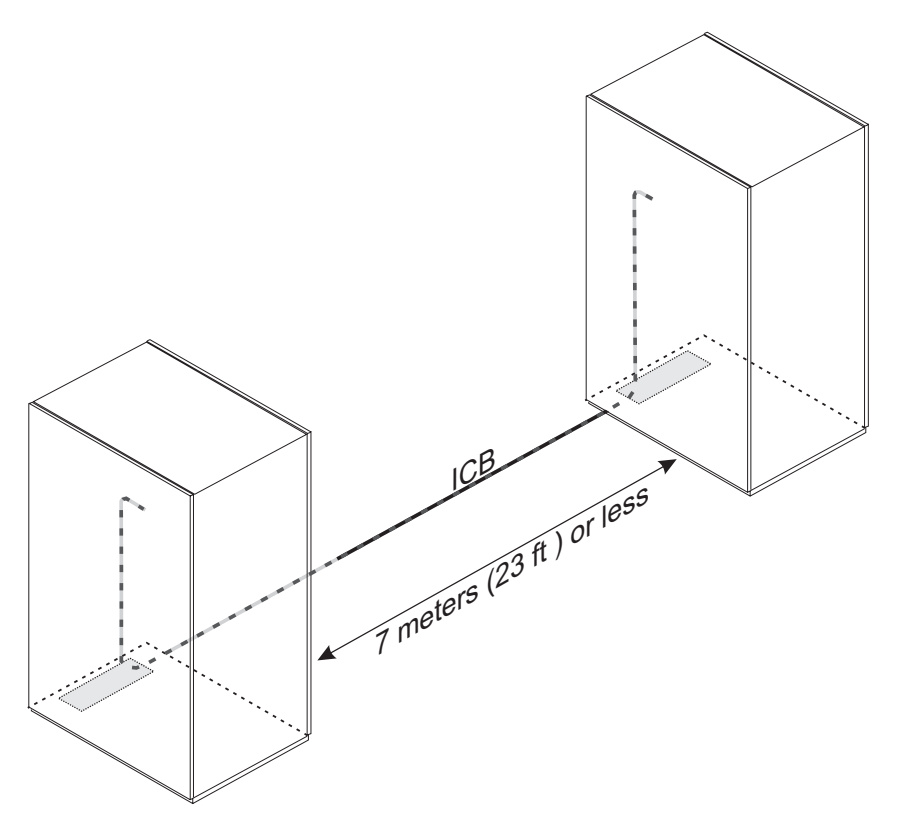

FC 3993 (ICB-4) provides a 2.0 GBps Integrated Cluster Bus connection to:

- $\cdot$  z10 BC
- $\cdot$  z10 EC
- $\cdot$  z9 EC
- $\cdot$  z9 BC
- $\cdot$  z990
- $\cdot$  z890

ICB-4 connects directly from a z10 BC CPC drawer to an STI port on a processor book in another system.

- ICB-4 uses cable FC 0230 to connect a z10 EC or a z10 BC to a z10 EC or a z10 BC.
- ICB-4 uses cable FC 0229 to connect a z10 EC or a z10 BC to a z9 EC, z9 BC, z990 or z890.
- ICB-4 uses cable FC 0228 to connect between z9 EC, z9 BC, z990, and z890.

## **InfiniBand fiber optic links**

The HCA2–O feature (FC 0163) supports 12x InfiniBand for coupling communication between systems. If you are planning to install 12x InfiniBand links, you will have to place connected servers no further than 150 meters (492 feet) from each other.

12x InfiniBand provides up to a 6.0 GBps fiber optic connection between z10 servers, and up to 3.0 GBps between z10 and z9 servers. A 12x InfiniBand fiber optic cable (50 micron multimode OM3) connects directly to an HCA2-O port on a z10 fanout card and to an HCA1-O port on a z9 fanout card.

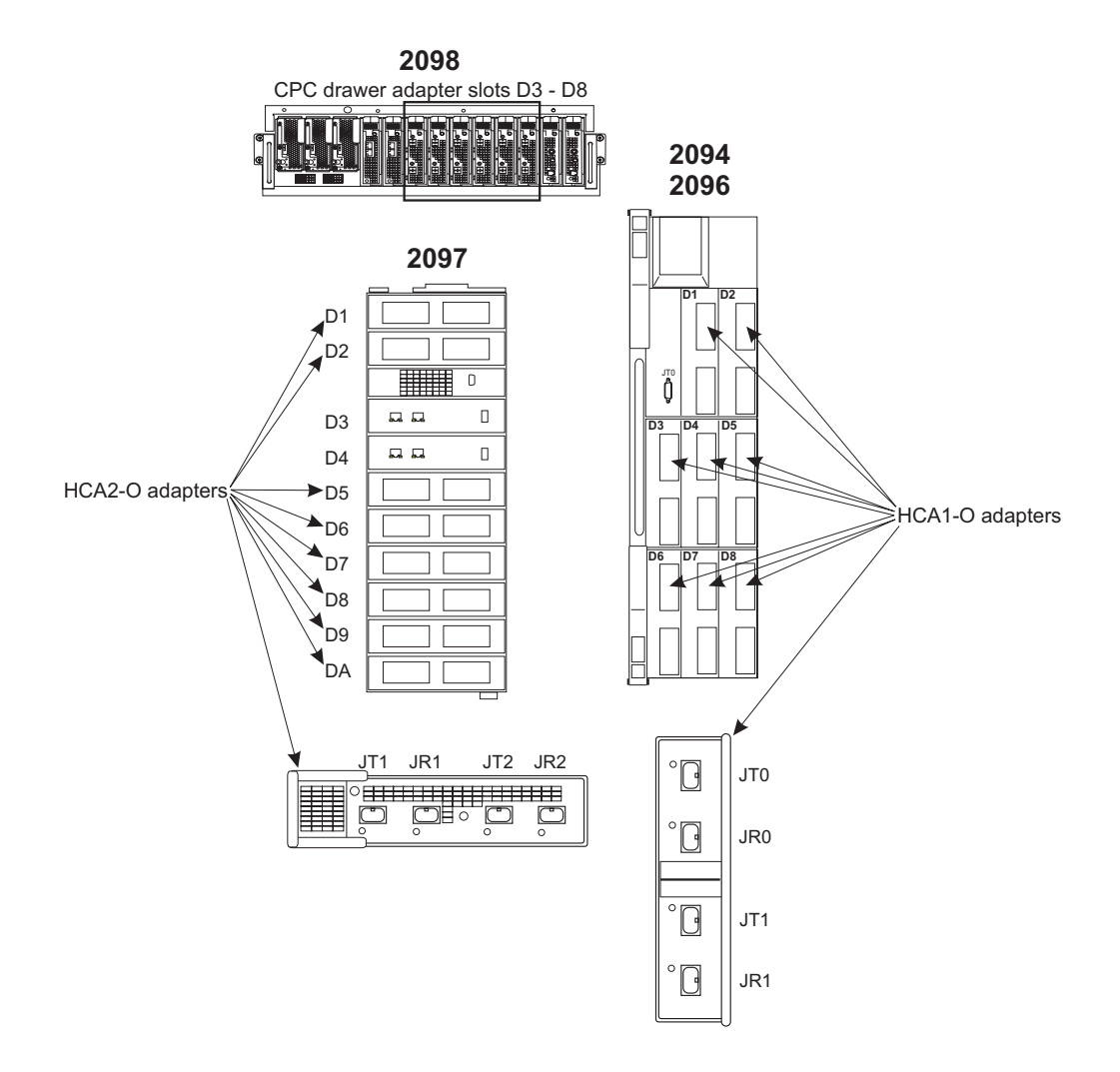

The following cables are all duplex 24-fiber cable assemblies, SX laser 50 micron, using MPO connectors on both ends.

| <b>Part Number</b> | <b>Length-Meters</b> | <b>Length-Feet</b> |
|--------------------|----------------------|--------------------|
| 41V2466            | 10.0 <sub>m</sub>    | 32.8 ft            |
| 15R8844            | 13.0 <sub>m</sub>    | 42.7 ft            |
| 15R8845            | 15.0 <sub>m</sub>    | 49.2 ft            |
| 41V2467            | 20.0 m               | 65.6 ft            |
| 41V2468            | 40.0 m               | $131.2$ ft         |
| 41V2469            | 80.0 m               | 262.4 ft           |
| 41V2470            | 120.0 m              | 393.7 ft           |
| 41V2471            | 150.0 m              | 492.1 ft           |
| 42V2083            | Custom               | Custom             |

*Table 7. InfiniBand cable part numbers for FCs 0163, and 0167 on System z servers*

The HCA2-O LR feature, FC 0168, supports 1x Long Reach (LR) InfiniBand and provides up to a 5.0 Gbps fiber optic connection between z10 servers.

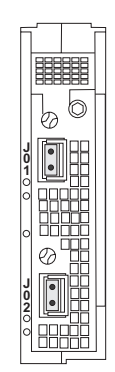

A 1x LR InfiniBand fiber optic cable (9 micron single mode) connects directly to an HCA2-O LR port on a fanout card on a z10 server.

#### **Notes:**

- 1. InfiniBand will not connect to z990 or z890.
- 2. You must supply InfiniBand cables as you do with other fiber optic systems (FICON, ESCON, OSA).

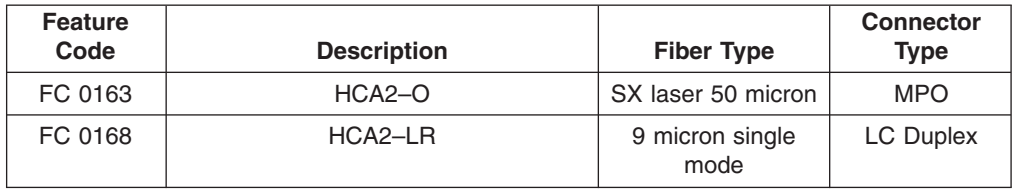

# **Cryptographic coprocessor**

The cryptographic coprocessor cards have no usable cable connections. There are a pair of connectors for each of the two coprocessors on each feature card, but they are not to be used by customer personnel.

Note that Crypto Express2, FC 0863, and Crypto Express3, FC 0864, look identical.

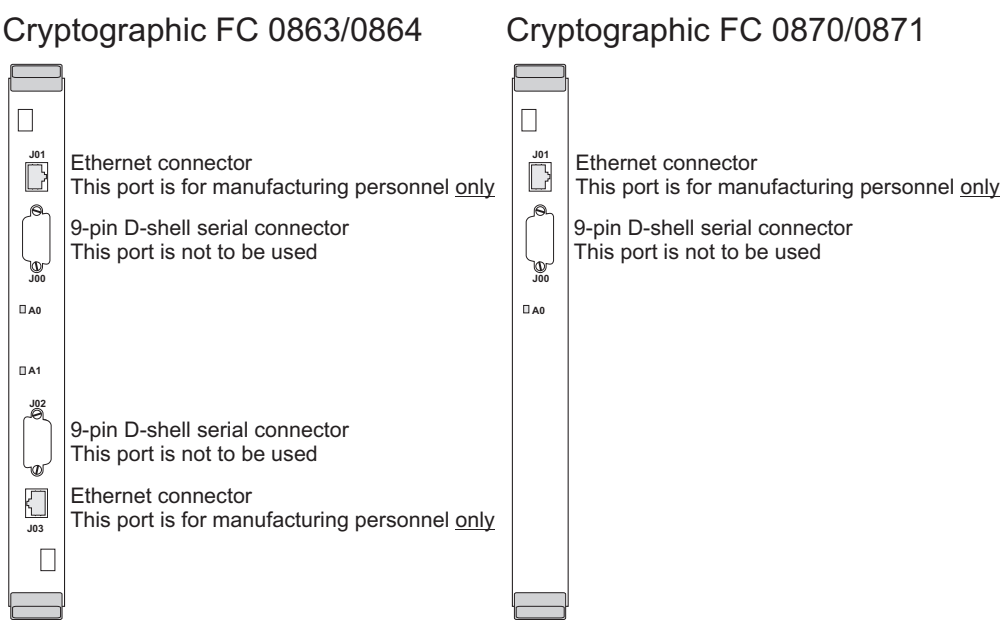

 $\vert$ 

## **Fiber quick connect ESCON and FICON cabling**

Fiber Quick Connect harness cabling, harness brackets and mounting hardware are ordered with the z10 BC server as feature codes. The feature codes are:

#### *Table 8.*

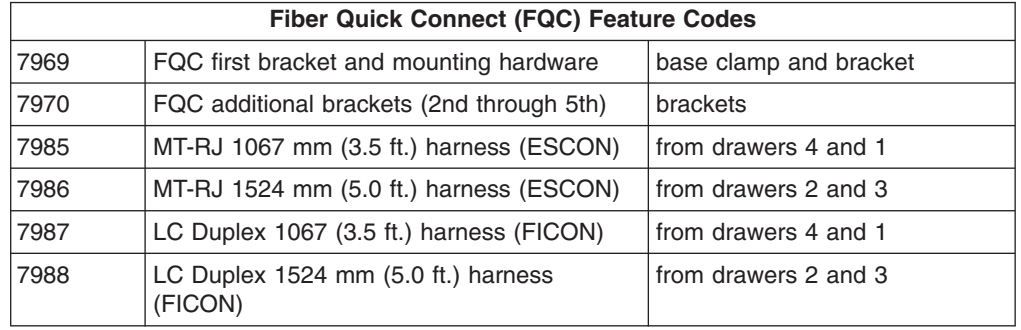

The Fiber Quick Connect feature enables trunk cables to connect to FICON or ESCON channels using under-the-cover attachment harnesses. These harnesses are installed when your system is built, and your z10 BC arrives ready to connect the trunk cables at your site.

The following illustrations show:

- Where these cables are located in the system.
- Proper cable routing to ensure correct strain relief and design performance.

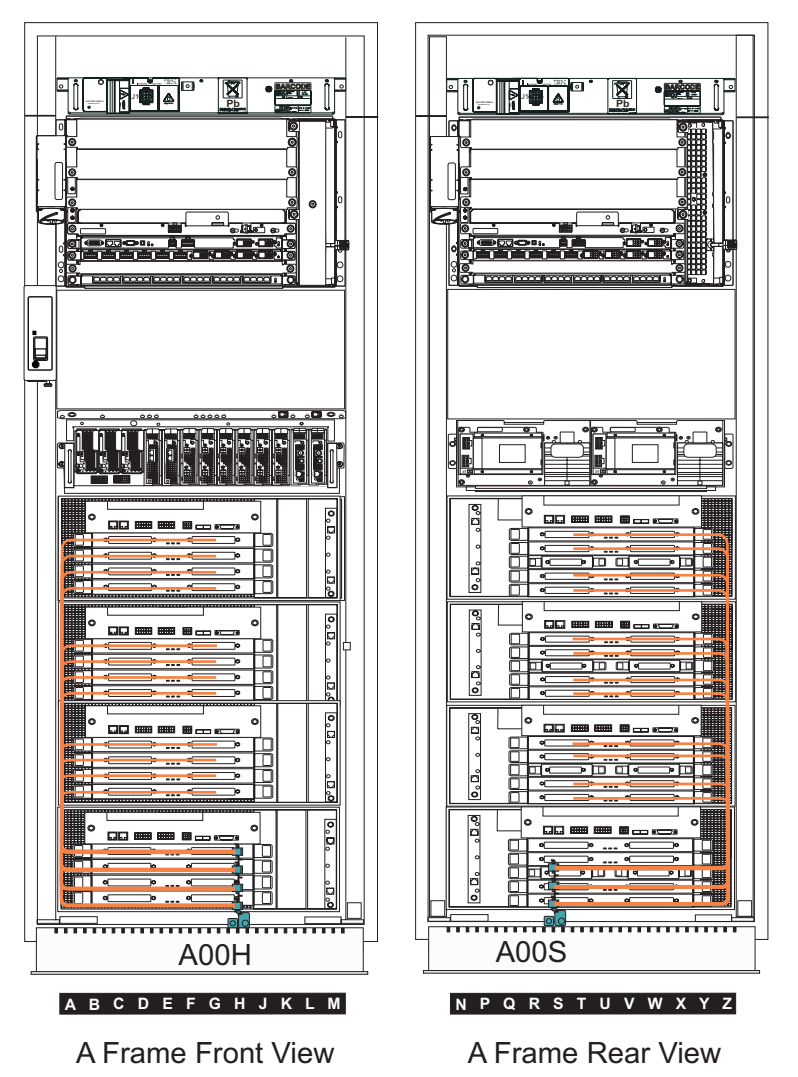

This illustration shows the Fiber Quick Connect bracket features at A00H in the front of the frame and A00S in the rear.

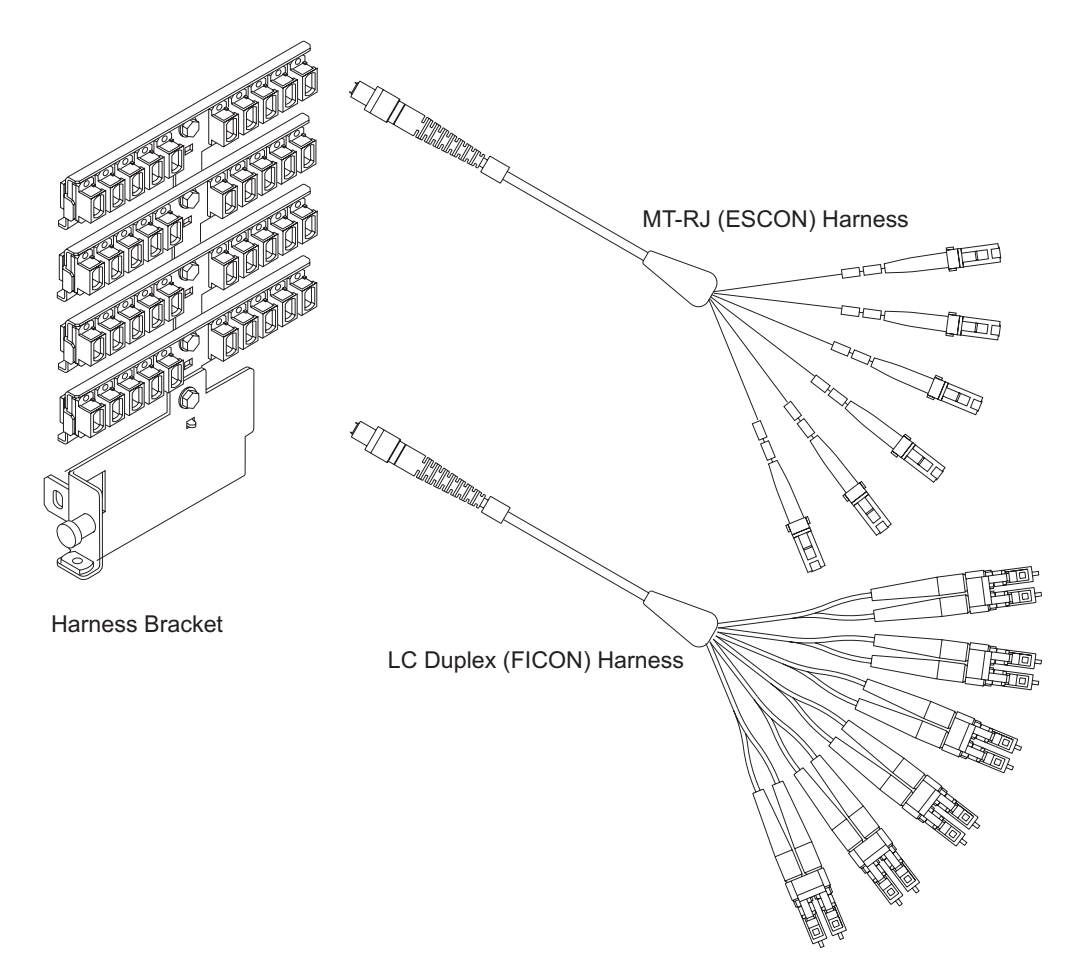

There can be from one to five rows of trunk connectors on the bracket. The trunk brackets use an MTP connector, and the FICON and ESCON connectors are routed to the feature cards in each frame.

**If you are planning to use the Fiber Quick Connect feature for FICON or ESCON channels,** contact IBM Networking Services for assistance. Networking Services will help you plan for the trunking cabling solution that meets your individual system requirements. Your IBM installation planning representative, IBM product specialist, or IBM service representative will provide you with the information necessary to contact Networking Services.

# **Preparing configuration definition**

The customer is responsible for preparing a definition of the I/O configuration for the new processor. You should use the PCHID report from the Order Process Configurator as a guide for planning and defining the new configuration. Depending on the current operating environment there may be several methods for accomplishing this.

#### **z/VM**

If you use HCM and HCD, develop the configuration using HCM and HCD. Otherwise, develop the IOCP statements necessary to define your configuration and use the level of the ICP IOCP program that supports the new processor to verify the input statements. You do not need to initially assign PCHID values to the channel paths in your configuration. You can use the CHPID Mapping Tool, available from Resource Link, to aid you in assigning PCHIDs to CHPIDs. HCM and HCD users must build an IOCP input data set from a validated work IODF and use this as input to the CHPID Mapping Tool. The CHPID Mapping Tool updates the IOCP input and assigns PCHIDs to the CHPIDs.

**Note:** An IOCP input file that was created by HCM and HCD without PCHIDs must be migrated back into HCM and HCD after PCHID numbers have been added to the file by the CHPID Mapping Tool. An IOCDS can then be written from a production IODF or IOCP statements can be built for the install diskette.

If you are installing a new processor, transfer the IOCP statements for your configuration to a diskette. If necessary, the IOCP input file can be compressed using a zip-compatible program. When the new system arrives, give the diskette containing the IOCP input statements to the install team.

If you are installing a new processor, instead of using a diskette you can remotely write the IOCDS from an HCD that is running on an installed CPC in the same HMC cluster. Inform the install team that plans are in place to use the "Build and manage S/390 microprocessor IOCDSs" option in HCD to write the IOCDS.

### **VSE/ESA™ / zVSE™**

Develop the IOCP statements necessary to define your configuration and use the level of the ICP IOCP program that supports the new processor to verify the input statements. You do not need to initially assign PCHID values to the channel paths in your configuration. You can use the CHPID Mapping Tool, available from Resource Link, to aid you in assigning PCHIDs to CHPIDs. The CHPID Mapping Tool updates the IOCP input and assigns PCHIDs to the CHPIDs.

If you are installing a new processor, transfer the IOCP statements for your configuration to a diskette. If necessary, the IOCP input file can be compressed using a zip-compatible program. When the new system arrives, give the diskette containing the IOCP input statements to the install team.

#### **z/OS HCD**

Develop the configuration using HCD. You do not need to initially assign PCHID values to the channel paths in your configuration. You can use the CHPID Mapping Tool, available from Resource Link, to aid you in assigning PCHIDs to CHPIDs. Build an IOCP input data set from a validated work IODF and use this as input to the CHPID Mapping Tool. The CHPID Mapping Tool updates the IOCP input and assigns PCHIDs to the CHPIDs. Migrate the modified IOCP input file back into HCD after PCHID numbers have been added to the file by the CHPID Mapping Tool. An IOCDS can then be written in preparation for an upgrade using a production IODF.

**Note:** An IOCP input file that was created by HCD without PCHIDs must be migrated back into HCD after PCHID numbers have been added to the file by the CHPID Mapping Tool. An IOCDS can then be written from a production IODF or IOCP statements can be built for the install diskette.

If you are installing a new processor, build an IOCP input data set for your configuration from a production IODF and transfer the IOCP statements to a diskette. In the unlikely event that the IOCP input file exceeds the capacity of the diskette, the IOCP input file can be compressed using a zip-compatible program. When the new system arrives, give the diskette containing the IOCP input statements to the install team.

If you are installing a new processor, instead of using a diskette you can remotely write the IOCDS from an HCD that is running on an installed CPC in the same HMC cluster. Inform the install team that plans are in place to use the "Build and manage S/390 microprocessor IOCDSs" option in HCD to write the IOCDS.

# **Chapter 9. Parallel sysplex**

## **Parallel sysplex planning**

This chapter is intended to provide guidance to those customers who operate in a Parallel Sysplex environment. A Parallel Sysplex typically involves multiple processors and coupling facilities, shared I/O devices, and a host of interconnection possibilities. Detailed planning for a Parallel Sysplex is essential to meet technical objectives, such as performance and high availability, within the constraints of a specific raised floor configuration. Consider using the zSeries Fiber Optic Cabling Service to plan your sysplex environment. A list of tasks the Service can perform is provided under ["IBM Site and Facilities Services" on page 66.](#page-77-0) Different technologies for servers, links and coupling facilities affect your ability to configure a productive sysplex. Following are some guidelines to help you better plan for multiple system interconnection.

The basic premise for a successful Parallel Sysplex installation is to centralize the physical location of the coupling facilities, and then position the sysplex servers around that center.

1. Position the coupling facilities (or servers with internal coupling facilities) in the center of an open area of raised floor large enough to accommodate all of the servers and other coupling facilities to which you want to connect.

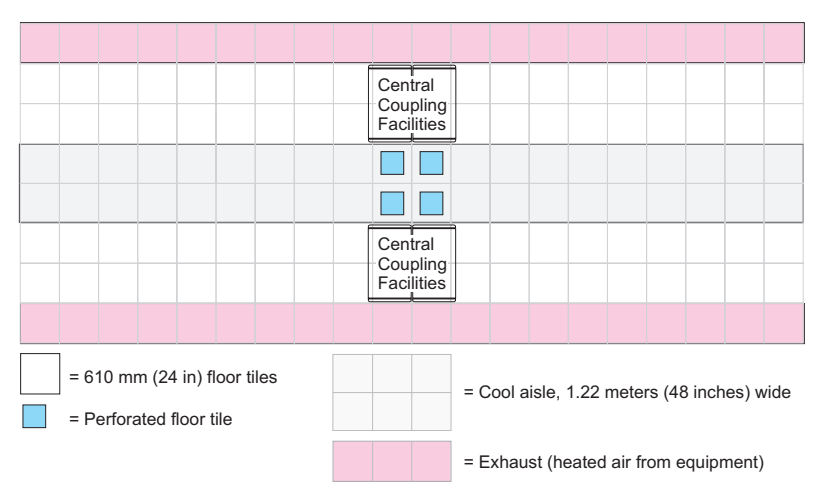

- Use physical planning information for each type of server/coupling facility you intend to add to the Parallel Sysplex to help determine how much floor space you will need.
- Remember to consider weight distribution, service clearances, power, and cooling for each piece of equipment you want to include.
- 2. Arrange the sysplex in two rows, with the fronts of servers and coupling facilities facing each other (see the illustration under ["Weight distribution and multiple](#page-35-0) [systems" on page 24\)](#page-35-0). Allow a 1.22 meter (48 inch) aisle width between the rows. Although this may be a larger aisle than you have used before, your Parallel Sysplex will benefit from the improvement in cooling that a wider aisle provides (see the illustration under ["Cooling recommendations" on page 28\)](#page-39-0).
	- **Note:** The system air flow illustration shows a minimum aisle width of 941 mm (37 in). Although this width is adequate for a congested computer room floor, it is the **minimum** you should use. An aisle 1.22 m (48 in) wide will better serve the cooling and cabling needs of a Parallel Sysplex

configuration.

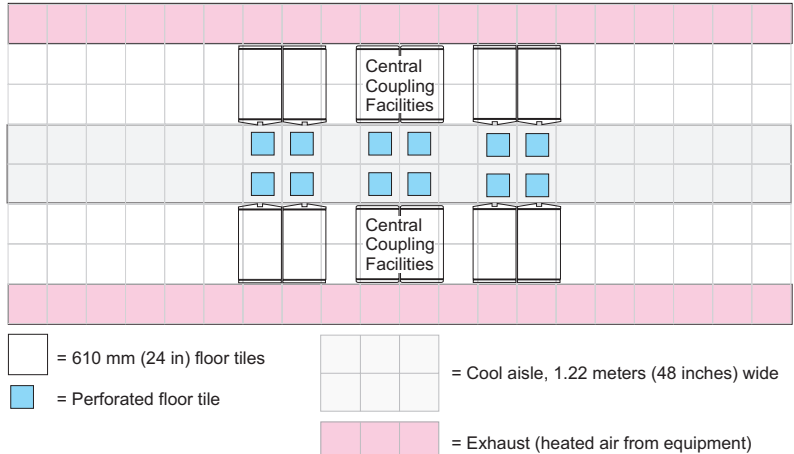

3. Sysplex connections will be made using ISC-3 and ICB-2, ICB-3, ICB-4, and InfiniBand fiber optic link cabling. The Sysplex itself may be comprised of servers connected through an ECF/ETR feature to a Sysplex Timer, servers connected to each other through the Server Timed Protocol feature (STP), or a mixture of both types of connections.

#### **Notes:**

- a. Integrated cluster bus (ICB) links use a Self-Timed Interconnect (STI) to perform coupling communication between systems. If you are planning to install integrated cluster bus channels, you will have to place connected devices closer to each other than 10 meters to allow for cable routing between equipment. Allow 7 meters maximum of real space between system frames.
- b. zSeries 900 and zSeries 800 servers may not participate in a Parallel Sysplex with z10 EC and z10 BC servers.
- c. z10 EC and z10 BC servers can communicate directly in a Sysplex environment with z9 EC, z9 BC, zSeries 990 and zSeries 890.

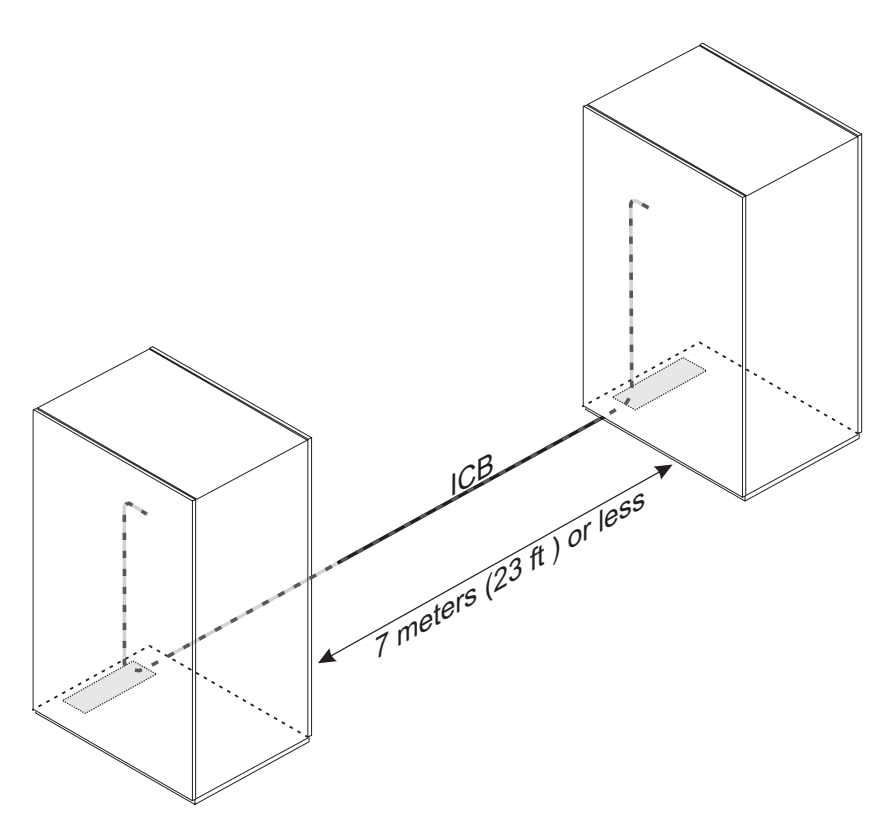

4. As the Parallel Sysplex grows, add new servers evenly on either side of the central coupling facilities.

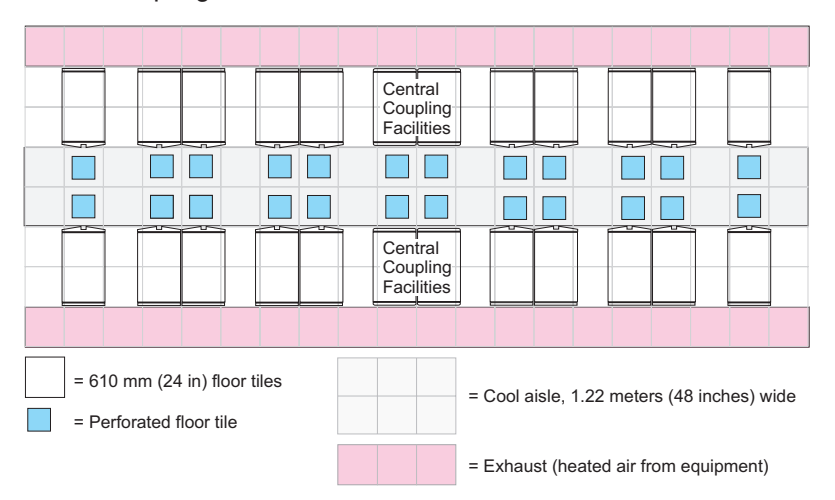

5. As the Parallel Sysplex evolves, you may eventually exceed the 7 meter usable length of ICB cables at the ends of a two-row configuration. At this point, it may be possible to add rows, using ISC links or InfiniBand links, which provide connectivity over greater distances than ICB links. With the equipment in these new rows centered on the original central coupling facilities, the Parallel Sysplex now assumes the shape of a diamond.

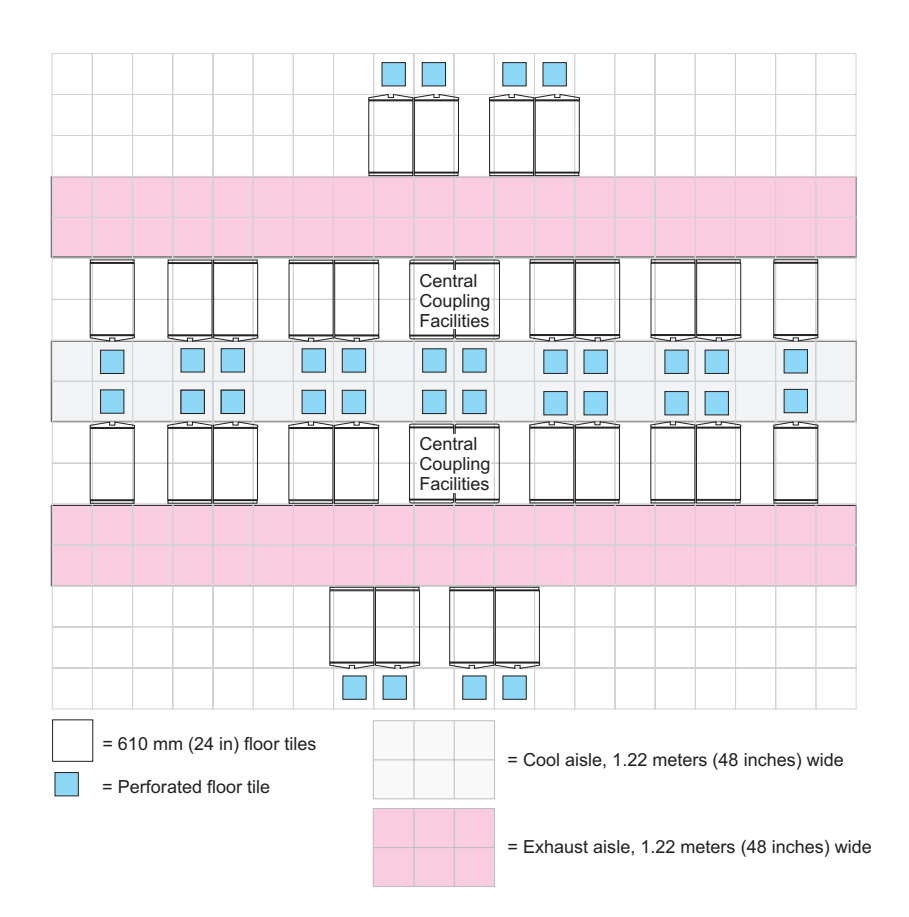

By following these guidelines, you will be able to configure a Parallel Sysplex, using the minimum amount of floor space, that meets your performance and availability objectives. The use of technology combinations - z10 EC, z10 BC, System z9, zSeries, and S/390 servers and coupling facilities - may complicate your physical planning, but the basic strategies outlined here will result in a successful Parallel Sysplex environment.

# **IBM standard symbols**

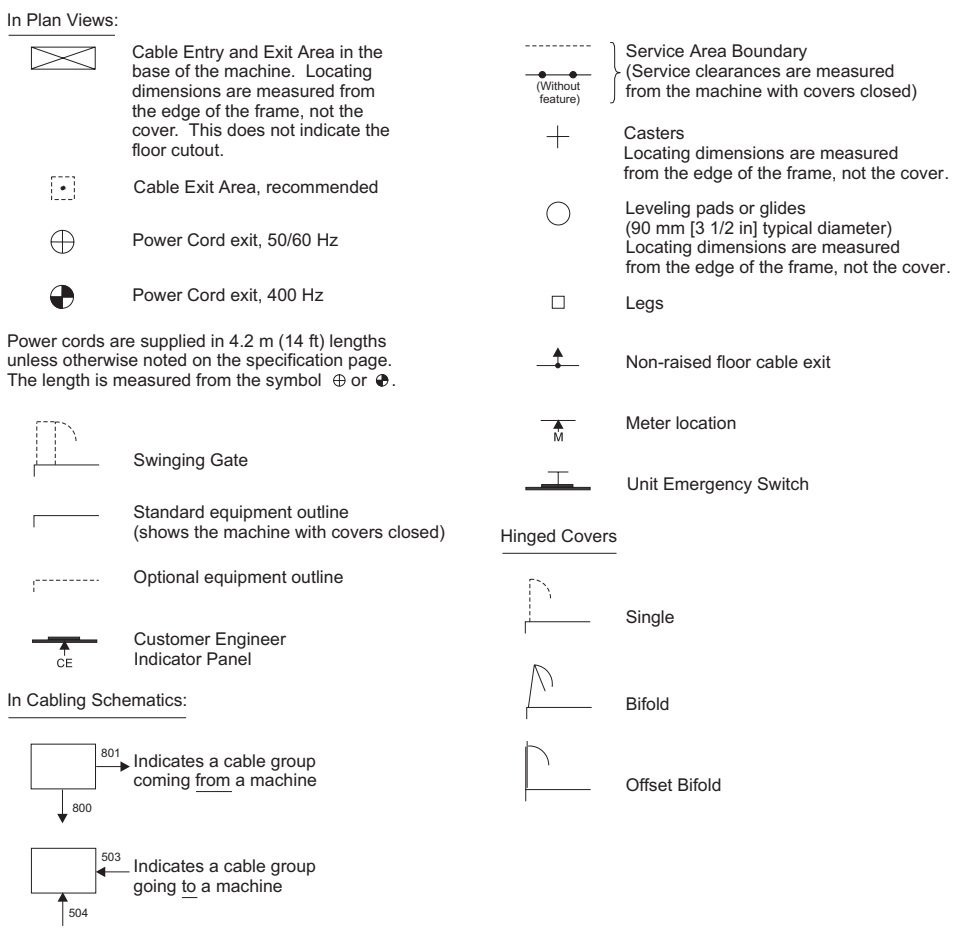

# **Hardware Management Console physical specifications**

**Note:** This appendix will contain information for the Hardware Management Console components applicable at the time of publication (determined by the edition notice at the front of this document). Specifications for your Hardware Management Console may differ from those presented below.

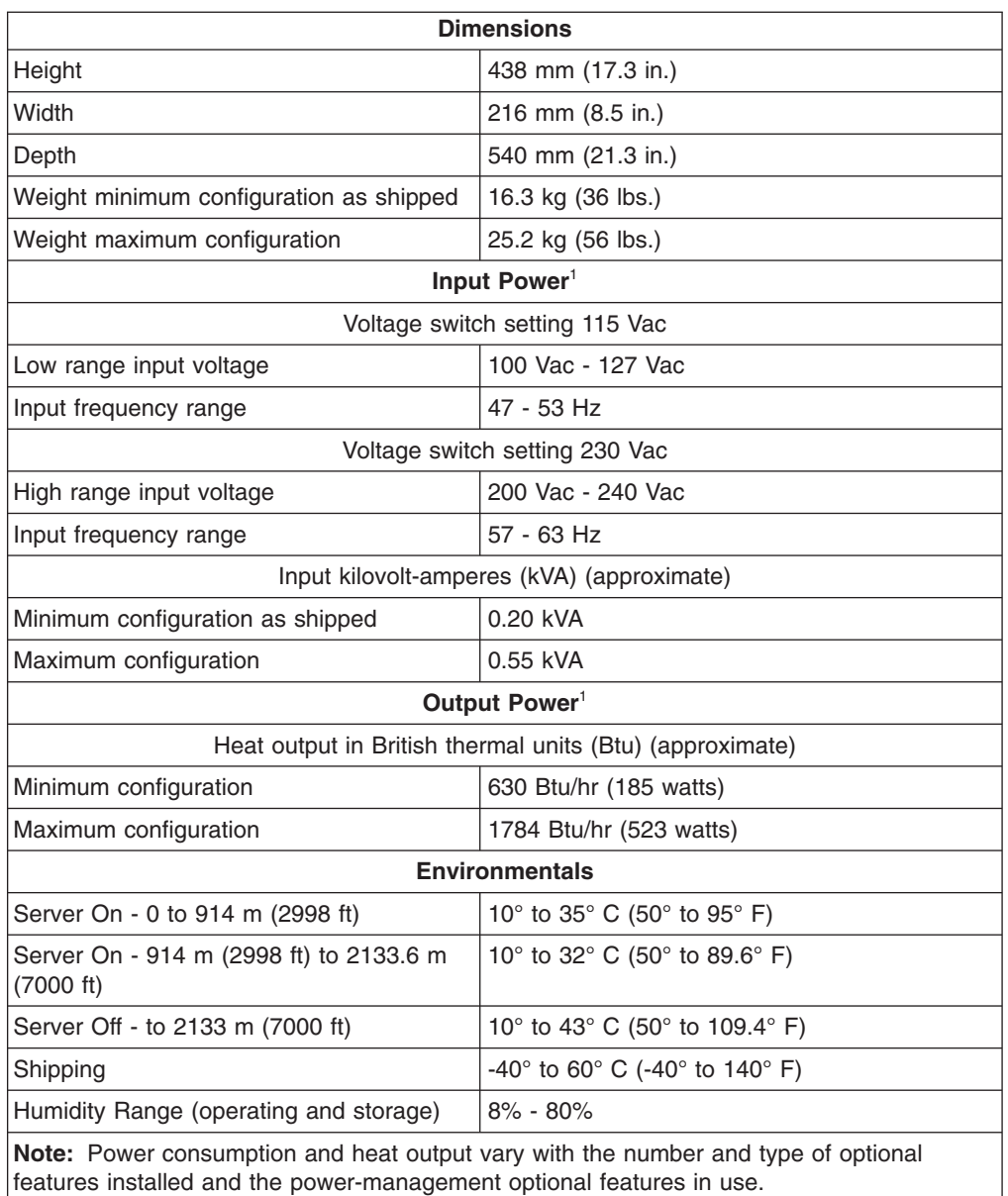

#### **FC 0084/0090 - Hardware Management Console System Unit**

**Note:** When planning the work area for the Hardware Management Console, remember to allow a suitable space for a full-size keyboard and mouse.

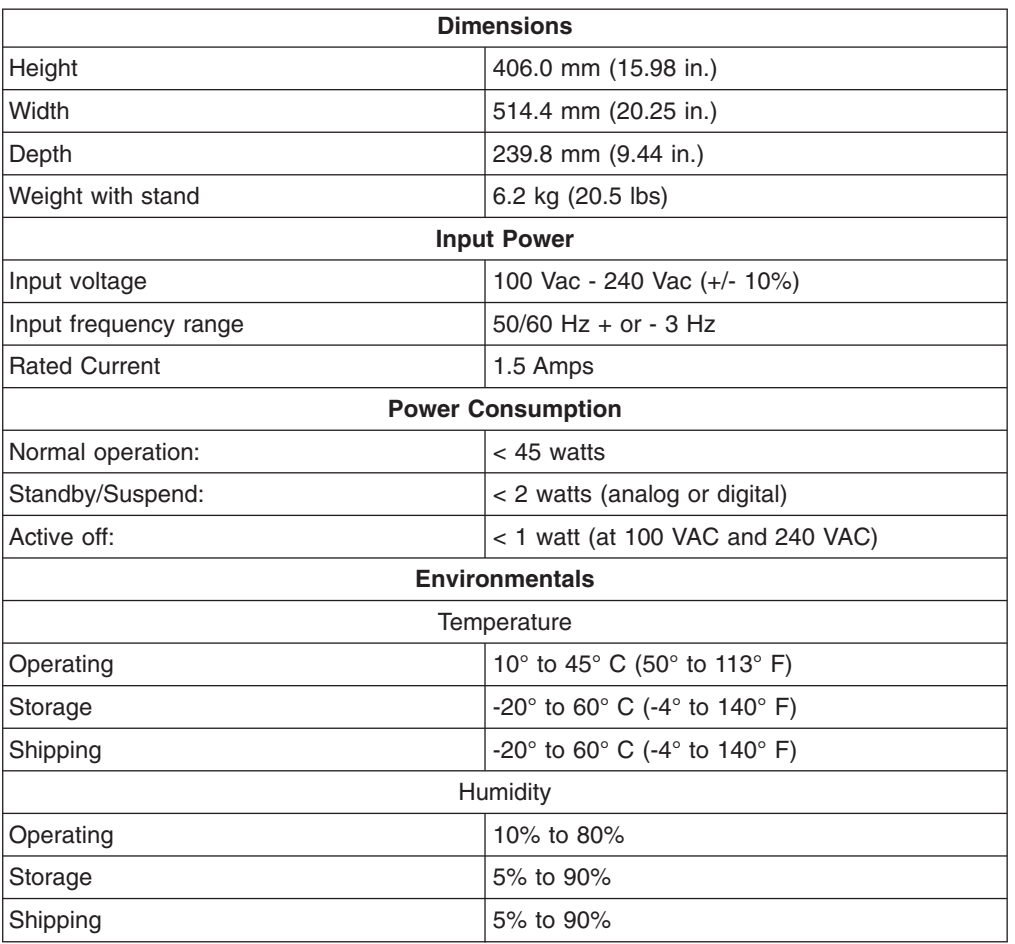

#### **FC 6096 - Flat Panel Display 558.7 mm (22.0 inch) TFT LCD**

**Note:** When planning the work area for the Hardware Management Console, remember to allow a suitable space for a full-size keyboard and mouse.
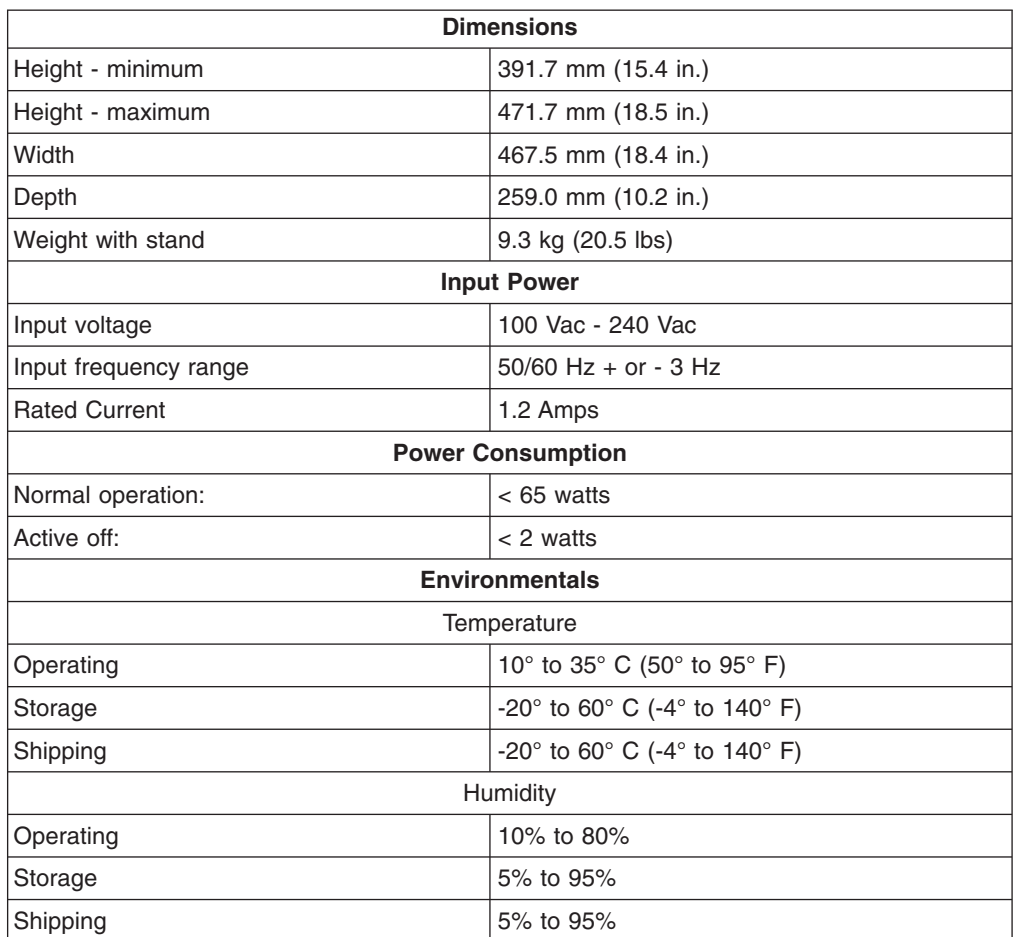

### **FC 6095 - Flat Panel Display 510.5 mm (20.1 inch) TFT LCD**

# **Acoustics**

This appendix provides information on acoustics for the z10 BC at nominal environmental ambient temperatures of 23°C plus or minus  $2^{\circ}$ C (73.4°F plus or minus  $3.6^{\circ}$ F).

## **Acoustical noise emission levels**

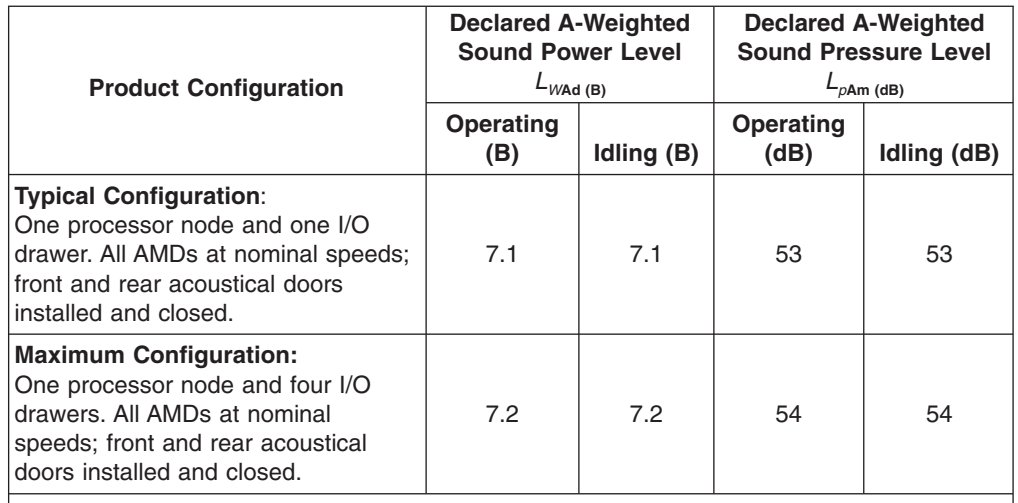

### **Notes:**

- 1. *L<sub>WAd</sub>* is the (upper limit) A-weighted sound power level.
- 2.  $L_{pAm}$  is the mean A-weighted sound pressure level at the 1-meter bystander position.
- 3. All measurements are made in accordance with ISO 7779, and reported in conformance with ISO 9296.
- 4. **B** and **dB** are the abbreviations for **bels** and **decibels**, respectively. 1B = 10dB.

## **Relevant international standards:**

- Measurements: ISO 7779
- Declaration: ISO 9296

# **Dual power installation**

The z10 BC model is designed with a fully redundant power system. Each computer has two line cords attached to two power input ports which, in turn, power a fully redundant power distribution system within the computer. To take full advantage of the redundancy/reliability that is built into the computer system, the system **must** be powered from two distribution panels. Here we will present three examples of redundancy.

### **Example 1 (redundant distribution panel and switch gear)**

In this example, the computer receives power from two separate power distribution panels. Each distribution panel receives power from a separate piece of building switch gear. This level of redundancy is not available in most facilities.

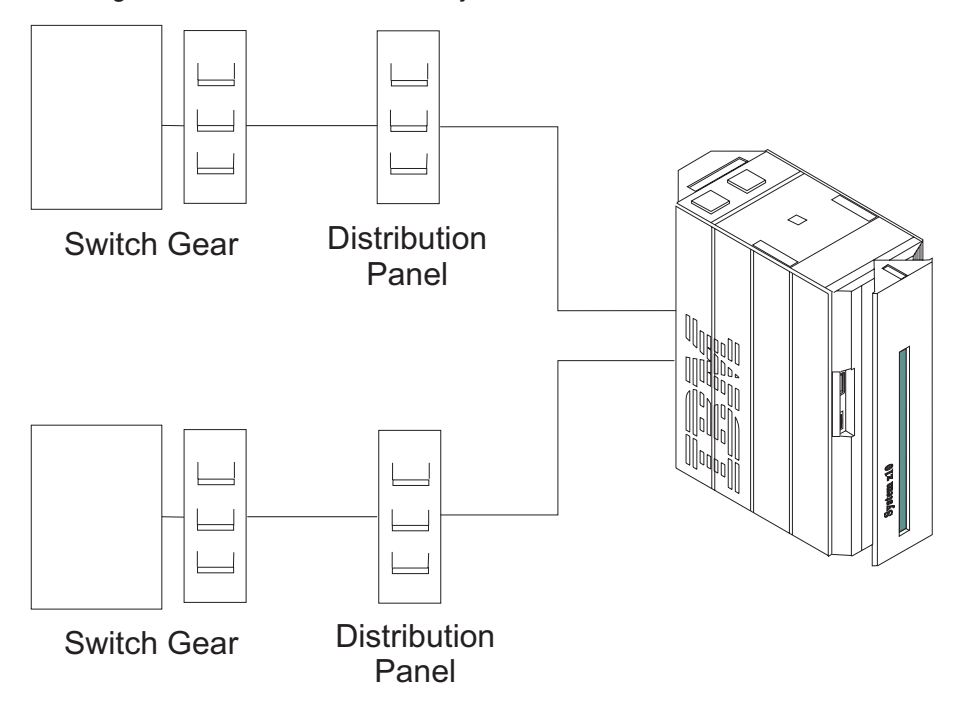

### **Example 2 (redundant distribution panel)**

In this example, the computer receives power from two separate power distribution panels. The two distribution panels receive power from the same piece of building switch gear. Most facilities should be able to achieve this level of redundancy. In this case, loss of switch gear (building power) will result in system outage, but loss of one distribution panel will not.

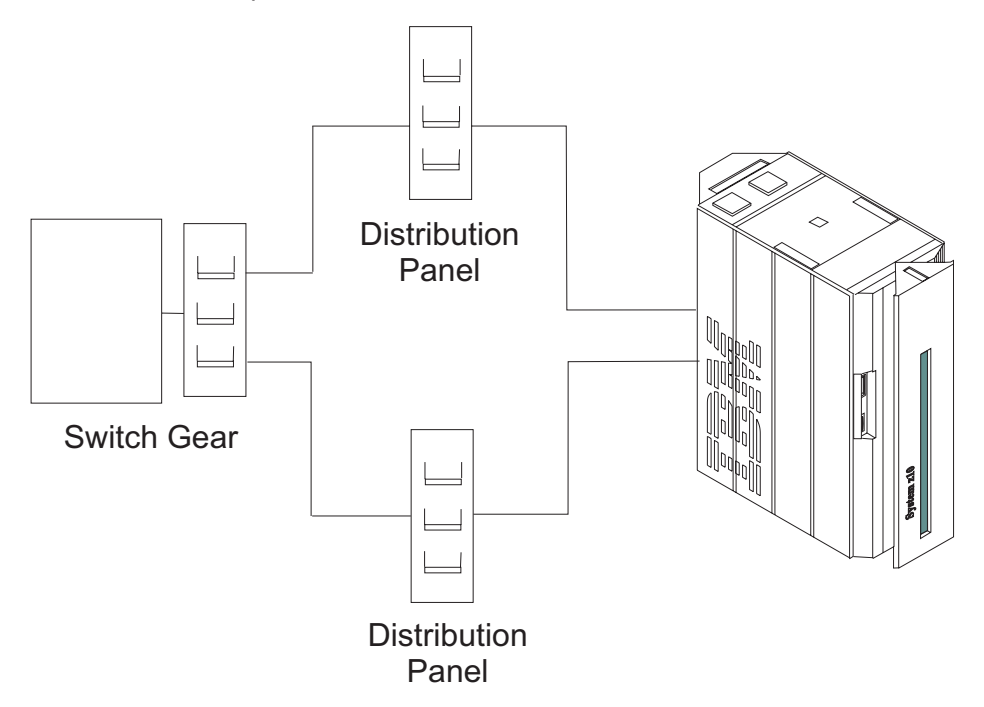

### **Example 3 (single distribution panel)**

In this example, the computer receives power from two separate circuit breakers in a single power panel. This does not make use of the redundancy provided by the processor. It is, however, acceptable if a second power distribution panel is not available.

This type of power distribution will result in system outage in the event of a power failure at either the switch gear or the distribution panel.

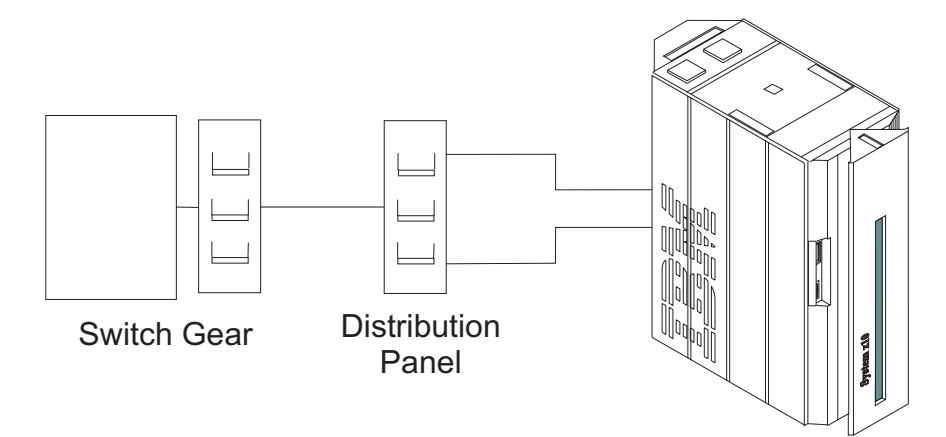

|

| | |

|

| | |

# **Balancing power panel loads**

For z10 BC models that use three phase power, depending on the system configuration, the phase currents can be fully balanced or unbalanced. For each possible drawer configuration (processor and I/O combinations), any given system presents a balanced or unbalanced load. If several unbalanced system configurations are fed from the same power panel, the load on that panel will be unbalanced. Two phase currents will be equal and both will be, nominally, 57.8% of the current on the third phase. Figure 2 is an example of feeding several loads of this type from two power panels in a way that balances the load among the three phases.

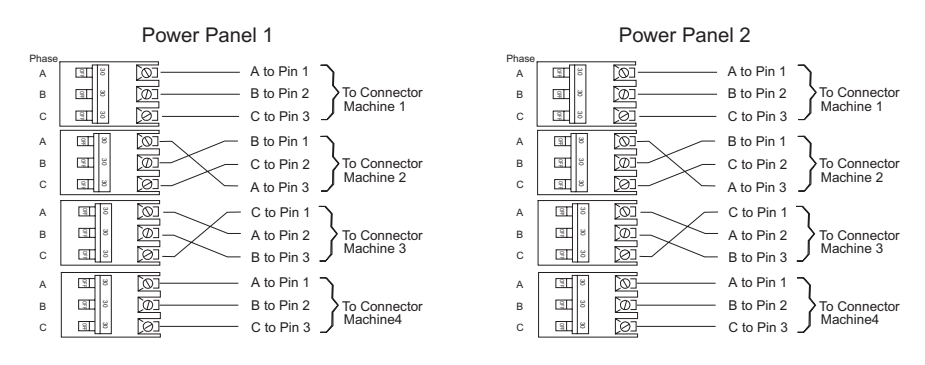

*Figure 2. Power load balancing - three-pole breakers*

The method in Figure 2 requires that the connection from the three poles of each breaker to the three phase pins of a connector be varied. Some electricians may prefer to maintain a consistent wiring sequence from the breakers to the connectors. Figure 3 shows a way to balance the load without changing the wiring on the output of any breakers. The three-pole breakers are alternated with single-pole breakers. This way the three-pole breakers don't all begin on Phase A.

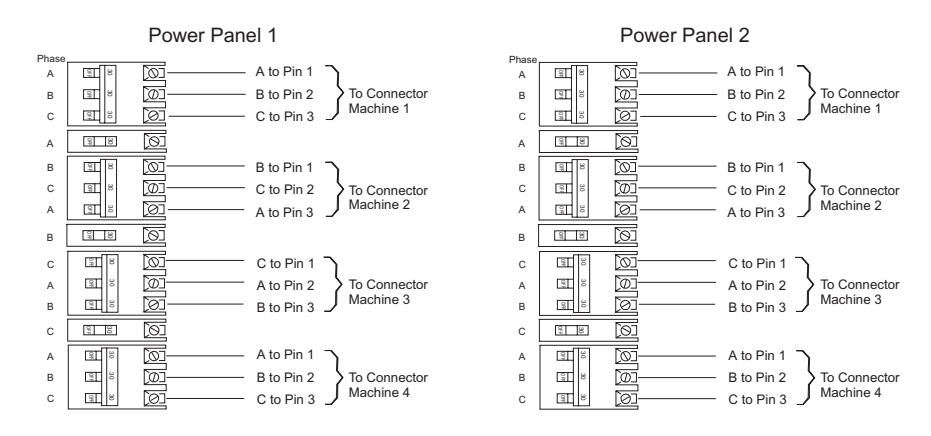

*Figure 3. Power load balancing - alternating three-pole and single-pole breakers*

Figure 4 shows another way of distributing the unbalanced load evenly. In this case, the three-pole breakers are alternated with two-pole breakers.

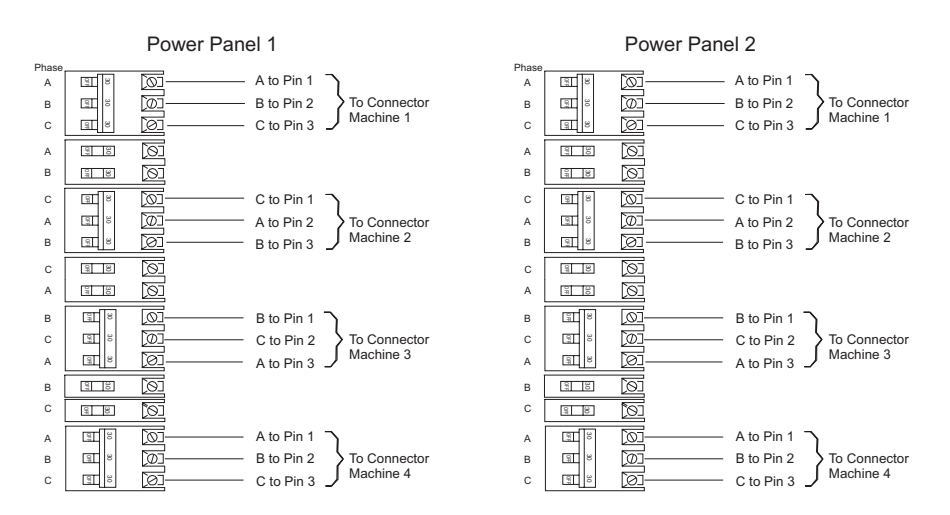

*Figure 4. Power load balancing - alternating three-pole and double-pole breakers*

 $\begin{array}{c} \hline \end{array}$ 

| | |

## **Frame tie-down**

The purpose of this installation instruction is to install a frame tie down kit that will provide frame ruggedizing and the floor tie down hardware for securing an IBM frame to a concrete floor beneath a 9" to 13" or 12" to 22" raised floor. This kit is designed to help secure the frame and its contents from damage when exposed to vibrations and shocks such as those in a seismic event.

Frame tie-down for the z10 BC is a system of adjustable turnbuckles intended to fasten each corner of the server frames to eyebolts installed in the concrete floor beneath your computer room raised floor. This appendix describes the installation of the eyebolts.

You are responsible for obtaining the services of a qualified consultant or structural engineer to determine what must be done at your particular location to install **four eyebolts per frame** capable of withstanding a pull force of 975.2 kg (2150 lbs) **each**.

Depending on the amount of space between your raised floor panels and the concrete floor beneath it, you will need to order either Feature Code 7991, for raised floors that are 9 to 13 inches above the concrete, or Feature Code 7990, for floors that are 12 to 22 inches above the subfloor.

### **Installing the eyebolts**

You are responsible for obtaining and installing the eyebolts that will anchor the frames of your z10 BC server. Following are the specifications for the eyebolts:

- 12.7 mm (0.5 in) diameter, 13 threads per inch (length to be determined by the qualified contractor who will perform the eyebolt installation)
- Inside diameter of the eye not smaller than 30 mm (1 3/16 in)
- $\cdot$  Installed so that the center of the eye is not less than 25.4 mm (1 in) nor more than 63.5 mm (2.5 in) from the surface of the concrete floor.
- Able to withstand a pull force of 975.2 kg (2150 lbs)

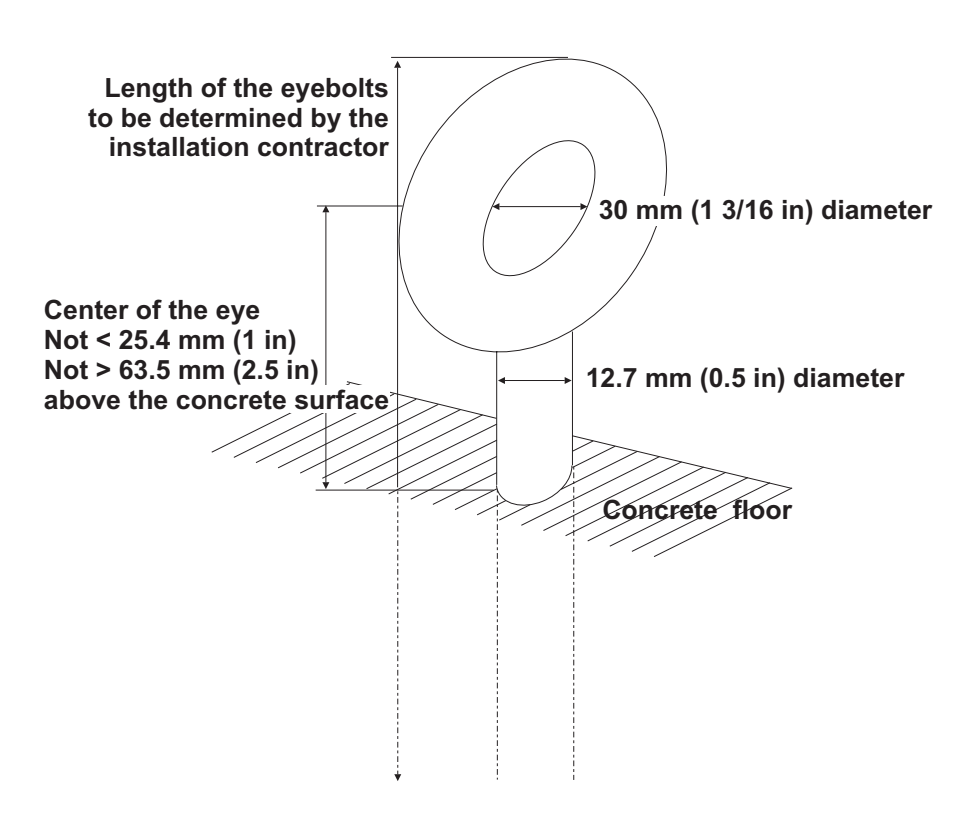

Regardless of which kit you need, the following illustration shows where to cut the floor panels for the turnbuckles to pass through to the eyebolts set in the concrete floor beneath.

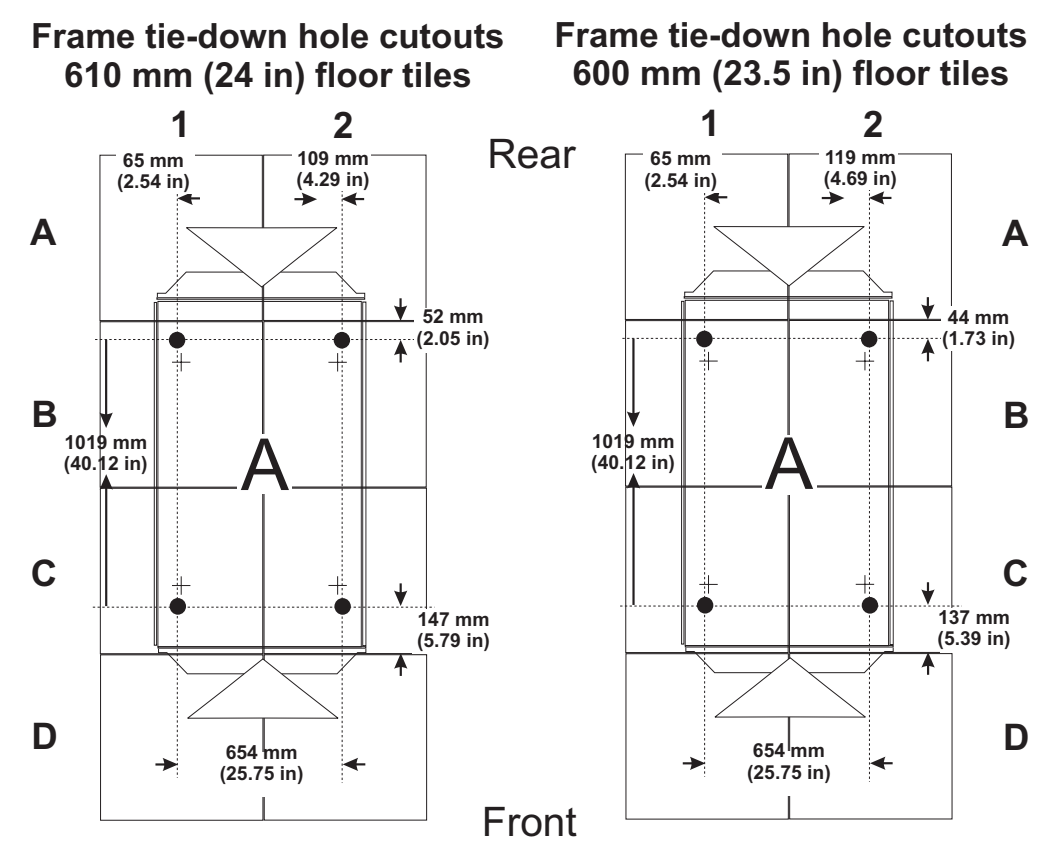

Additional floor panel pedestals may be necessary to restore structural integrity to the raised floor after making the circular cuts for the turnbuckles. Consult your flooring manufacturer for recommendations.

The remainder of the parts involved in either Feature Code 7990 or 7991 include:

- Side-to-side support bars at EIA unit 38, front and rear
- New side-to-side support bars, to stiffen the frame
- A triangular support bar, hung on two hinges and secured with a vertical stop
- A latch for the triangular support bar
- A pair of stabilizer bars that rest on the raised floor between the corners of each frame
- Four turnbuckle assemblies with fastening hardware that extend through the raised floor and are secured to the eyebolts
- Heavier cover door latches.

These additional tie-down parts are installed along with the server. The installation instructions are included as an appendix in the z10 BC *Installation Manual*, shipped with the server.

# **Non-Raised Floor Frame Tie-Down**

The purpose of this installation instruction is to install a frame tie down kit that will provide hardware for securing an IBM frame to a concrete non-raised floor. This kit (FC7992) is designed to help secure the frame and its contents from damage when exposed to vibrations and shocks such as those in a seismic event.

You are responsible for obtaining the services of a qualified consultant or structural engineer to determine what must be done at your particular location to install **five anchors per stabilizer**, securing the front and rear stabilizers to the concrete floor according to the following illustration.

Contact your marketing representative well ahead of server delivery to obtain the stabilizers so that the site will be ready when the server arrives.

Use the following illustration to plan carefully where the anchors that secure the stabilizers must be installed.

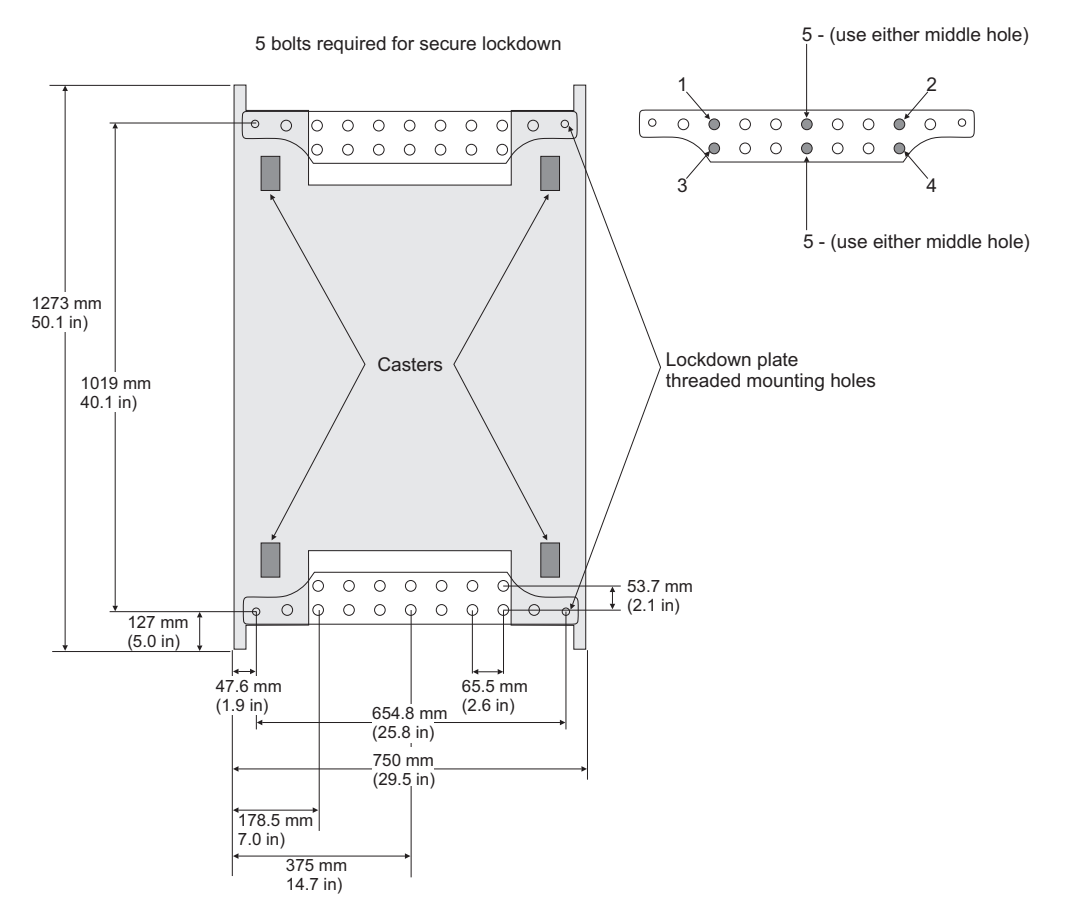

The stabilizer fasteners should be heavy duty sleeve anchors, 12 mm (0.5 in) in diameter, capable of withstanding a minimum allowable tensile load in concrete of 1025.1 kg (2260 lb) and a minimum allowable shear load in concrete of 2111.5 kg (4655 lb). The contractor you engage to install the stabilizers will determine the length of the anchors.

When the server arrives, remove the fasteners from either the front or rear stabilizer. Remove the stabilizer to position the server frame. Then re-install the stabilizer and the fasteners before the service provider begins the installation.

# **Notices**

This information was developed for products and services offered in the U.S.A.

IBM may not offer the products, services, or features discussed in this document in other countries. Consult your local IBM representative for information on the products and services currently available in your area. Any reference to an IBM product, program, or service is not intended to state or imply that only that IBM product, program, or service may be used. Any functionally equivalent product, program, or service that does not infringe any IBM intellectual property right may be used instead. However, it is the user's responsibility to evaluate and verify the operation of any non-IBM product, program, or service.

IBM may have patents or pending patent applications covering subject matter described in this document. The furnishing of this document does not grant you any license to these patents. You can send license inquiries, in writing, to:

*IBM Director of Licensing IBM Corporation North Castle Drive Armonk, NY 10504-1785 U.S.A.*

### **The following paragraph does not apply to the United Kingdom or any other country where such provisions are inconsistent with local law:**

INTERNATIONAL BUSINESS MACHINES CORPORATION PROVIDES THIS PUBLICATION "AS IS" WITHOUT WARRANTY OF ANY KIND, EITHER EXPRESS OR IMPLIED, INCLUDING, BUT NOT LIMITED TO, THE IMPLIED WARRANTIES OF NON-INFRINGEMENT, MERCHANTABILITY OR FITNESS FOR A PARTICULAR PURPOSE. Some states do not allow disclaimer of express or implied warranties in certain transactions, therefore, this statement may not apply to you.

This information could include technical inaccuracies or typographical errors. Changes are periodically made to the information herein; these changes will be incorporated in new editions of the publication. IBM may make improvements and/or changes in the product(s) and/or the program(s) described in this publication at any time without notice.

Any references in this information to non-IBM websites are provided for convenience only and do not in any manner serve as an endorsement of those websites. The materials at those websites are not part of the materials for this IBM product and use of those websites are at your own risk.

IBM may use or distribute any of the information you supply in any way it believes appropriate without incurring any obligation to you.

Any performance data contained herein was determined in a controlled environment. Therefore, the results obtained in other operating environments may vary significantly. Some measurements may have been made on development-level systems and there is no guarantee that these measurements will be the same on generally available systems. Furthermore, some measurements may have been estimated through extrapolation. Actual results may vary. Users of this document should verify the applicable data for their specific environment.

Information concerning non-IBM products was obtained from the suppliers of those products, their published announcements or other publicly available sources. IBM has not tested those products and cannot confirm the accuracy of performance, compatibility or any other claims related to non-IBM products. Questions on the capabilities of non-IBM products should be addressed to the suppliers of those products.

All statements regarding IBM's future direction or intent are subject to change or withdrawal without notice, and represent goals and objectives only.

All IBM prices shown are IBM's suggested retail prices, are current and are subject to change without notice. Dealer prices may vary.

This information is for planning purposes only. The information herein is subject to change before the products described become available.

This information contains examples of data and reports used in daily business operations. To illustrate them as completely as possible, the examples include the names of individuals, companies, brands, and products. All of these names are fictitious and any similarity to the names and addresses used by an actual business enterprise is entirely coincidental.

If you are viewing this information softcopy, the photographs and color illustrations may not appear.

### **Trademarks**

IBM, the IBM logo, and ibm.com® are trademarks or registered trademarks of International Business Machines Corporation in the United States, other countries, or both. If these and other IBM trademarked terms are marked on their first occurrence in this information with a trademark symbol  $(® or ⋅$ <sup>m</sup>), these symbols indicate U.S. registered or common law trademarks owned by IBM at the time this information was published. Such trademarks may also be registered or common law trademarks in other countries. A current list of IBM trademarks is available on the web at "Copyright and trademark information" at [www.ibm.com/legal/us/en/](http://www.ibm.com/legal/copytrade.shtml) [copytrade.shtml.](http://www.ibm.com/legal/copytrade.shtml)

InfiniBand is a trademark of the INFINIBAND Trade Association.

Other company, product, or service names may be trademarks or service marks of others.

## **Electronic emission notices**

The following statements apply to this IBM product. The statement for other IBM products intended for use with this product will appear in their accompanying manuals.

#### **Federal Communications Commission (FCC) Statement**

**Note:** This equipment has been tested and found to comply with the limits for a Class A digital device, pursuant to Part 15 of the FCC Rules. These limits are designed to provide reasonable protection against harmful interference when the equipment is operated in a commercial environment. This equipment generates, uses, and can radiate radio frequency energy and, if not installed and used in accordance with the instructions contained in the

installation manual, may cause harmful interference to radio communications. Operation of this equipment in a residential area is likely to cause harmful interference, in which case the user will be required to correct the interference at his own expense.

Properly shielded and grounded cables and connectors must be used in order to meet FCC emission limits. IBM is not responsible for any radio or television interference caused by using other than recommended cables and connectors, by installation or use of this equipment other than as specified in the installation manual, or by any other unauthorized changes or modifications to this equipment. Unauthorized changes or modifications could void the user's authority to operate the equipment.

This device complies with Part 15 of the FCC Rules. Operation is subject to the following two conditions: (1) this device may not cause harmful interference, and (2) this device must accept any interference received, including interference that may cause undesired operation.

### **Canadian Department of Communications Compliance Statement**

This Class A digital apparatus complies with Canadian ICES-003.

### **Avis de conformlté aux normes du ministère des Communications du Canada**

Cet appareil numérique de la classe A est conform à la norme NMB-003 du Canada.

### **European Union (EU) Electromagnetic Compatibility Directive**

This product is in conformity with the protection requirements of EU Council Directive 2004/108/EC on the approximation of the laws of the Member States relating to electromagnetic compatibility. IBM cannot accept responsibility for any failure to satisfy the protection requirements resulting from a non-recommended modification of the product, including the fitting of non-IBM option cards.

This product has been tested and found to comply with the limits for Class A Information Technology Equipment according to European Standard EN 55022. The limits for Class equipment were derived for commercial and industrial environments to provide reasonable protection against interference with licensed communication equipment.

**Warning:** This is a Class A product. In a domestic environment, this product may cause radio interference in which case the user may be required to take adequate measures.

European Community contact: IBM Technical Regulations Pascalstr. 100, Stuttgart, Germany 70569 Telephone: 0049 (0) 711 785 1176 Fax: 0049 (0) 711 785 1283 email: tjahn@de.ibm.com

### **EC Declaration of Conformity (In German)**

**Deutschsprachiger EU Hinweis: Hinweis für Geräte der Klasse A EU-Richtlinie zur Elektromagnetischen Verträglichkeit**

Dieses Produkt entspricht den Schutzanforderungen der EU-Richtlinie 89/336/EWG zur Angleichung der Rechtsvorschriften über die elektromagnetische Verträglichkeit in den EU-Mitgliedsstaaten und hält die Grenzwerte der EN 55022 Klasse A ein.

Um dieses sicherzustellen, sind die Geräte wie in den Handbüchern beschrieben zu installieren und zu betreiben. Des Weiteren dürfen auch nur von der IBM empfohlene Kabel angeschlossen werden. IBM übernimmt keine Verantwortung für die Einhaltung der Schutzanforderungen, wenn das Produkt ohne Zustimmung der IBM verändert bzw. wenn Erweiterungskomponenten von Fremdherstellern ohne Empfehlung der IBM gesteckt/eingebaut werden.

EN 55022 Klasse A Geräte müssen mit folgendem Warnhinweis versehen werden: "Warnung: Dieses ist eine Einrichtung der Klasse A. Diese Einrichtung kann im Wohnbereich Funk-Störungen verursachen; in diesem Fall kann vom Betreiber verlangt werden, angemessene Maßnahmen zu ergreifen und dafür aufzukommen."

### **Deutschland: Einhaltung des Gesetzes über die elektromagnetische Verträglichkeit von Geräten**

Dieses Produkt entspricht dem "Gesetz über die elektromagnetische Verträglichkeit von Geräten (EMVG)". Dies ist die Umsetzung der EU-Richtlinie 89/336/EWG in der Bundesrepublik Deutschland.

### **Zulassungsbescheinigung laut dem Deutschen Gesetz über die elektromagnetische Verträglichkeit von Geräten (EMVG) vom 18. September 1998 (bzw. der EMC EG Richtlinie 89/336) für Geräte der Klasse A.**

Dieses Gerät ist berechtigt, in Übereinstimmung mit dem Deutschen EMVG das EG-Konformitätszeichen - CE - zu führen.

Verantwortlich für die Konformitätserklärung nach Paragraf 5 des EMVG ist die IBM Deutschland GmbH, 70548 Stuttgart.

Informationen in Hinsicht EMVG Paragraf 4 Abs. (1) 4:

### **Das Gerät erfüllt die Schutzanforderungen nach EN 55024 und EN 55022 Klasse A**.

update: 2004/12/07

### **People's Republic of China Class A Compliance Statement**

This is a Class A product. In a domestic environment, this product may cause radio interference in which case the user may need to perform practical actions.

亩 **ER** 此为 A 级产品,在生活环境中, 该产品可能会造成无线电干扰。 在这种情况下,可能需要用户对其 干扰采取切实可行的措施。

**Japan Class A Compliance Statement**

This is a Class A product based on the standard of the VCCI Council. If this equipment is used in a domestic environment, radio interference may occur, in which case, the user may be required to take corrective actions.

```
この装置は、クラスA情報技術装置です。この装置を家庭環境で使用す
ると電波妨害を引き起こすことがあります。この場合には使用者が適切な
対策を講ずるよう要求されることがあります。
                             VCCI - A
```
### **Korean Class A Compliance Statement**

이 기기는 업무용으로 전자파적합등록을 한 기기이오니 판매자<br>또는 사용자는 이점을 주의하시기 바라며, 만약 잘못 판매 또는<br>구입하였을 때에는 가정용으로 교환하시기 바랍니다.

### **Taiwan Class A Compliance Statement**

**Warning:** This is a Class A product. In a domestic environment, this product may cause radio interference in which case the user will be required to take adequate measures.

警告使用者: 這是甲類的資訊產品,在 居住的環境中使用時,可 能會造成射頻干擾,在這 種情況下,使用者會被要 求採取某些適當的對策。

台灣IBM 產品服務聯絡方式: 台灣國際商業機器股份有限公司 台北市松仁路7號3樓 電話: 0800-016-888

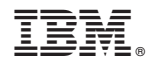

Level 03c, May 2011 Printed in USA

GC28-6875-03

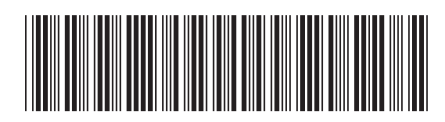